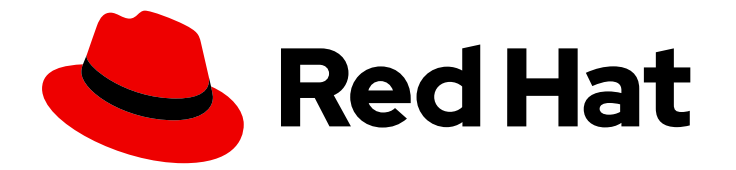

# Red Hat Ansible Automation Platform 2.2

# Red Hat Ansible Automation Platform Installation Guide

This guide provides procedures and reference information for the supported installation scenarios for Red Hat Ansible Automation Platform

# Red Hat Ansible Automation Platform 2.2 Red Hat Ansible Automation Platform Installation Guide

This guide provides procedures and reference information for the supported installation scenarios for Red Hat Ansible Automation Platform

# Legal Notice

Copyright © 2024 Red Hat, Inc.

The text of and illustrations in this document are licensed by Red Hat under a Creative Commons Attribution–Share Alike 3.0 Unported license ("CC-BY-SA"). An explanation of CC-BY-SA is available at

http://creativecommons.org/licenses/by-sa/3.0/

. In accordance with CC-BY-SA, if you distribute this document or an adaptation of it, you must provide the URL for the original version.

Red Hat, as the licensor of this document, waives the right to enforce, and agrees not to assert, Section 4d of CC-BY-SA to the fullest extent permitted by applicable law.

Red Hat, Red Hat Enterprise Linux, the Shadowman logo, the Red Hat logo, JBoss, OpenShift, Fedora, the Infinity logo, and RHCE are trademarks of Red Hat, Inc., registered in the United States and other countries.

Linux ® is the registered trademark of Linus Torvalds in the United States and other countries.

Java ® is a registered trademark of Oracle and/or its affiliates.

XFS ® is a trademark of Silicon Graphics International Corp. or its subsidiaries in the United States and/or other countries.

MySQL<sup>®</sup> is a registered trademark of MySQL AB in the United States, the European Union and other countries.

Node.js ® is an official trademark of Joyent. Red Hat is not formally related to or endorsed by the official Joyent Node.js open source or commercial project.

The OpenStack ® Word Mark and OpenStack logo are either registered trademarks/service marks or trademarks/service marks of the OpenStack Foundation, in the United States and other countries and are used with the OpenStack Foundation's permission. We are not affiliated with, endorsed or sponsored by the OpenStack Foundation, or the OpenStack community.

All other trademarks are the property of their respective owners.

# Abstract

Providing Feedback: If you have a suggestion to improve this documentation, or find an error, please contact technical support at to create an issue on the Ansible Automation Platform Jira project using the Docs component.

# Table of Contents

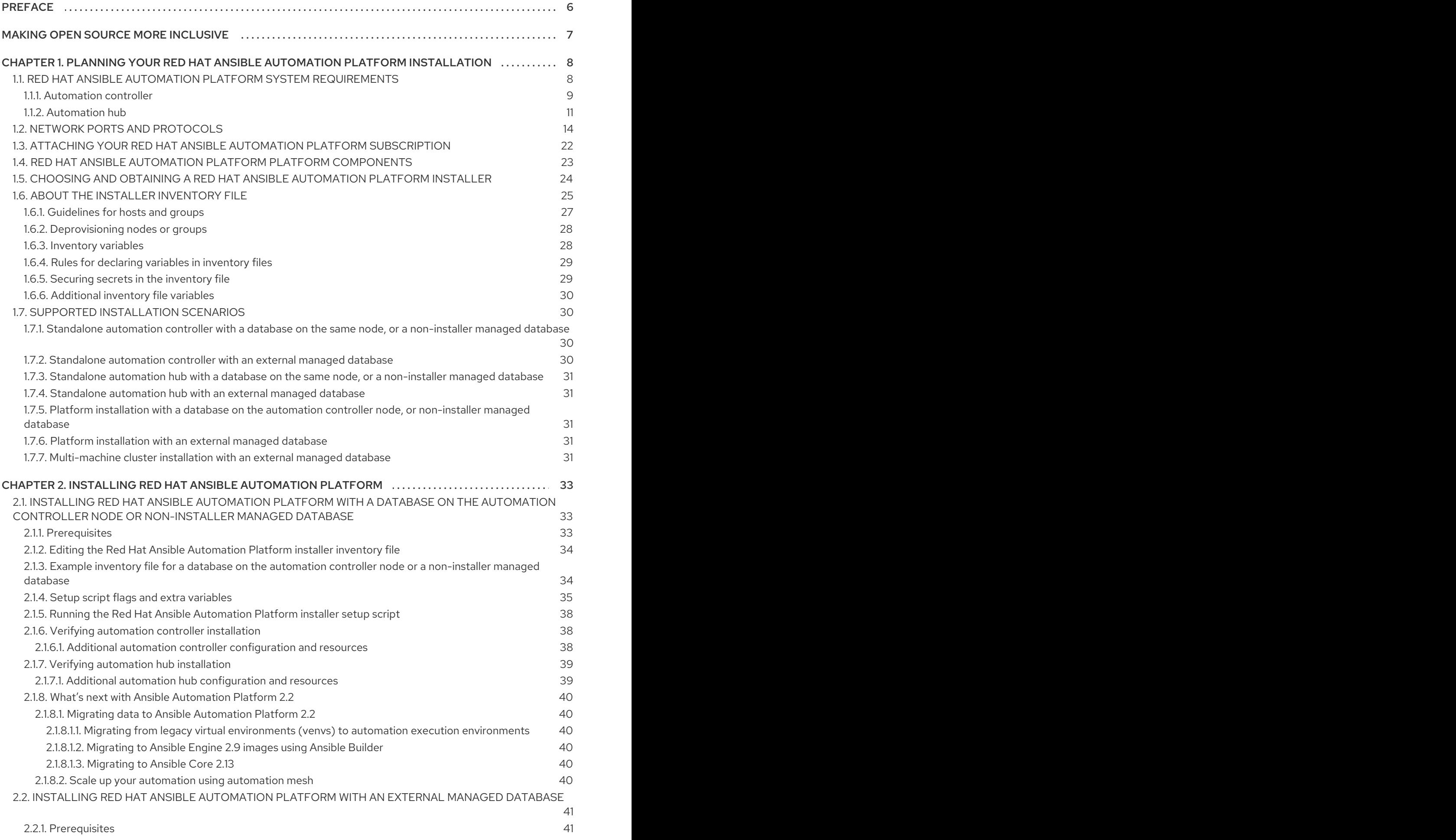

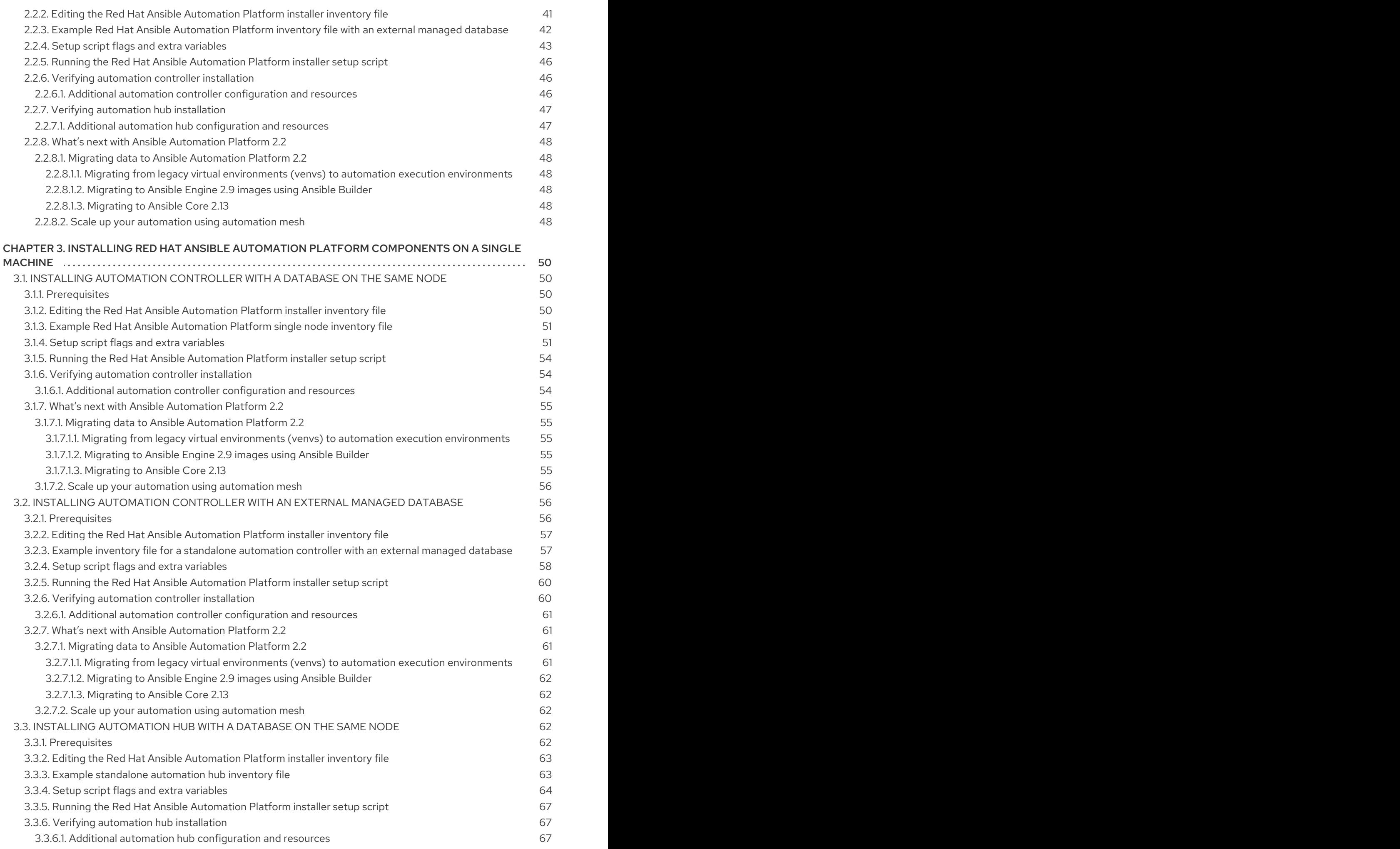

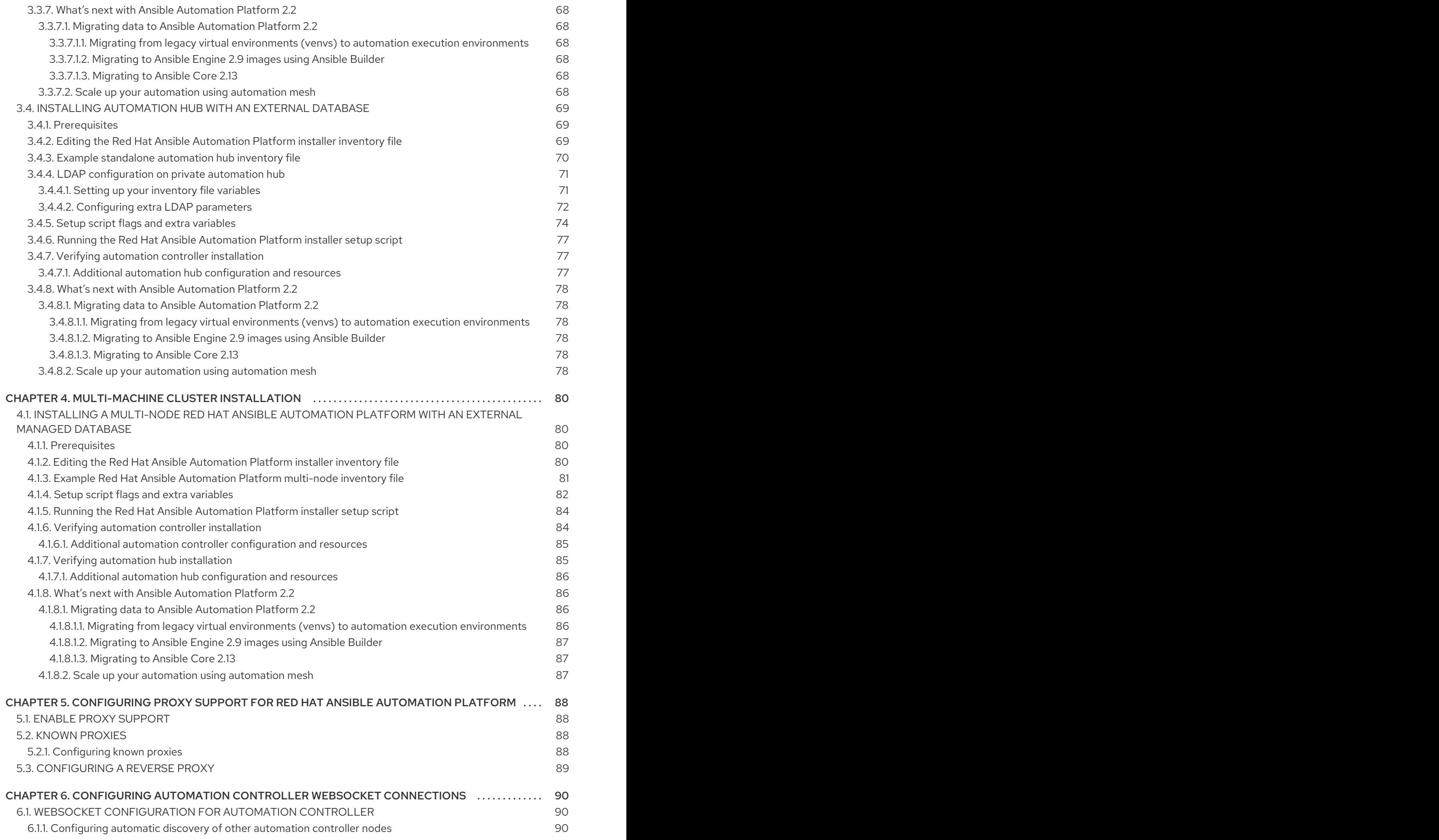

#### CHAPTER 7. MANAGING USABILITY ANALYTICS AND DATA COLLECTION FROM [AUTOMATION](#page-94-0)

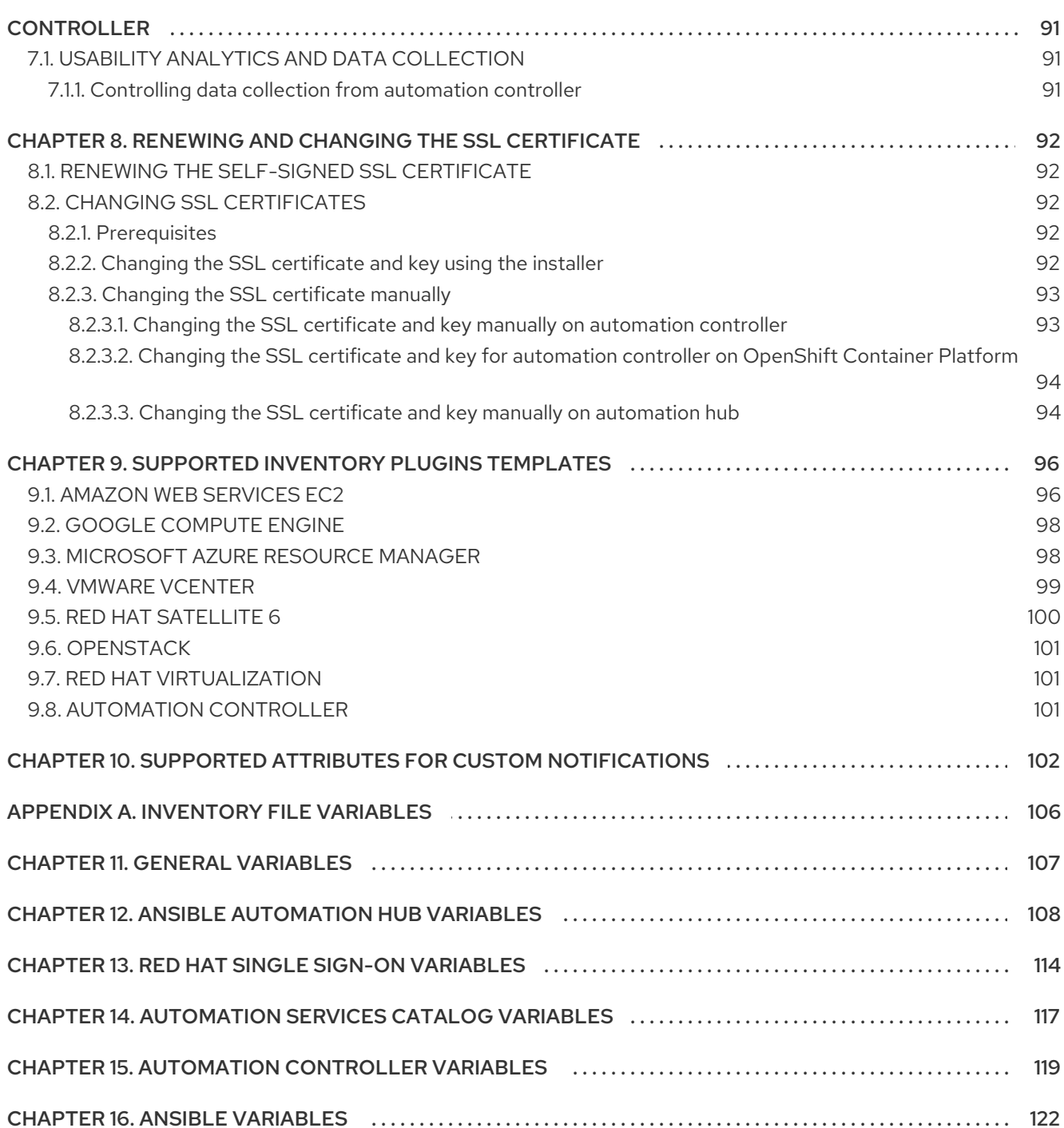

# PREFACE

<span id="page-9-0"></span>Thank you for your interest in Red Hat Ansible Automation Platform. Ansible Automation Platform is a commercial offering that helps teams manage complex multi-tier deployments by adding control, knowledge, and delegation to Ansible-powered environments.

This guide helps you to understand the installation requirements and processes behind installing Ansible Automation Platform. This document has been updated to include information for the latest release of Ansible Automation Platform.

# MAKING OPEN SOURCE MORE INCLUSIVE

<span id="page-10-0"></span>Red Hat is committed to replacing problematic language in our code, documentation, and web properties. We are beginning with these four terms: master, slave, blacklist, and whitelist. Because of the enormity of this endeavor, these changes will be implemented gradually over several upcoming releases. For more details, see our CTO Chris Wright's [message](https://www.redhat.com/en/blog/making-open-source-more-inclusive-eradicating-problematic-language) .

# <span id="page-11-0"></span>CHAPTER 1. PLANNING YOUR RED HAT ANSIBLE AUTOMATION PLATFORM INSTALLATION

Red Hat Ansible Automation Platform is supported on both Red Hat Enterprise Linux and Red Hat OpenShift. Use this guide to plan your Red Hat Ansible Automation Platform installation on Red Hat Enterprise Linux.

To install Red Hat Ansible Automation Platform on your Red Hat OpenShift Container Platform [environment,](https://access.redhat.com/documentation/en-us/red_hat_ansible_automation_platform/2.2/html/deploying_the_red_hat_ansible_automation_platform_operator_on_openshift_container_platform/index) see Deploying the Red Hat Ansible Automation Platform operator on OpenShift Container Platform.

# <span id="page-11-1"></span>1.1. RED HAT ANSIBLE AUTOMATION PLATFORM SYSTEM REQUIREMENTS

Use this information when planning your Red Hat Ansible Automation Platform installations and designing automation mesh topologies that fit your use case.

Your system must meet the following minimum system requirements to install and run Red Hat Ansible Automation Platform.

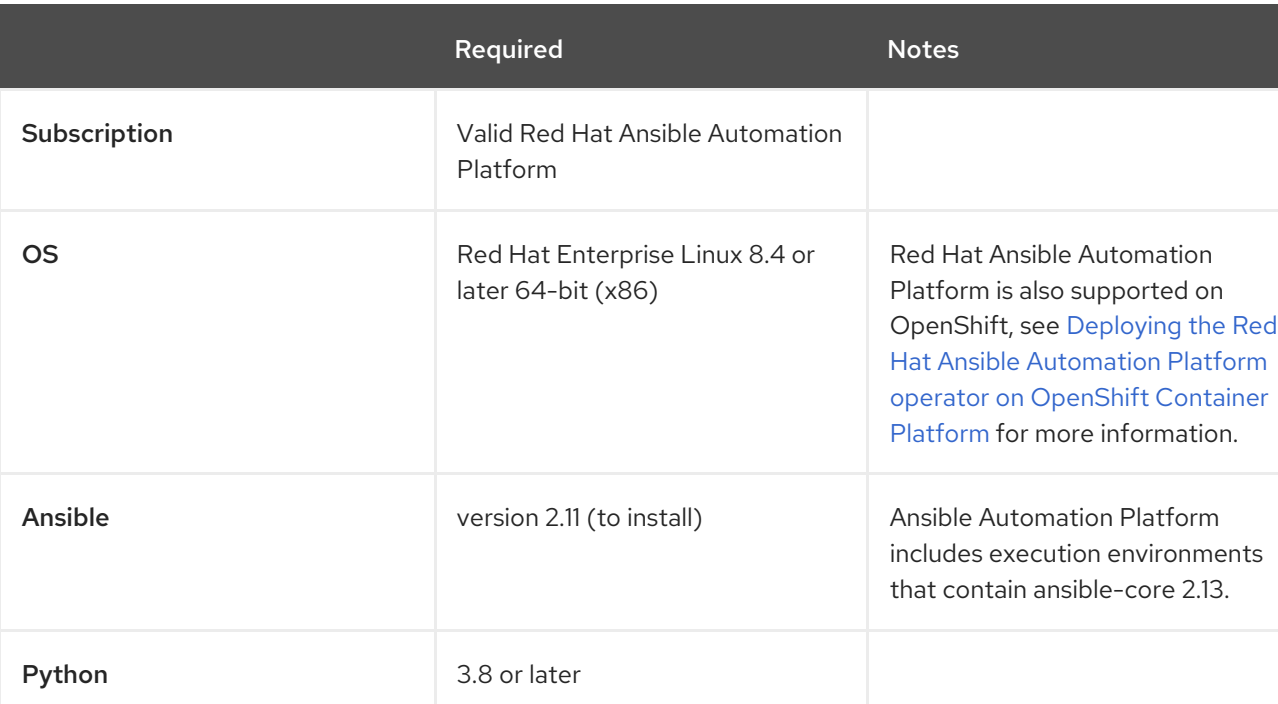

#### Table 1.1. Base system

The following are necessary for you to work with project updates and collections:

- Ensure that the following domain names are part of either the firewall or the proxy's allowlist for successful connection and download of collections from automation hub or Galaxy server:
	- **galaxy.ansible.com**
	- **cloud.redhat.com**
	- **console.redhat.com**
	- **sso.redhat.com**

SSL inspection must be disabled either when using self signed certificates or for the Red Hat domains.

# <span id="page-12-0"></span>1.1.1. Automation controller

Automation controller is a distributed system, where different software components can be co-located or deployed across multiple compute nodes. In the installer, node types of control, hybrid, execution, and hop are provided as abstractions to help the user design the topology appropriate for their use case. The following table provides recommendations for node sizing:

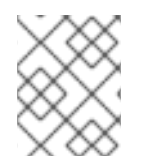

### **NOTE**

On control and hybrid nodes, allocate a minimum of 20 GB to **/var/lib/awx** for execution environment storage.

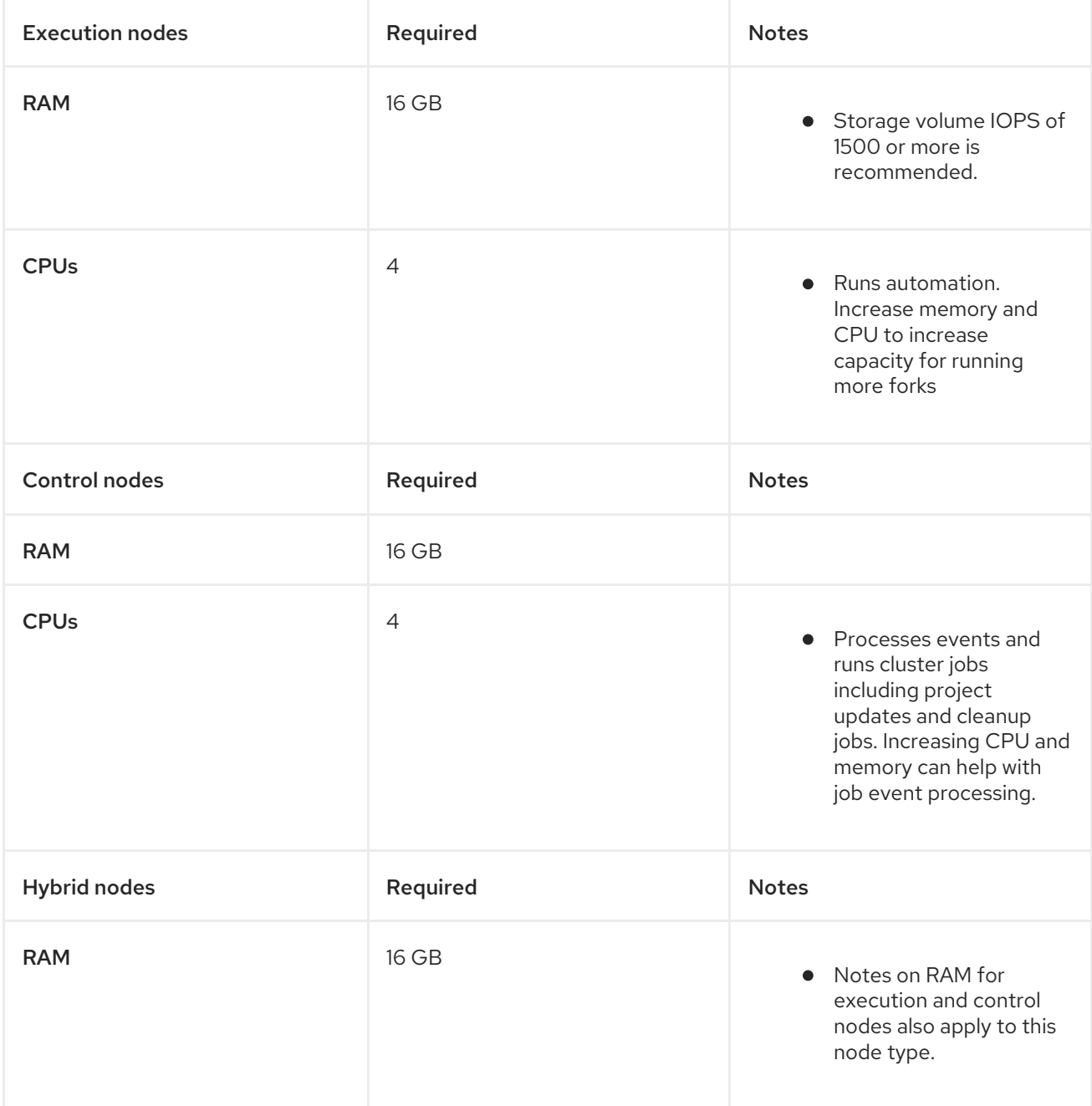

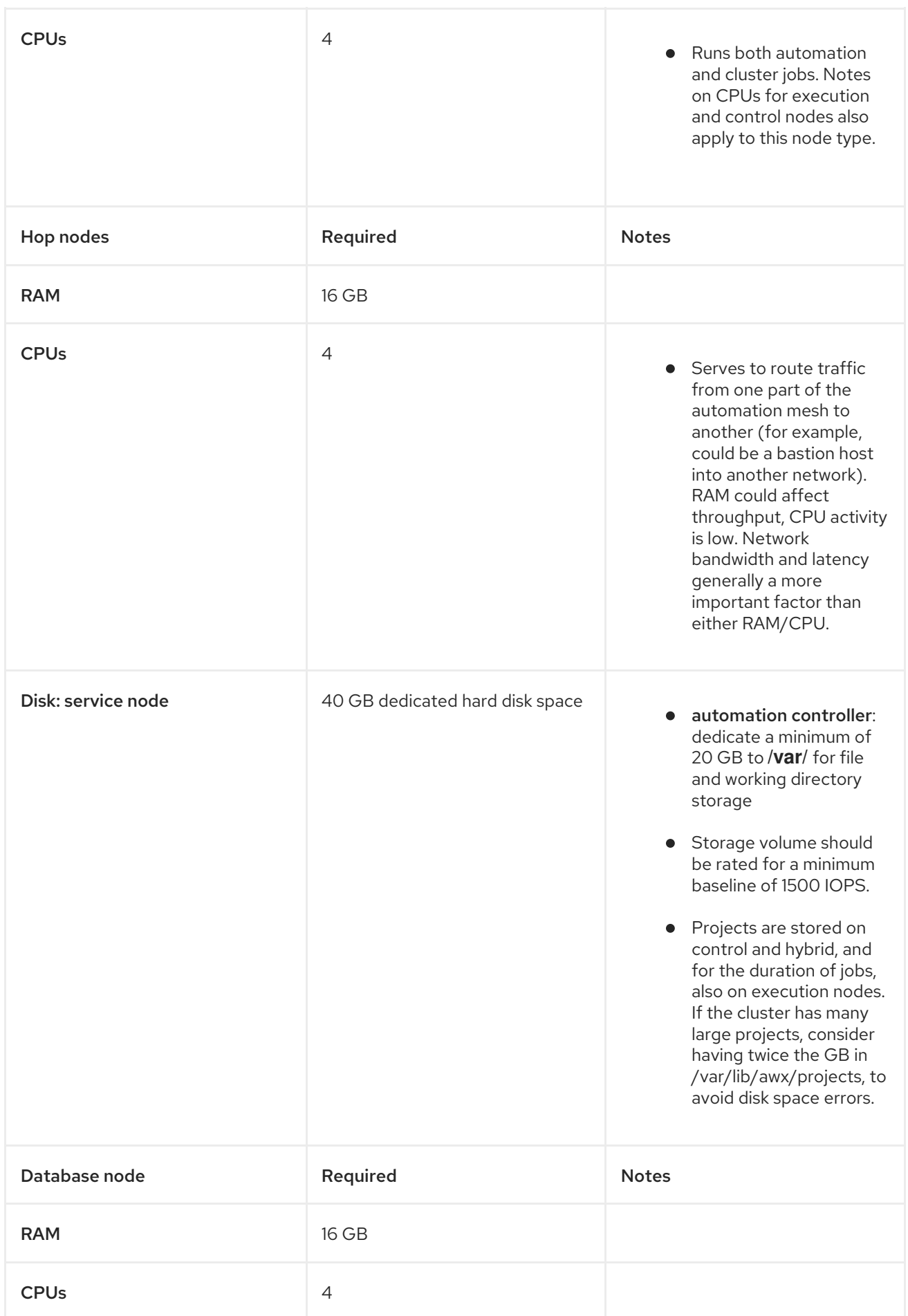

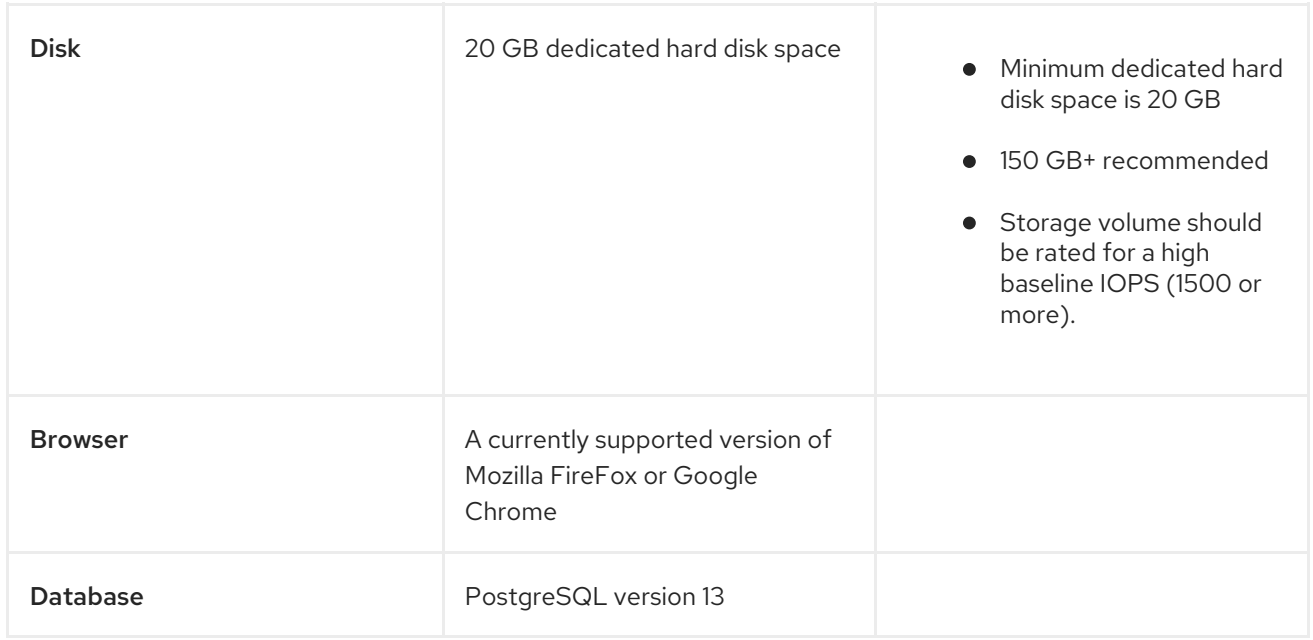

#### Additional resources

To authorize the use of automation controller, see Import a [subscription](https://docs.ansible.com/automation-controller/latest/html/userguide/import_license.html?extIdCarryOver=true&sc_cid=7013a00000388B5AAI) .

### <span id="page-14-0"></span>1.1.2. Automation hub

Automation hub enables you to discover and use new certified automation content from Red Hat Ansible and Certified Partners. On Ansible automation hub, you can discover and manage Ansible Collections, which are supported automation content developed by Red Hat and its partners for use cases such as cloud automation, network automation, and security automation.

Automation hub has the following system requirements:

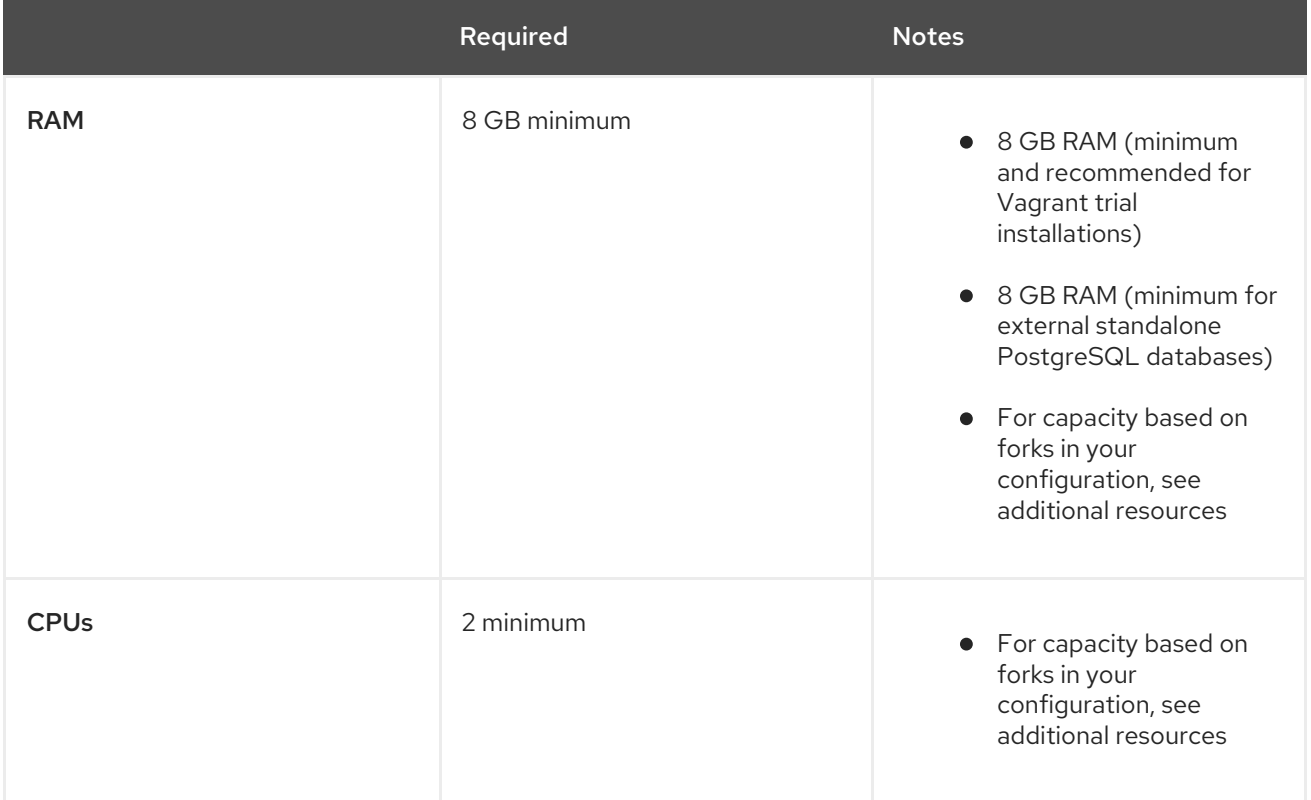

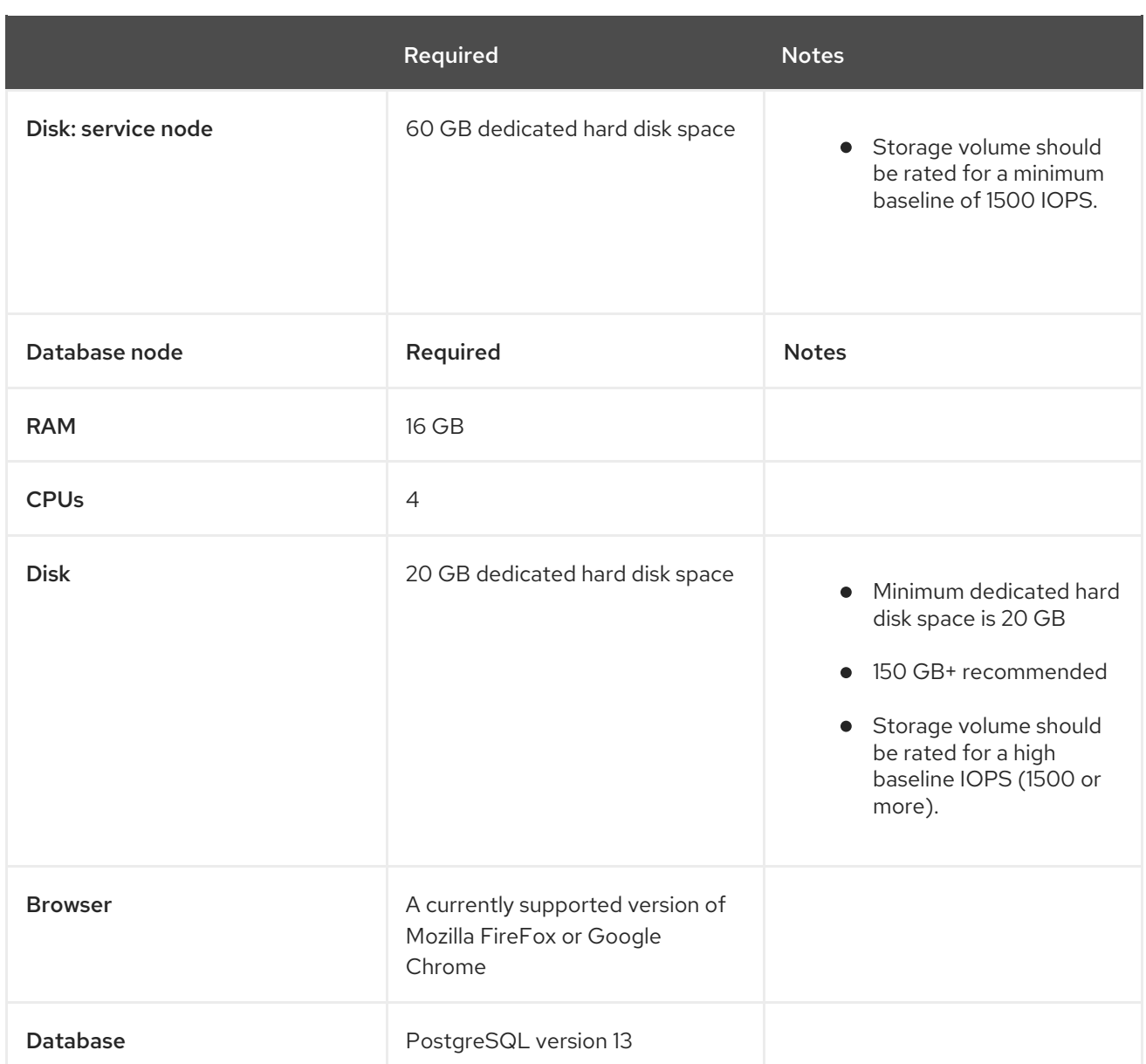

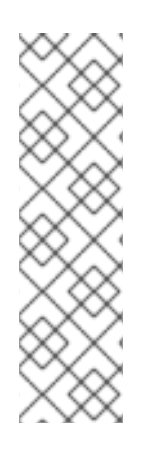

#### NOTE

- All automation controller data is stored in the database. Database storage increases with the number of hosts managed, number of jobs run, number of facts stored in the fact cache, and number of tasks in any individual job. For example, a playbook run every hour (24 times a day) across 250, hosts, with 20 tasks will store over 800000 events in the database every week.
- If not enough space is reserved in the database, old job runs and facts will need cleaned on a regular basis. Refer to [Management](https://docs.ansible.com/ansible-tower/3.8.3/html/administration/management_jobs.html#ag-management-jobs) Jobs in the *Automation Controller Administration Guide* for more information

#### Amazon EC2

- **•** Instance size of m5.large or larger
- An instance size of m4.xlarge or larger if there are more than 100 hosts

#### Additional notes for Red Hat Ansible Automation Platform requirements

Actual RAM requirements vary based on how many hosts automation controller will manage

simultaneously (which is controlled by the **forks** parameter in the job template or the system **ansible.cfg** file). To avoid possible resource conflicts, Ansible recommends 1 GB of memory per 10 forks + 2 GB reservation for automation controller, see Automation controller Capacity [Determination](https://docs.ansible.com/automation-controller/latest/html/userguide/jobs.html#at-capacity-determination-and-job-impact) and Job Impact for further details. If **forks** is set to 400, 42 GB of memory is recommended.

- Automation controller hosts check if **umask** is set to 0022. If not, the setup fails. Set **umask=0022** to avoid this error.
- A larger number of hosts can be addressed, though if the fork number is less than the total host count, more passes across the hosts are required. These RAM limitations are avoided when using rolling updates or when using the provisioning callback system built into automation controller, where each system requesting configuration enters a queue and is processed as quickly as possible; or in cases where automation controller is producing or deploying images such as AMIs. All of these are great approaches to managing larger environments.
- For questions, contact Ansible support through the Red Hat [Customer](https://access.redhat.com/) portal .
- The requirements for systems managed by Ansible Automation Platform are the same as for Ansible. See [Getting](https://docs.ansible.com/ansible/latest/user_guide/intro_getting_started.html) Started in the Ansible *User Guide*.

#### PostgreSQL requirements

Red Hat Ansible Automation Platform uses PostgreSQL 13.

- PostgreSQL user passwords are hashed with SCRAM-SHA-256 secure hashing algorithm before storing in the database.
- To determine if your automation controller instance has access to the database, you can do so with the command, **awx-manage check\_db**.

#### PostgreSQL Configurations

Optionally, you can configure the PostgreSQL database as separate nodes that are not managed by the Red Hat Ansible Automation Platform installer. When the Ansible Automation Platform installer manages the database server, it configures the server with defaults that are generally recommended for most workloads. However, you can adjust these PostgreSQL settings for standalone database server node where **ansible memtotal mb** is the total memory size of the database server:

max connections  $== 1024$ shared buffers  $==$  ansible memtotal mb\*0.3 work mem  $==$  ansible memtotal mb\*0.03 maintenance work mem  $==$  ansible memtotal mb\*0.04

Refer to the PostgreSQL [documentation](https://wiki.postgresql.org/wiki/Main_Page) for more detail on tuning your PostgreSQL server.

While Red Hat Ansible Automation Platform depends on Ansible Playbooks and requires the installation of the latest stable version of Ansible before installing automation controller, manual installations of Ansible are no longer required.

Upon new installations, automation controller installs the latest release package of Ansible 2.2.

If performing a bundled Ansible Automation Platform installation, the installation program attempts to install Ansible (and its dependencies) from the bundle for you.

If you choose to install Ansible on your own, the Ansible Automation Platform installation program will

If you choose to install Ansible on your own, the Ansible Automation Platform installation program will detect that Ansible has been installed and will not attempt to reinstall it.

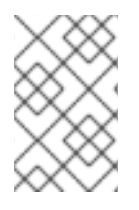

# **NOTE**

You must install Ansible using a package manager such as **dnf**, and the latest stable version of the package manager must be installed for Red Hat Ansible Automation Platform to work properly. Ansible version 2.11 is required for versions 2.2 and later.

# <span id="page-17-0"></span>1.2. NETWORK PORTS AND PROTOCOLS

Red Hat Ansible Automation Platform uses a number of ports to communicate with its services. These ports must be open and available for incoming connection to the Red Hat Ansible Automation Platform server in order for it to work. Ensure that these ports are available and are not being blocked by the server firewall.

The following architectural diagram is an example of a fully deployed Ansible Automation Platform with all possible components.

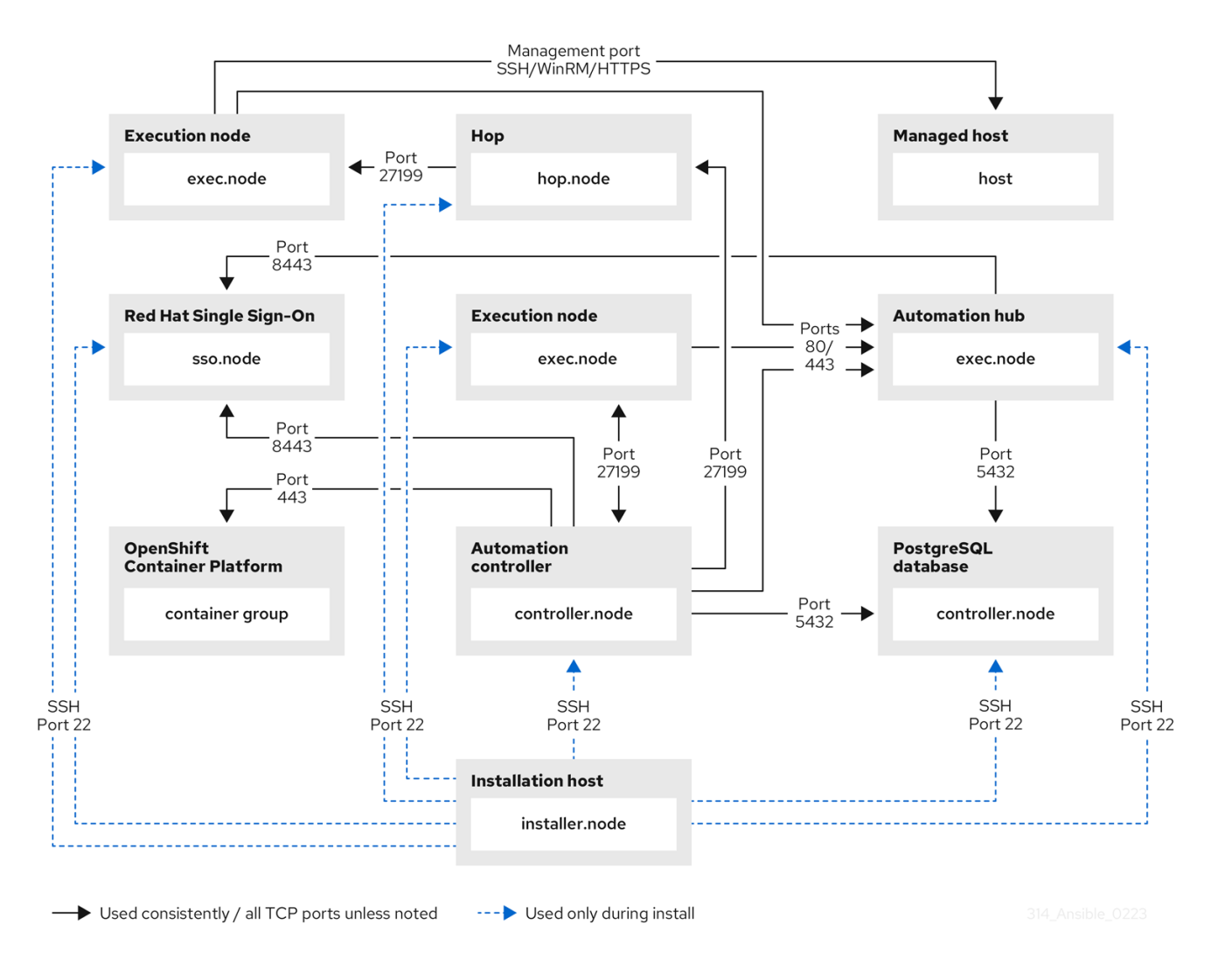

The following tables provide the default Red Hat Ansible Automation Platform destination ports required for each application.

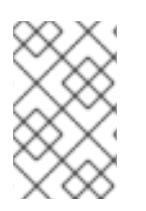

# **NOTE**

The default destination ports and installer inventory listed below are configurable. If you choose to configure them to suit your environment, you may experience a change in behavior.

# Table 1.2. PostgreSQL

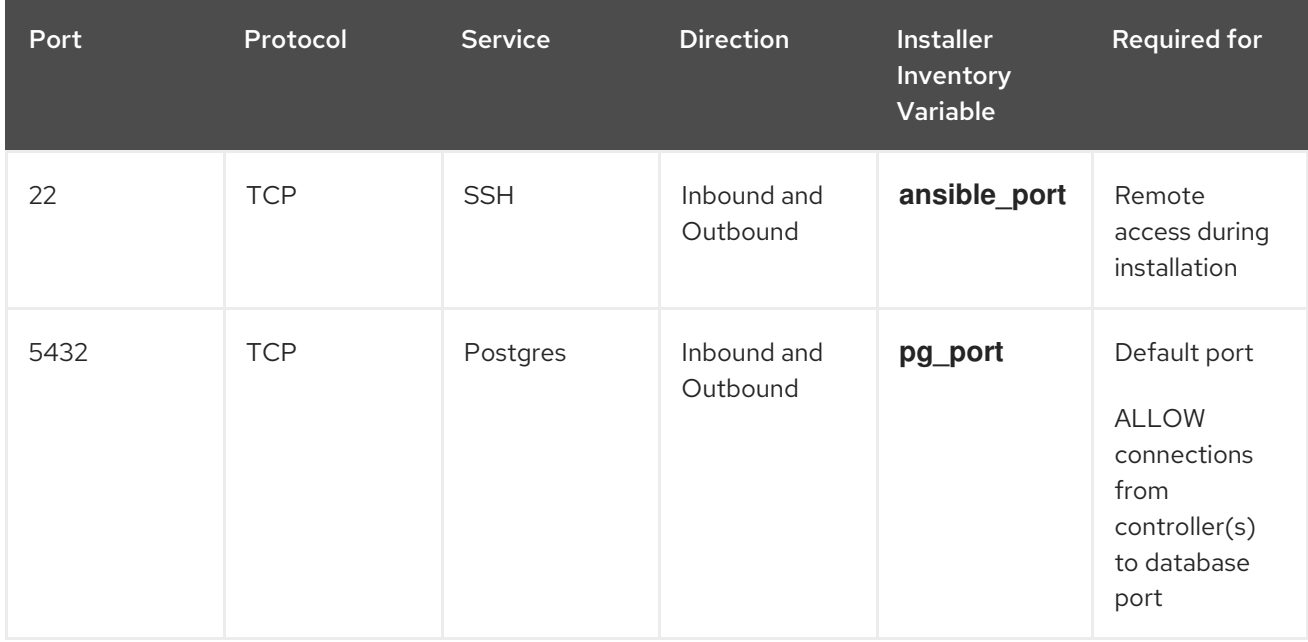

#### Table 1.3. Automation controller

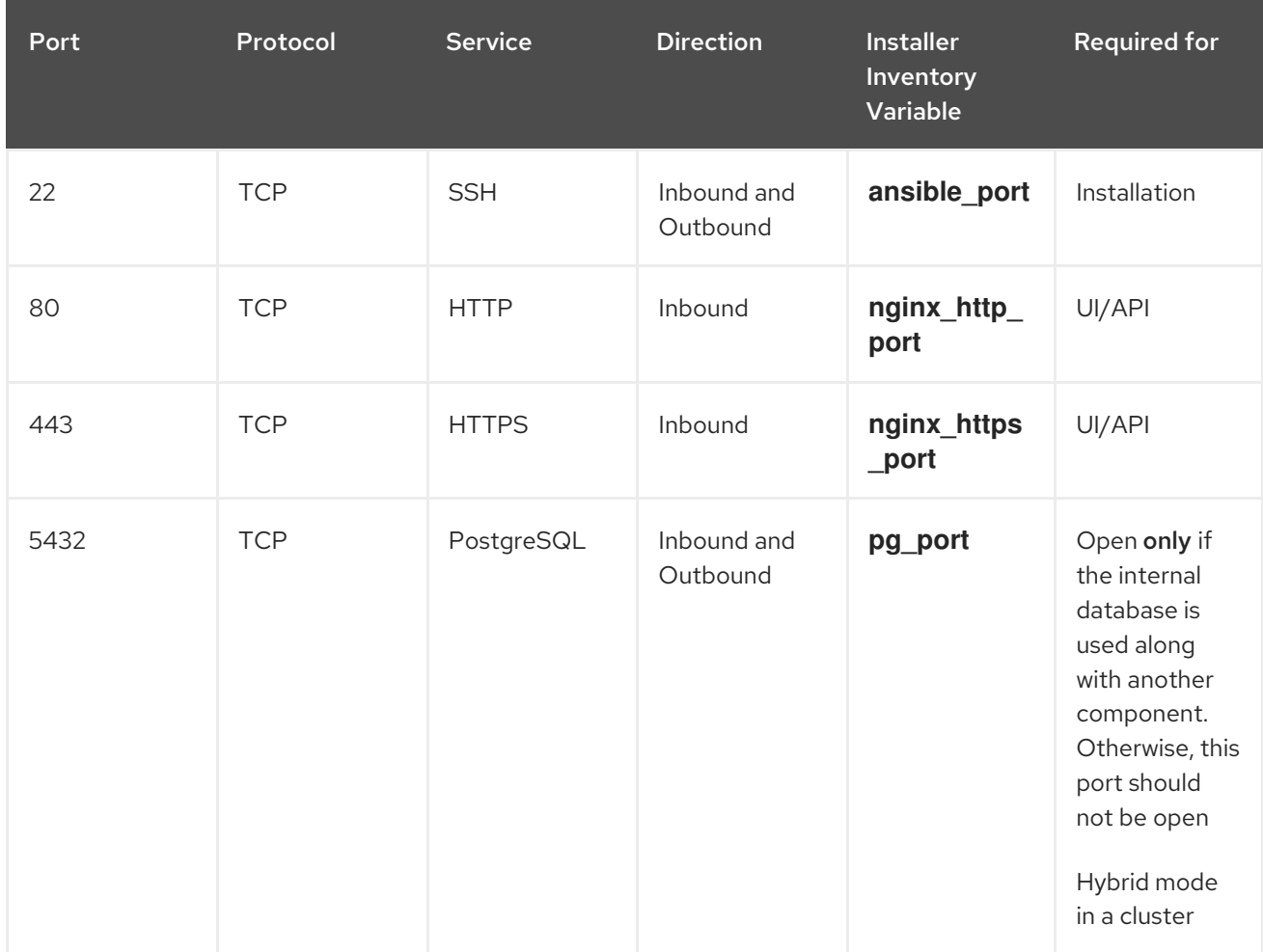

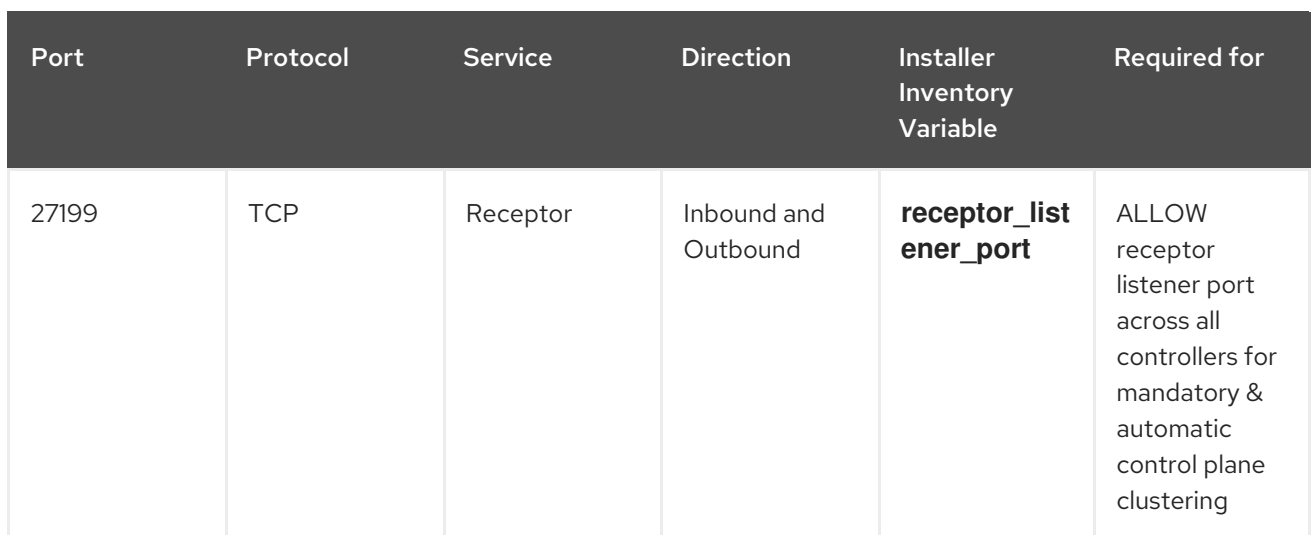

## Table 1.4. Hop Nodes

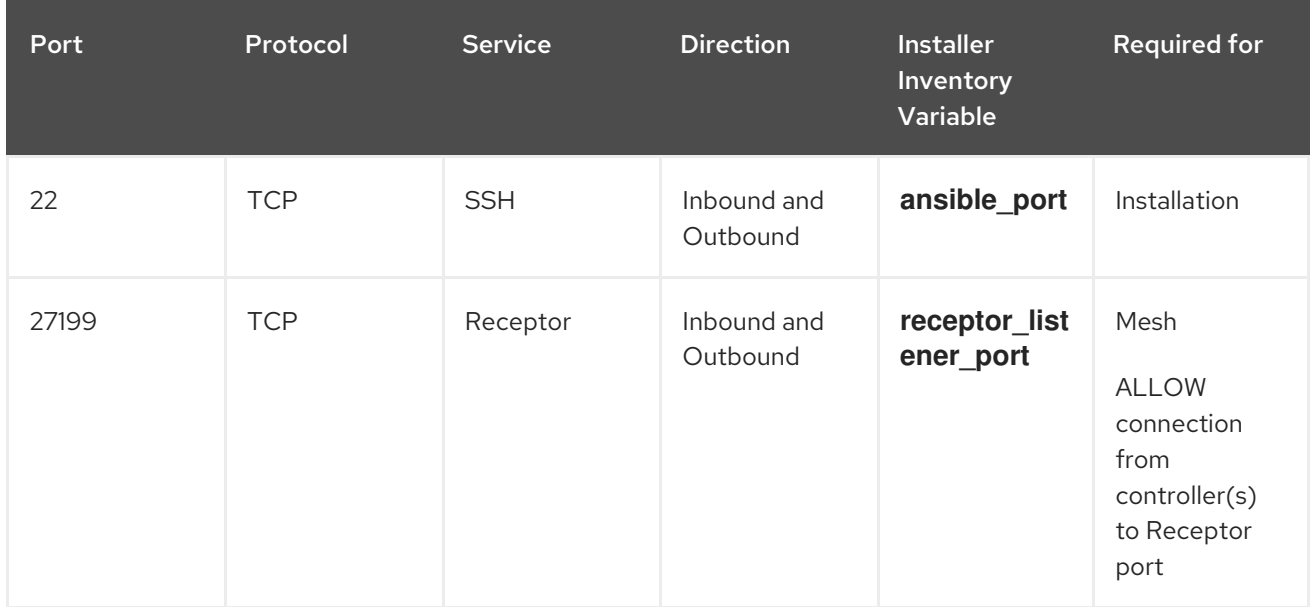

#### Table 1.5. Execution Nodes

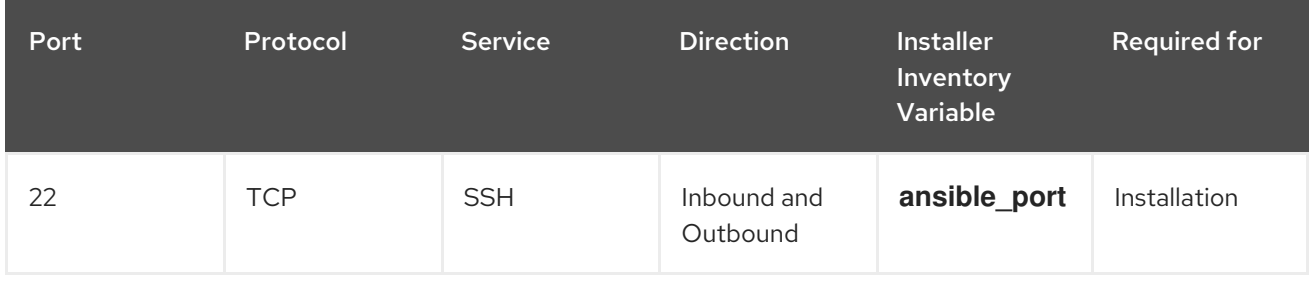

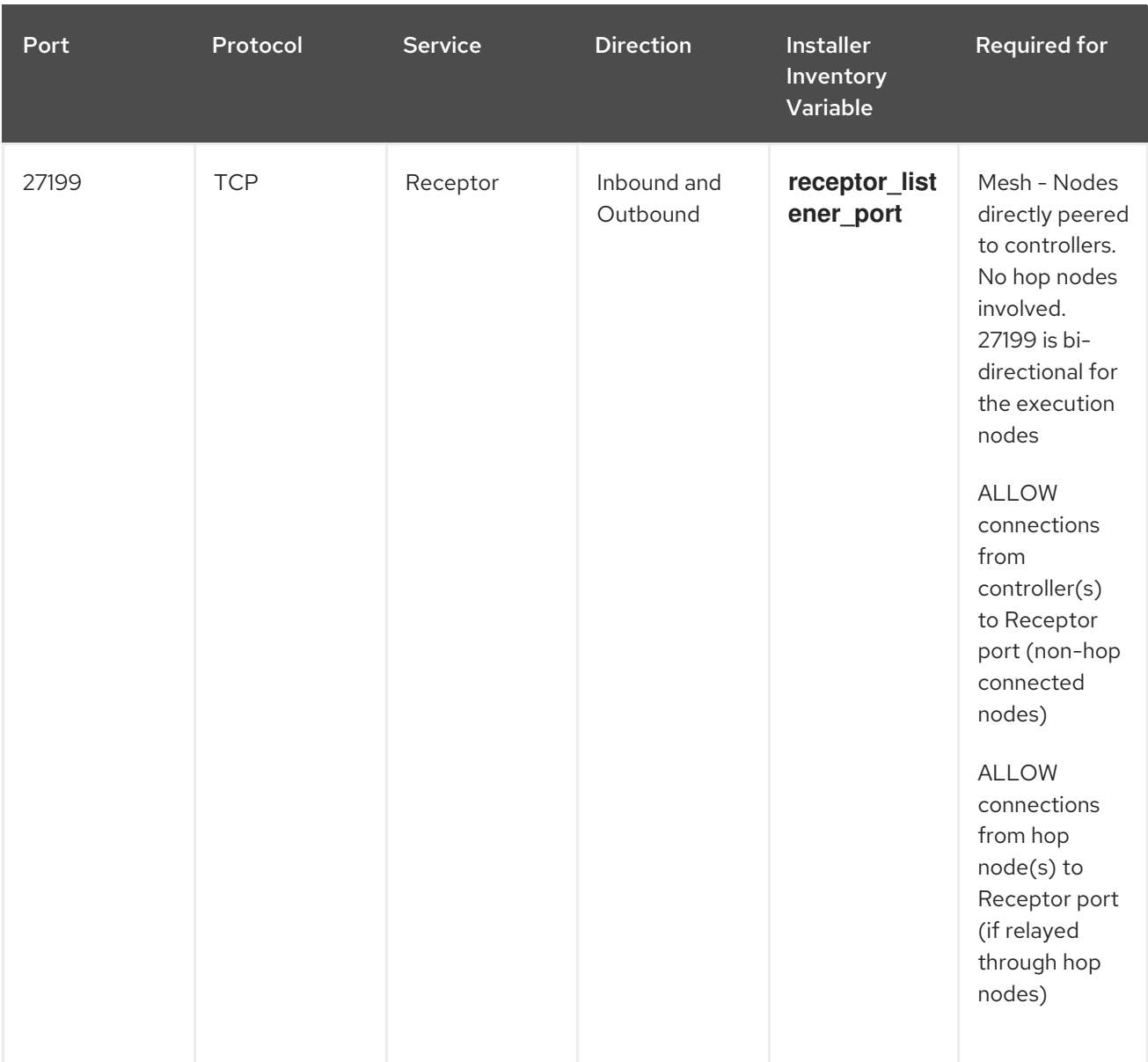

### Table 1.6. Control Nodes

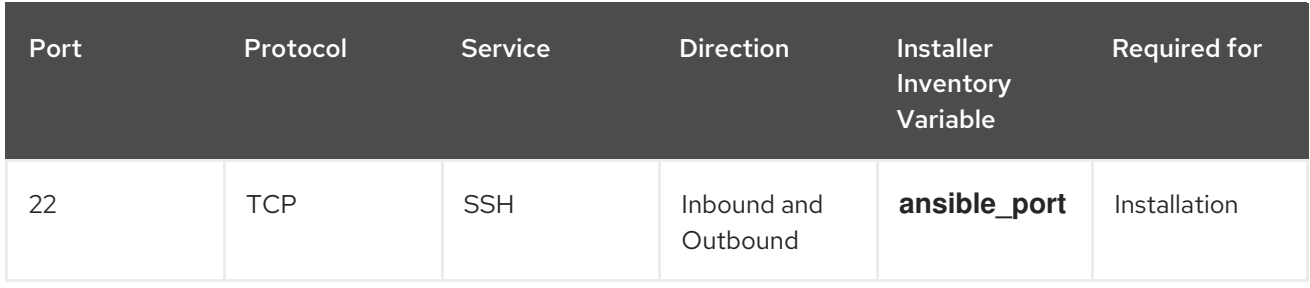

Red Hat Ansible Automation Platform 2.2 Red Hat Ansible Automation Platform Installation Guide

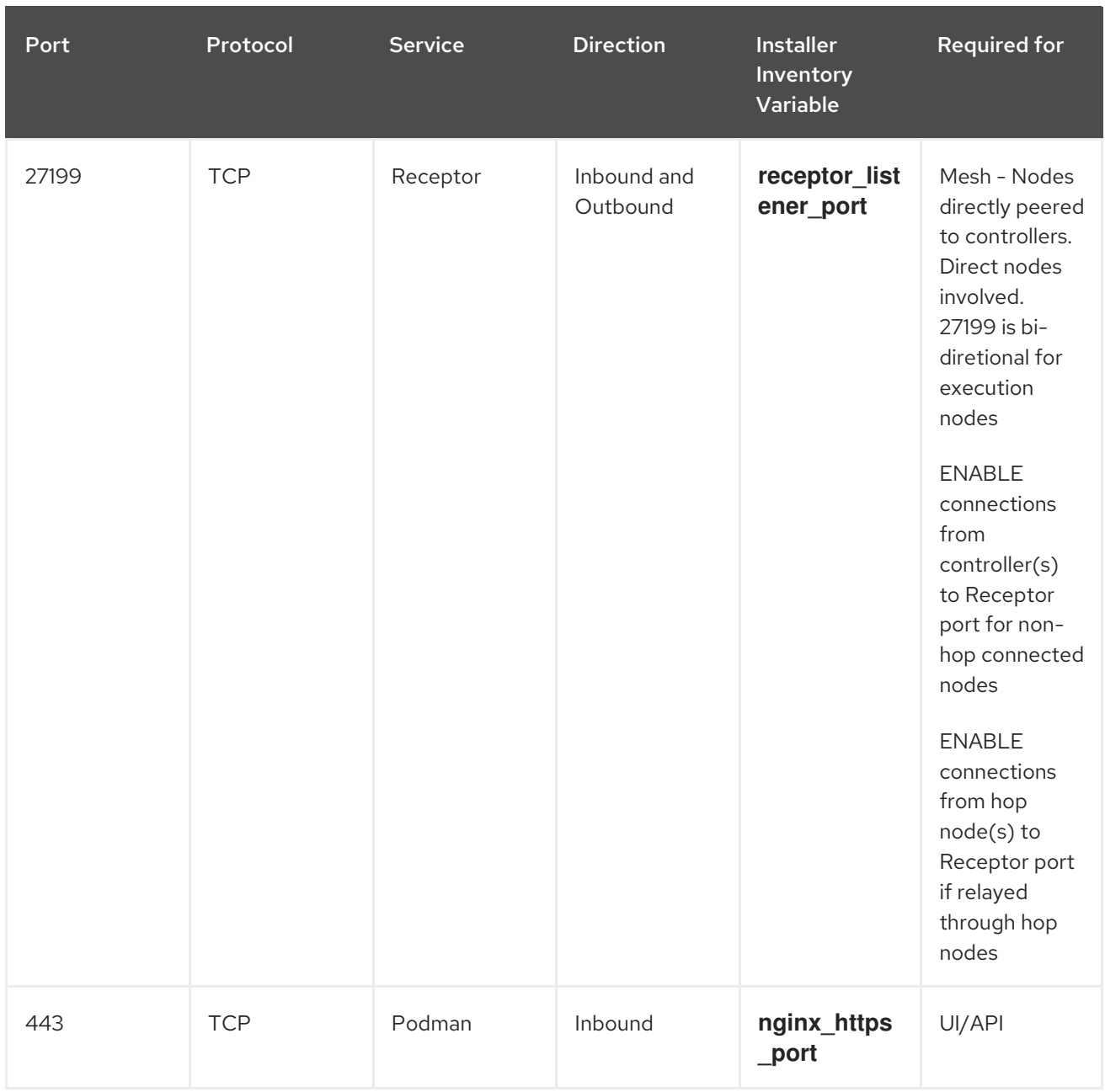

# Table 1.7. Hybrid Nodes

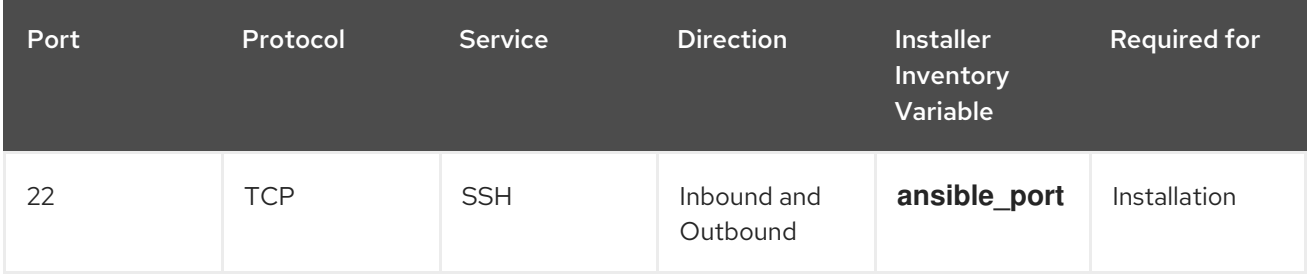

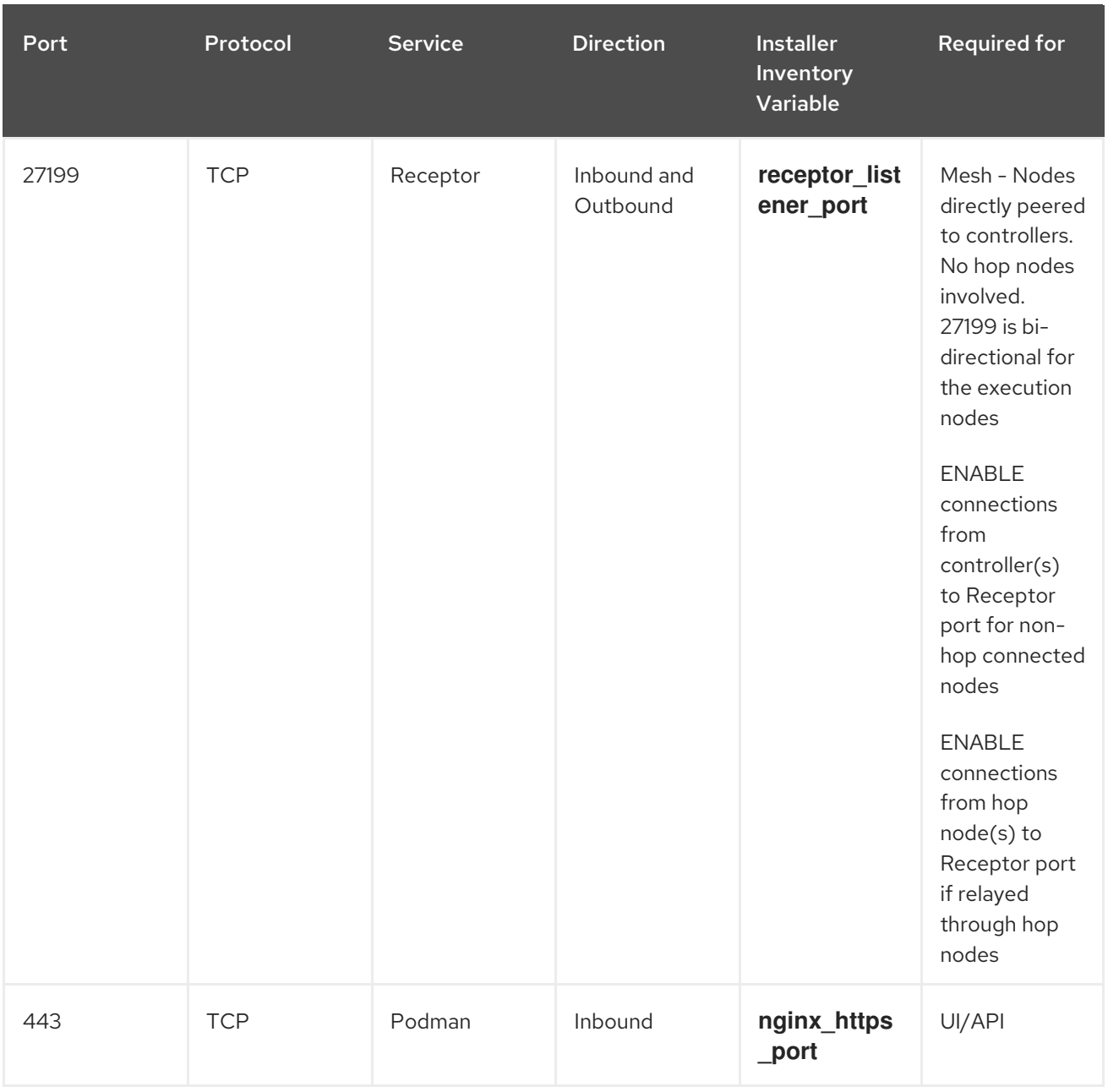

# Table 1.8. Automation hub

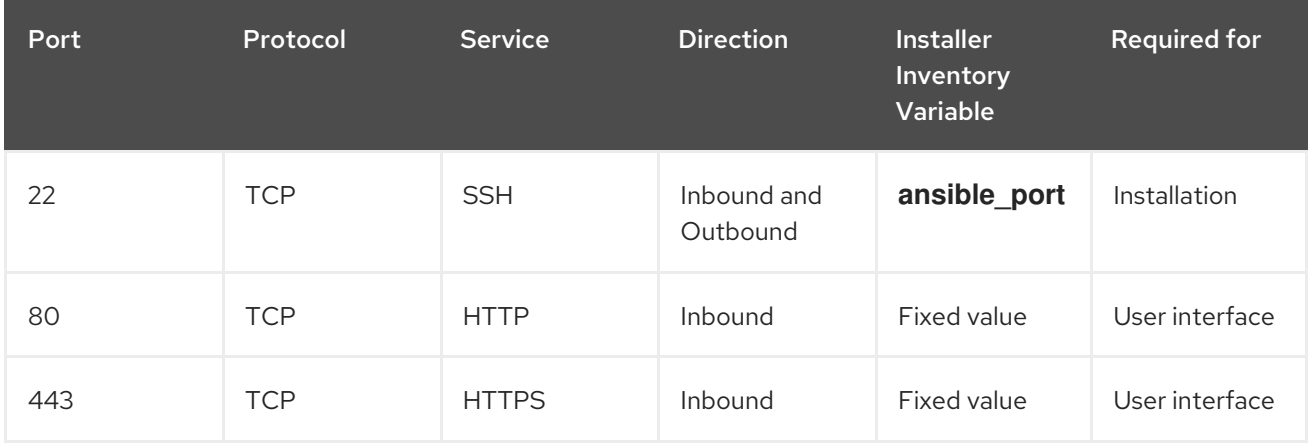

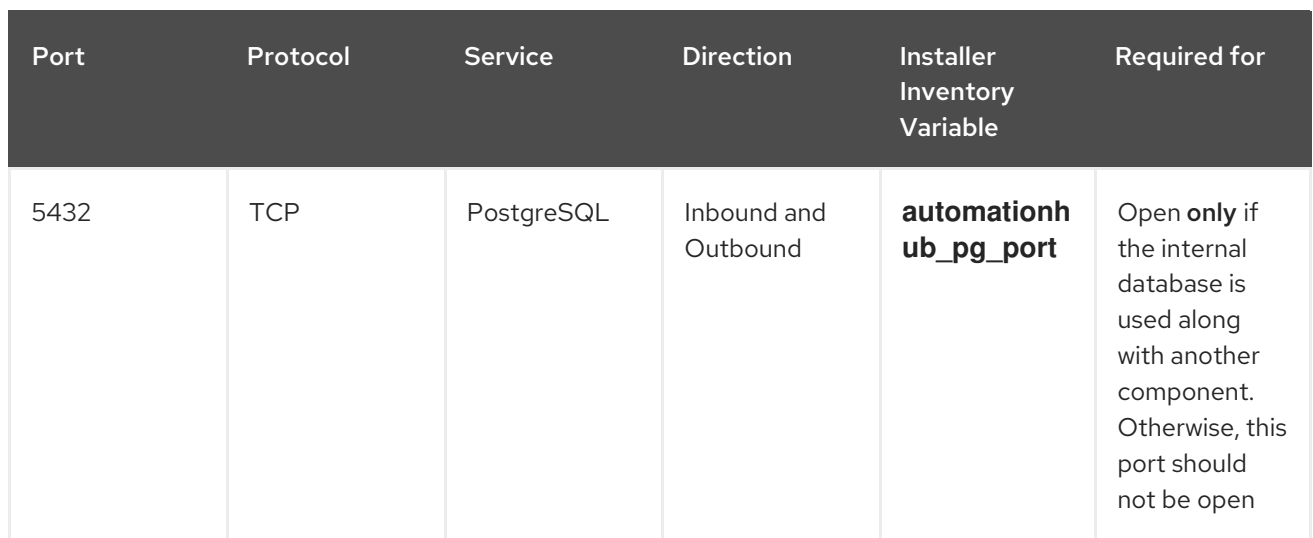

# Table 1.9. Services Catalog

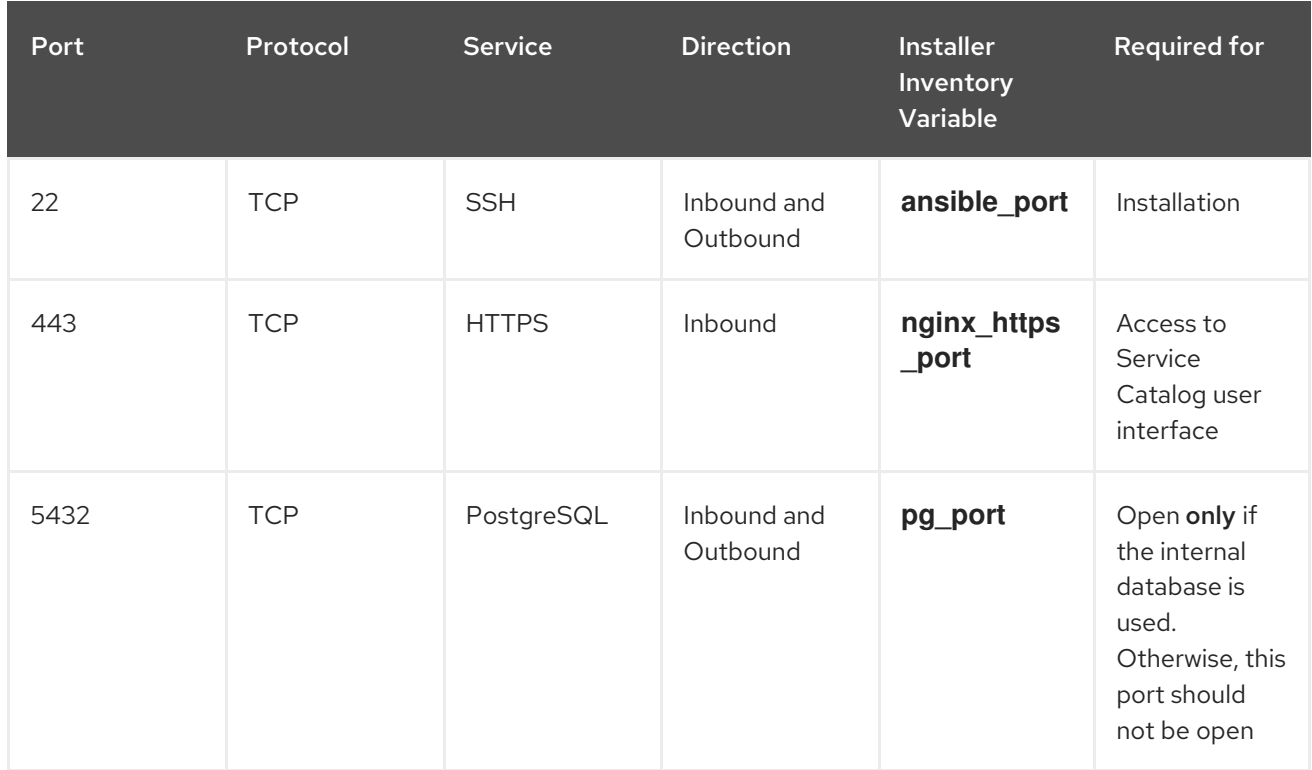

## Table 1.10. Red Hat Insights for Red Hat Ansible Automation Platform

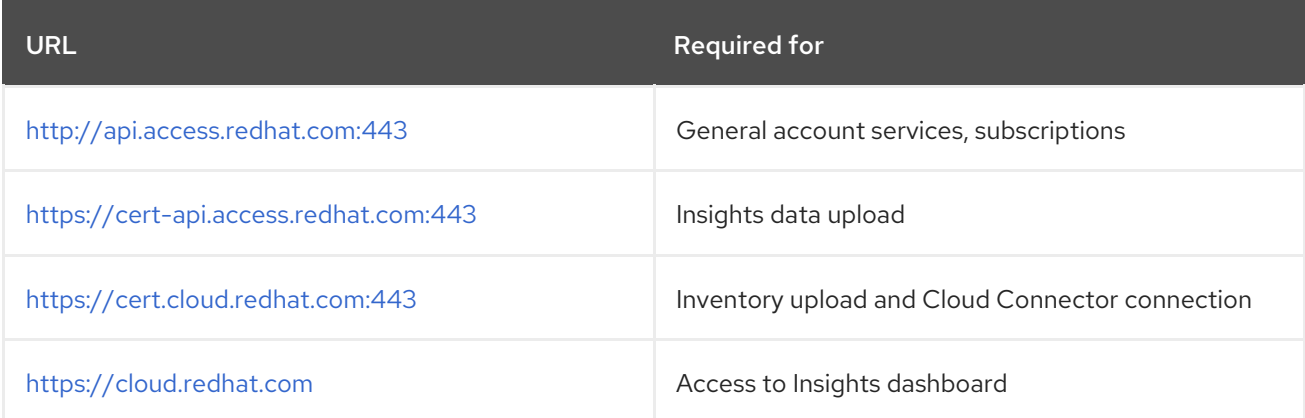

#### Table 1.11. Automation Hub

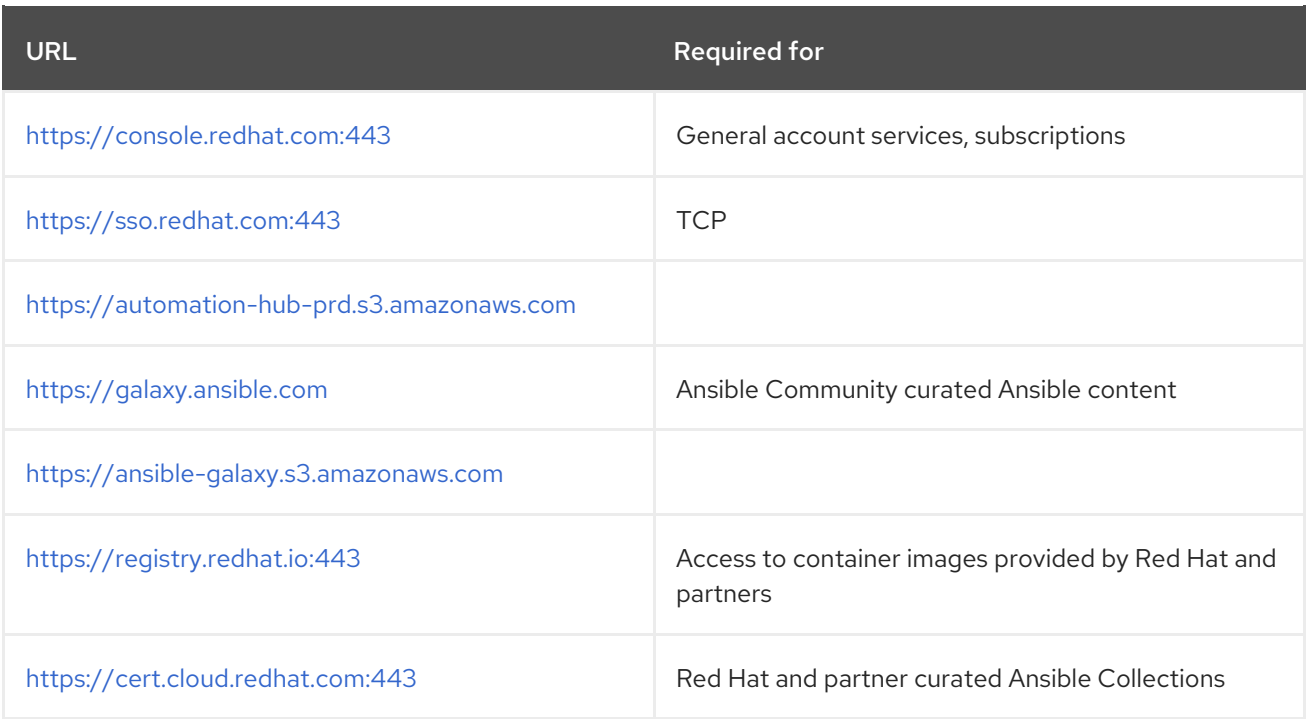

#### Table 1.12. Execution Environments (EE)

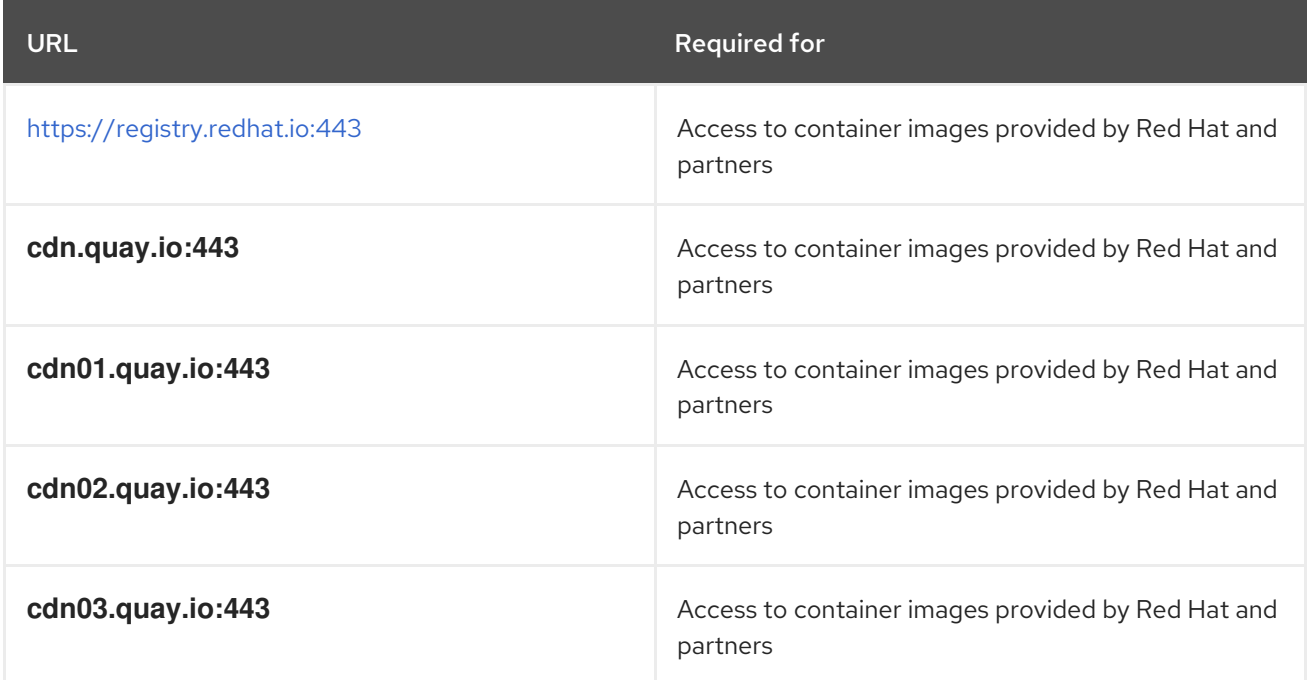

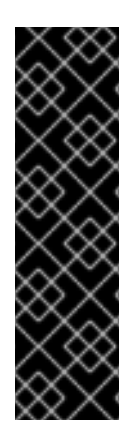

# IMPORTANT

Image manifests and filesystem blobs are served directly from **registry.redhat.io**. However, from 1 May 2023, filesystem blobs are served from **quay.io** instead. To avoid problems pulling container images, you must enable outbound connections to the listed **quay.io** hostnames. Make this change to any firewall configuration that specifically enables outbound connections to **registry.redhat.io**. Use the hostnames instead of IP addresses when configuring firewall rules. After making this change, you can continue to pull images from **registry.redhat.io**. You do not need a **quay.io** login, or need to interact with the **quay.io** registry directly in any way to continue pulling Red Hat container images. For more information, see the article [here](https://access.redhat.com/articles/6999582).

# <span id="page-25-0"></span>1.3. ATTACHING YOUR RED HAT ANSIBLE AUTOMATION PLATFORM **SUBSCRIPTION**

You must have valid subscriptions attached on all nodes before installing Red Hat Ansible Automation Platform. Attaching your Ansible Automation Platform subscription allows you to access subcriptiononly resources necessary to proceed with the installation.

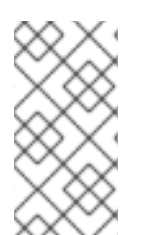

# **NOTE**

Attaching a subscription is [unnecessary](https://access.redhat.com/articles/simple-content-access) if you have enabled Simple Content Access Mode on your Red Hat account. Once enabled, you will need to register your systems to either Red Hat Subscription Management (RHSM) or Satellite before installing the Ansible Automation Platform. See Simple [Content](https://access.redhat.com/articles/simple-content-access) Access Mode for more information.

#### Procedure

1. Obtain the **pool id** for your Red Hat Ansible Automation Platform subscription:

# subscription-manager list --available --all | grep "Ansible Automation Platform" -B 3 -A 6

#### Example

An example output of the **subsciption-manager list** command. Obtain the **pool\_id** as seen in the **Pool ID:** section:

Subscription Name: Red Hat Ansible Automation, Premium (5000 Managed Nodes) Provides: Red Hat Ansible Engine Red Hat Ansible Automation Platform SKU: MCT3695 Contract: ```` Pool ID: <pool\_id> Provides Management: No Available: 4999 Suggested: 1

- 2. Attach the subscription:
	- # subscription-manager attach --pool=<pool\_id>

You have now attached your Red Hat Ansible Automation Platform subscriptions to all nodes.

#### Verification

Verify the subscription was successfully attached:

# subscription-manager list --consumed

#### Troubleshooting

If you are unable to locate certain packages that came bundled with the Ansible Automation Platform installer, or if you are seeing a *Repositories disabled by configuration* message, try enabling the repository using the command:

Red Hat Ansible Automation Platform 2.2 for RHEL 8

subscription-manager repos --enable ansible-automation-platform-2.2-for-rhel-8-x86\_64 rpms

Red Hat Ansible Automation Platform 2.2 for RHEL 9

subscription-manager repos --enable ansible-automation-platform-2.2-for-rhel-9-x86\_64 rpms

# <span id="page-26-0"></span>1.4. RED HAT ANSIBLE AUTOMATION PLATFORM PLATFORM COMPONENTS

Red Hat Ansible Automation Platform consists of the following components:

#### Ansible automation hub

A repository for certified content of Ansible Content Collections. Ansible automation hub is the centralized repository for Red Hat and its partners to publish content, and for customers to discover certified, supported Ansible Content Collections. Red Hat Ansible Certified Content provides users with content that has been tested and is supported by Red Hat.

#### Private automation hub

Private automation hub provides both disconnected and on premise solution for synchronizing content. You can synchronize collections and execution environment images from Red Hat cloud automation hub, storing and serving your own custom automation collections and execution images. You can also use other sources such as Ansible Galaxy or other container registries to provide content to your private automation hub. Private automation hub can integrate into your enterprise directory and your CI/CD pipelines.

#### Automation controller

An enterprise framework for controlling, securing, and managing Ansible automation with a user interface (UI) and RESTful application programming interface (API).

#### Automation services catalog

Automation services catalog is a service within Red Hat Ansible Automation Platform. Automation services catalog enables you to organize and govern product catalog sources on Ansible automation controller across various environments.

Using automation services catalog you can:

- Apply multi-level approval to individual platform inventories.
- Organize content in the form of products from your platforms into portfolios.
- Choose portfolios to share with specific groups of users.
- Set boundaries around values driving execution of user requests.

#### Automation mesh

Automation mesh is an overlay network intended to ease the distribution of work across a large and dispersed collection of workers through nodes that establish peer-to-peer connections with each other using existing networks.

Automation mesh provides:

- Dynamic cluster capacity that scales independently, allowing you to create, register, group, ungroup and deregister nodes with minimal downtime.
- Control and execution plane separation that enables you to scale playbook execution capacity independently from control plane capacity.
- Deployment choices that are resilient to latency, reconfigurable without outage, and that dynamically re-reroute to choose a different path when outages exist.
- Mesh routing changes.
- Connectivity that includes bi-directional, multi-hopped mesh communication possibilities which are Federal Information Processing Standards (FIPS) compliant.

#### Automation execution environments

A solution that includes the Ansible execution engine and hundreds of modules that help users automate all aspects of IT environments and processes. Execution environments automate commonly used operating systems, infrastructure platforms, network devices, and clouds.

#### Ansible Galaxy

A hub for finding, reusing, and sharing Ansible content. Community-provided Galaxy content, in the form of prepackaged roles, can help start automation projects. Roles for provisioning infrastructure, deploying applications, and completing other tasks can be dropped into Ansible Playbooks and be applied immediately to customer environments.

#### Automation content navigator

A *textual user interface* (TUI) that becomes the primary command line interface into the automation platform, covering use cases from content building, running automation locally in an execution environment, running automation in Ansible Automation Platform, and providing the foundation for future *integrated development environments* (IDEs).

# <span id="page-27-0"></span>1.5. CHOOSING AND OBTAINING A RED HAT ANSIBLE AUTOMATION PLATFORM INSTALLER

Choose the Red Hat Ansible Automation Platform installer you need based on your Red Hat Enterprise Linux environment internet connectivity. Review the following scenarios and determine which Red Hat Ansible Automation Platform installer meets your needs.

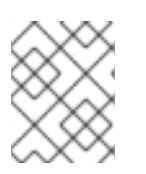

#### **NOTE**

A valid Red Hat customer account is required to access Red Hat Ansible Automation Platform installer downloads on the Red Hat Customer Portal.

#### Installing with internet access

Choose the Red Hat Ansible Automation Platform installer if your Red Hat Enterprise Linux environment is connected to the internet. Installing with internet access retrieves the latest required repositories, packages, and dependencies. Choose one of the following ways to set up your Ansible Automation Platform installer.

#### Tarball install

- 1. Navigate to <https://access.redhat.com/downloads/content/480>
- 2. Click **Download Now** for the Ansible Automation Platform <latest-version> Setup.
- 3. Extract the files:

\$ tar xvzf ansible-automation-platform-setup-<latest-version>.tar.gz

#### RPM install

1. Install the Ansible Automation Platform Installer Package v.2.2 for RHEL 8 for x86\_64

\$ sudo dnf install --enablerepo=ansible-automation-platform-2.2-for-rhel-8-x86\_64-rpms ansible-automation-platform-installer

v.2.2 for RHEL 9 for x86-64

\$ sudo dnf install --enablerepo=ansible-automation-platform-2.2-for-rhel-9-x86\_64-rpms ansible-automation-platform-installer

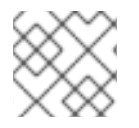

### **NOTE**

**dnf install** enables the repo as the repo is disabled by default.

When you use the RPM installer, the files are placed under the **/opt/ansible-automationplatform/installer** directory.

#### Installing without internet access

Use the Red Hat Ansible Automation Platform Bundle installer if you are unable to access the internet, or would prefer not to install separate components and dependencies from online repositories. Access to Red Hat Enterprise Linux repositories is still needed. All other dependencies are included in the tar archive.

- 1. Navigate to <https://access.redhat.com/downloads/content/480>
- 2. Click **Download Now** for the Ansible Automation Platform <latest-version> Setup Bundle.
- 3. Extract the files:

\$ tar xvzf ansible-automation-platform-setup-bundle-<latest-version>.tar.gz

# <span id="page-28-0"></span>1.6. ABOUT THE INSTALLER INVENTORY FII F

Red Hat Ansible Automation Platform works against a list of managed nodes or hosts in your

infrastructure that are logically organized, using an inventory file. You can use the Red Hat Ansible Automation Platform installer inventory file to specify your installation scenario and describe host deployments to Ansible. By using an inventory file, Ansible can manage a large number of hosts with a single command. Inventories also help you use Ansible more efficiently by reducing the number of command line options you have to specify.

The inventory file can be in one of many formats, depending on the inventory plugins that you have. The most common formats are **INI** and **YAML**. Inventory files listed in this document are shown in INI format.

The location of the inventory file depends on the installer you used. The following table shows possible locations:

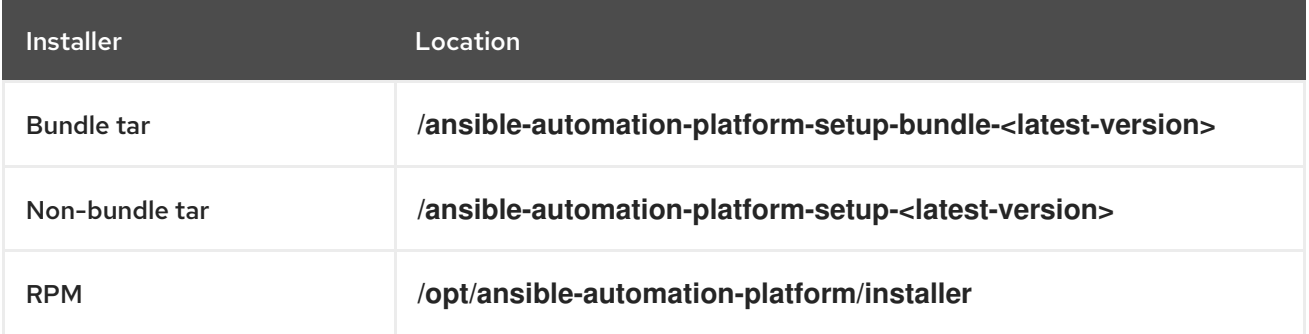

You can verify the hosts in your inventory using the command:

ansible all -i <path-to-inventory-file. --list-hosts

#### Example inventory file

[automationcontroller] host1.example.com host2.example.com Host4.example.com

[automationhub] host3.example.com

[database] Host5.example.com

[all:vars] admin\_password='<password>'

pg\_host='' pg\_port=''

```
pg_database='awx'
pg_username='awx'
pg_password='<password>'
```

```
registry_url='registry.redhat.io'
registry_username='<registry username>'
registry_password='<registry password>'
```
The first part of the inventory file specifies the hosts or groups that Ansible can work with.

# <span id="page-30-0"></span>1.6.1. Guidelines for hosts and groups

#### Databases

- When using an external database, ensure the **[database]** sections of your inventory file are properly set up.
- To improve performance, do not colocate the database and the automation controller on the same server.

#### automation hub

- Add Ansible automation hub information in the **[automationhub]** group.
- Do not install Ansible automation hub and automation controller on the same node.
- **•** Provide a reachable IP address or fully qualified domain name (FQDN) for the **[automationhub]** host to ensure that users can synchronize and install content from Ansible automation hub from a different node. Do not use **localhost**.

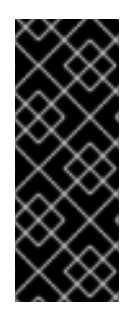

#### IMPORTANT

You must separate the installation of automation controller and Ansible automation hub because the **[database]** group does not distinguish between the two if both are installed at the same time.

If you use one value in **[database]** and both automation controller and Ansible automation hub define it, they would use the same database.

#### automation controller

Automation controller does not configure replication or failover for the database that it uses. automation controller works with any replication that you have.

#### Clustered installations

- When upgrading an existing cluster, you can also reconfigure your cluster to omit existing instances or instance groups. Omitting the instance or the instance group from the inventory file is not enough to remove them from the cluster. In addition to omitting instances or instance groups from the inventory file, you must also deprovision instances or instance groups before starting the upgrade. See [Deprovisioning](#page-31-0) nodes or groups. Otherwise, omitted instances or instance groups continue to communicate with the cluster, which can cause issues with automation controller services during the upgrade.
- If you are creating a clustered installation setup, you must replace **[localhost]** with the hostname or IP address of all instances. Installers for automation controller, automation hub, and automation services catalog do not accept **[localhost]** All nodes and instances must be able to reach any others by using this hostname or address. You cannot use the localhost **ansible\_connection=local** on one of the nodes. Use the same format for the host names of all the nodes.

Therefore, this does not work:

[automationhub] localhost ansible\_connection=local hostA

hostB.example.com 172.27.0.4 Instead, use these formats: [automationhub] hostA hostB hostC or [automationhub] hostA.example.com hostB.example.com hostC.example.com

### <span id="page-31-0"></span>1.6.2. Deprovisioning nodes or groups

You can deprovision nodes and instance groups using the Ansible Automation Platform installer. Running the installer will remove all configuration files and logs attached to the nodes in the group.

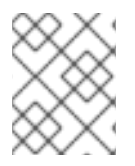

#### **NOTE**

You can deprovision any hosts in your inventory except for the first host specified in the **[automationcontroller]** group.

To deprovision nodes, append **node\_state=deprovision** to the node or group within the inventory file.

For example:

To remove a single node from a deployment:

[automationcontroller] host1.example.com host2.example.com host4.example.com node\_state=deprovision

or

To remove an entire instance group from a deployment:

[instance\_group\_restrictedzone] host4.example.com host5.example.com

[instance\_group\_restrictedzone:vars] node\_state=deprovision

#### <span id="page-31-1"></span>1.6.3. Inventory variables

The second part of the example inventory file, following **[all:vars]**, is a list of variables used by the installer. Using **all** means the variables apply to all hosts.

To apply variables to a particular host, use **[hostname:vars]**. For example, **[automationhub:vars]**.

# <span id="page-32-0"></span>1.6.4. Rules for declaring variables in inventory files

The values of string variables are declared in quotes. For example:

pg\_database='awx' pg\_username='awx' pg\_password='<password>'

When declared in a **:vars** section, INI values are interpreted as strings. For example, **var=FALSE** creates a string equal to **FALSE**. Unlike host lines, **:vars** sections accept only a single entry per line, so everything after the **=** must be the value for the entry. Host lines accept multiple **key=value** parameters per line. Therefore they need a way to indicate that a space is part of a value rather than a separator. Values that contain whitespace can be quoted (single or double). See the Python shlex [parsing](https://docs.python.org/3/library/shlex.html#parsing-rules) rules for details.

If a variable value set in an INI inventory must be a certain type (for example, a string or a boolean value), always specify the type with a filter in your task. Do not rely on types set in INI inventories when consuming variables.

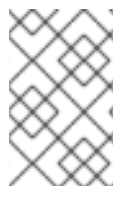

#### **NOTE**

Consider using YAML format for inventory sources to avoid confusion on the actual type of a variable. The YAML inventory plugin processes variable values consistently and correctly.

If a parameter value in the Ansible inventory file contains special characters, such as #,  $\frac{1}{2}$  or  $\frac{1}{2}$ , you must double-escape the value (that is enclose the value in both single and double quotation marks).

For example, to use **mypasswordwith#hashsigns** as a value for the variable **pg\_password**, declare it as **pg\_password='"mypasswordwith#hashsigns"'** in the Ansible host inventory file.

# <span id="page-32-1"></span>1.6.5. Securing secrets in the inventory file

You can encrypt sensitive or secret variables with Ansible Vault. However, encrypting the variable names as well as the variable values makes it hard to find the source of the values. To circumvent this, you can encrypt the variables individually using **ansible-vault encrypt\_string**, or encrypt a file containing the variables.

#### Procedure

1. Create a file labeled **credentials.yml** to store the encrypted credentials.

\$ cat credentials.yml

admin\_password: my\_long\_admin\_pw pg\_password: my\_long\_pg\_pw registry\_password: my\_long\_registry\_pw

2. Encrypt the **credentials.yml** file using **ansible-vault**.

\$ ansible-vault encrypt credentials.yml New Vault password:

Confirm New Vault password: Encryption successful

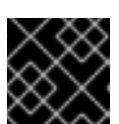

IMPORTANT

Store your encrypted vault password in a safe place.

3. Verify that the **credentials.yml** file is encrypted.

\$ cat credentials.yml \$ANSIBLE\_VAULT:1.1: AES256363836396535623865343163333339613833363064653364656138313534353135303 764646165393765393063303065323466663330646232363065316666310a37306230313337 633963383130303334313534383962613632303761636632623932653062343839613639653 6356433656162333133653636616639313864300a3532393734333133396134653263393130 356335653534643565386536316334643438353464323766386235336136663261363433323 131633436393939646132656164333634306335343039356462646330343839663362323033 65383763

4. Run **setup.sh** for installation of Ansible Automation Platform 2.2 and pass both **credentials.yml** and the **--ask-vault-pass option**.

 $$$  ANSIBLE\_BECOME\_METHOD='sudo' ANSIBLE\_BECOME=True ANSIBLE\_HOST\_KEY\_CHECKING=False ./setup.sh -e @credentials.yml -- --ask-vault-pass

### <span id="page-33-0"></span>1.6.6. Additional inventory file variables

You can further configure your Red Hat Ansible Automation Platform installation by including additional variables in the inventory file. These configurations add optional features for managing your Red Hat Ansible Automation Platform. Add these variables by editing the inventory file using a text editor.

A table of [predefined](#page-109-1) values for inventory file variables can be found in Appendix A: Inventory File Variables

# <span id="page-33-1"></span>1.7. SUPPORTED INSTALLATION SCENARIOS

Red Hat supports the following installations scenarios for Red Hat Ansible Automation Platform

#### <span id="page-33-2"></span>1.7.1. Standalone automation controller with a database on the same node, or a noninstaller managed database

This scenario includes installation of automation controller, including the web frontend, REST API backend, and database on a single machine. It installs PostgreSQL, and configures the automation controller to use that as its database. This is considered the standard automation controller installation scenario.

See Installing [automation](#page-56-0) controller with a database on the same node in *Installing Red Hat Ansible Automation Platform components on a single machine* to get started.

### <span id="page-33-3"></span>1.7.2. Standalone automation controller with an external managed database

This scenario includes installation of the automation controller server on a single machine and

This scenario includes installation of the automation controller server on a single machine and configures communication with a remote PostgreSQL instance as its database. This remote PostgreSQL can be a server you manage, or can be provided by a cloud service such as Amazon RDS.

See Installing [automation](#page-62-0) controller with an external managed database in *Installing Red Hat Ansible Automation Platform components on a single machine* to get started.

### <span id="page-34-0"></span>1.7.3. Standalone automation hub with a database on the same node, or a noninstaller managed database

This scenario includes installation of automation hub, including the web frontend, REST API backend, and database on a single machine. It installs PostgreSQL, and configures the automation hub to use that as its database.

See Installing [automation](#page-69-0) hub with a database on the same node in *Installing Red Hat Ansible Automation Platform components on a single machine* to get started.

### <span id="page-34-1"></span>1.7.4. Standalone automation hub with an external managed database

This scenario includes installation of the automation hub server on a single machine, and installs a remote PostgreSQL database, managed by the Red Hat Ansible Automation Platform installer.

See Installing [automation](#page-77-1) hub with an external database in *Installing Red Hat Ansible Automation Platform components on a single machine* to get started.

# <span id="page-34-2"></span>1.7.5. Platform installation with a database on the automation controller node, or non-installer managed database

This scenario includes installation of automation controller and automation hub with a database on the automation controller node, or a non-installer managed database.

See Installing Red Hat Ansible Automation Platform with a database on the automation controller node or [non-installer](#page-40-0) managed database in *Installing Red Hat Ansible Automation Platform* to get started.

### <span id="page-34-3"></span>1.7.6. Platform installation with an external managed database

This scenario includes installation of automation controller and automation hub and configures communication with a remote PostgreSQL instance as its database. This remote PostgreSQL can be a server you manage, or can be provided by a cloud service such as Amazon RDS.

See Installing Red Hat Ansible [Automation](#page-48-0) Platform with an external managed database in *Installing Red Hat Ansible Automation Platform* to get started.

# <span id="page-34-4"></span>1.7.7. Multi-machine cluster installation with an external managed database

This scenario includes installation of multiple automation controller nodes and an automation hub instance and configures communication with a remote PostgreSQL instance as its database. This remote PostgreSQL can be a server you manage, or can be provided by a cloud service such as Amazon RDS. In this scenario, all automation controller are active and can execute jobs, and any node can receive HTTP requests.

# **NOTE**

- Running in a cluster setup requires any database that automation controller uses to be external—PostgreSQL must be installed on a machine that is not one of the primary or secondary tower nodes. When in a redundant setup, the remote PostgreSQL version requirements is PostgreSQL 13.
	- See [Clustering](https://docs.ansible.com/automation-controller/latest/html/administration/clustering.html) for more information on configuring a clustered setup.
- **•** Provide a reachable IP address for the **[automationhub]** host to ensure users can sync content from Private Automation Hub from a different node.

See Installing a multi-node Red Hat Ansible [Automation](#page-86-0) Platform with an external managed database in *Multi-machine cluster installation* to get started.
# CHAPTER 2. INSTALLING RED HAT ANSIBLE AUTOMATION PLATFORM

Red Hat Ansible Automation Platform installation involves deploying automation controller and automation hub.

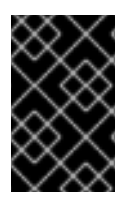

# IMPORTANT

Installer does not require a user to be logged in as root to run **./setup.sh**. The user will need to properly configure the environment variable **ANSIBLE\_BECOME\_METHOD** for the preferred method of privilege escalation to root. The default method is **sudo**.

This installation option includes two supported scenarios:

# 2.1. INSTALLING RED HAT ANSIBLE AUTOMATION PLATFORM WITH A DATABASE ON THE AUTOMATION CONTROLLER NODE OR NON-INSTALLER MANAGED DATABASE

You can use these instructions to install Red Hat Ansible Automation Platform (both automation controller and automation hub) with a database on the automation controller node, or a non-installer managed database.

# 2.1.1. Prerequisites

- You chose and obtained a platform installer from the Red Hat Ansible [Automation](https://access.redhat.com/downloads/content/480/ver=2.2/rhel---9/2.2/x86_64/product-software) Platform Product Software.
- You are installing on a machine that meets base system requirements.
- You have updated all of the packages to the recent version of your RHEL nodes.

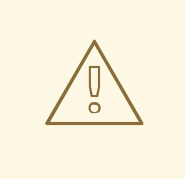

#### WARNING

You may experience errors if you do not fully upgrade your RHEL nodes prior to your Ansible Automation Platform installation.

- You have created a Red Hat Registry Service Account, following the [instructions](https://access.redhat.com/RegistryAuthentication#creating-registry-service-accounts-6) in the Creating Registry Service Accounts guide.
- A container registry service is required to install Ansible Automation Platform. Access to a container registry enables you to load automation execution environments onto the Ansible Automation Platform, giving you a consistent and containerized environment for executing Ansible playbooks and roles. By default, the Ansible Automation Platform uses **[registry.redhat.io](https://access.redhat.com/RegistryAuthentication#creating-registry-service-accounts-6)**, which requires a Red Hat registry service account. See the Creating Registry Service Accounts guide to create a registry service account.
- You must configure an NTP client on all nodes. For more [information,](https://access.redhat.com/documentation/en-us/red_hat_ansible_automation_platform/2.2/html/red_hat_ansible_automation_platform_upgrade_and_migration_guide/migrate-isolated-execution-nodes#automation_controller_configuration_requirements) see Configuring NTP server using Chrony.

# 2.1.2. Editing the Red Hat Ansible Automation Platform installer inventory file

You can use the Red Hat Ansible Automation Platform installer inventory file to specify your installation scenario.

#### Procedure

- 1. Navigate to the installer
	- a. [bundled installer]

\$ cd ansible-automation-platform-setup-bundle-<latest-version>

b. [online installer]

\$ cd ansible-automation-platform-setup-<latest-version>

- 2. Open the **inventory** file with a text editor.
- 3. Edit **inventory** file parameters to specify your installation scenario. Follow the example below.

## 2.1.3. Example inventory file for a database on the automation controller node or a non-installer managed database

This example describes how you can populate the inventory file to install Red Hat Ansible Automation Platform. This installation inventory file includes both automation controller and automation hub with a database on the automation controller node or non-installer managed database.

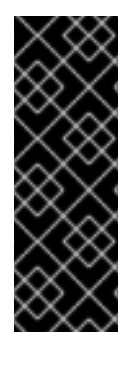

# IMPORTANT

- You cannot install automation controller and automation hub on the same node.
- **•** Provide a reachable IP address for the **[automationhub]** host to ensure users can sync content from Private Automation Hub from a different node.
- **•** Enter your Red Hat Registry Service Account credentials in **registry username** and **registry password** to link to the Red Hat container registry.

[automationcontroller] controller.acme.org

[automationhub] automationhub.acme.org

[all:vars] admin\_password='<password>' pg\_host='' pg\_port='' pg\_database='awx' pg\_username='awx' pg\_password='<password>' pg\_sslmode='prefer' # set to 'verify-full' for client-side enforced SSL

registry\_url='registry.redhat.io'

registry\_username='<registry username>' registry\_password='<registry password>' # Automation Hub Configuration # automationhub\_admin\_password='<password>' automationhub\_pg\_host='controller.acme.org' automationhub\_pg\_port='5432' automationhub\_pg\_database='automationhub' automationhub\_pg\_username='automationhub' automationhub\_pg\_password='<password>' automationhub\_pg\_sslmode='prefer' # The default install will deploy a TLS enabled Automation Hub. # If for some reason this is not the behavior wanted one can # disable TLS enabled deployment. # # automationhub\_disable\_https = False # The default install will generate self-signed certificates for the Automation # Hub service. If you are providing valid certificate via automationhub ssl\_cert # and automationhub ssl key, one should toggle that value to True. # # automationhub ssl validate certs = False # SSL-related variables # If set, this will install a custom CA certificate to the system trust store. # custom\_ca\_cert=/path/to/ca.crt # Certificate and key to install in nginx for the web UI and API # web\_server\_ssl\_cert=/path/to/tower.cert # web server ssl key=/path/to/tower.key # Certificate and key to install in Automation Hub node # automationhub\_ssl\_cert=/path/to/automationhub.cert # automationhub\_ssl\_key=/path/to/automationhub.key # Server-side SSL settings for PostgreSQL (when we are installing it). # postgres\_use\_ssl=False # postgres\_ssl\_cert=/path/to/pgsql.crt # postgres\_ssl\_key=/path/to/pgsql.key

# 2.1.4. Setup script flags and extra variables

You can also pass flags and extra variables when running the setup script to install automation controller:

#### Table 2.1. Flags

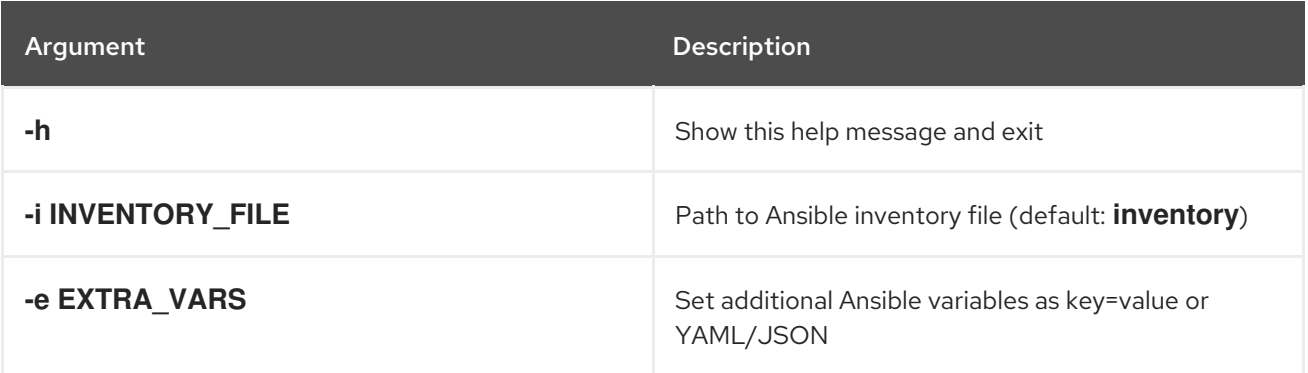

Red Hat Ansible Automation Platform 2.2 Red Hat Ansible Automation Platform Installation Guide

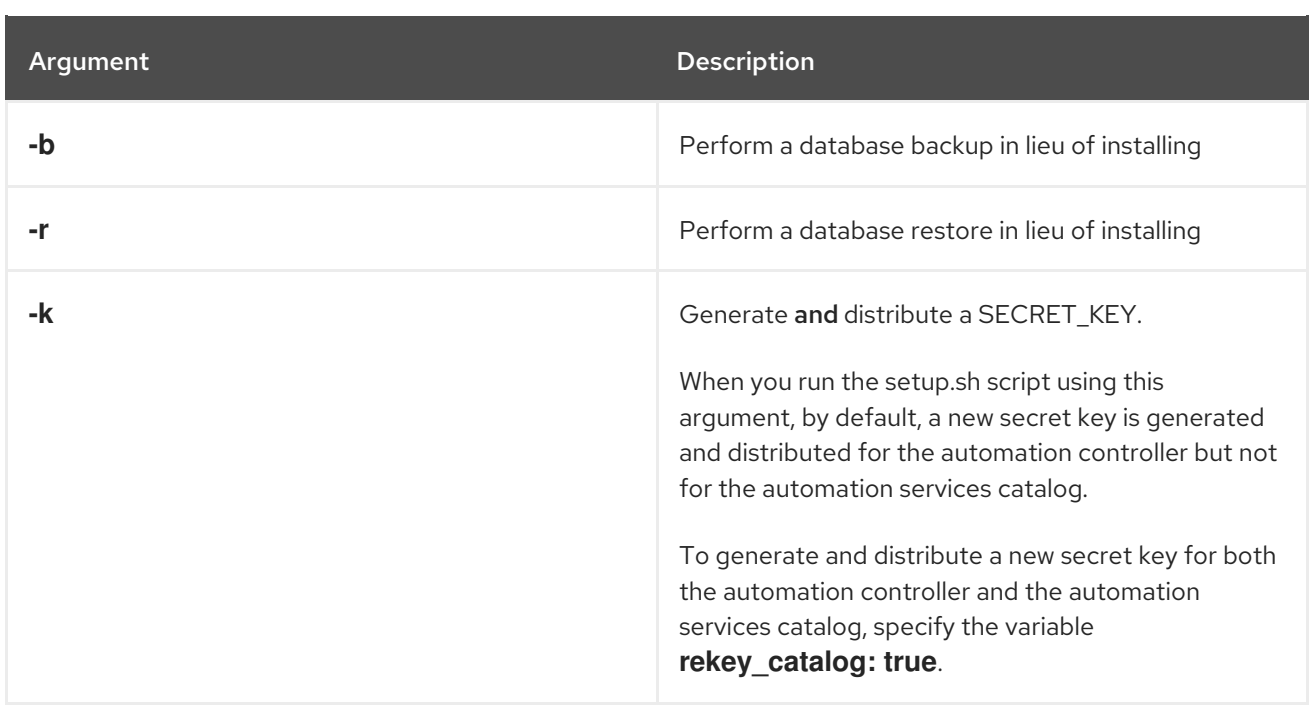

Use the **--** separator to add any Ansible arguments you wish to apply. For example: **./setup.sh -i my\_awesome\_inventory.yml -e matburt\_is\_country\_gold=True — -K**.

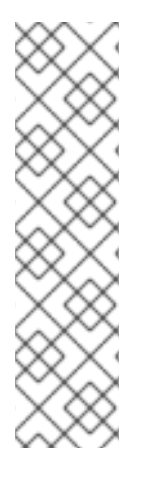

# **NOTE**

When passing **-r** to perform a database restore default restore path is used unless EXTRA\_VARS are provided with a non-default path. See the example below that passed an EXTRA\_VAR specifying the restore path:

./setup.sh -e 'restore\_backup\_file=/path/to/nondefault/location' -r

You can force an online installation by passing **-e bundle install=false**:

\$ ./setup.sh -e bundle\_install=false

#### Table 2.2. Extra variables

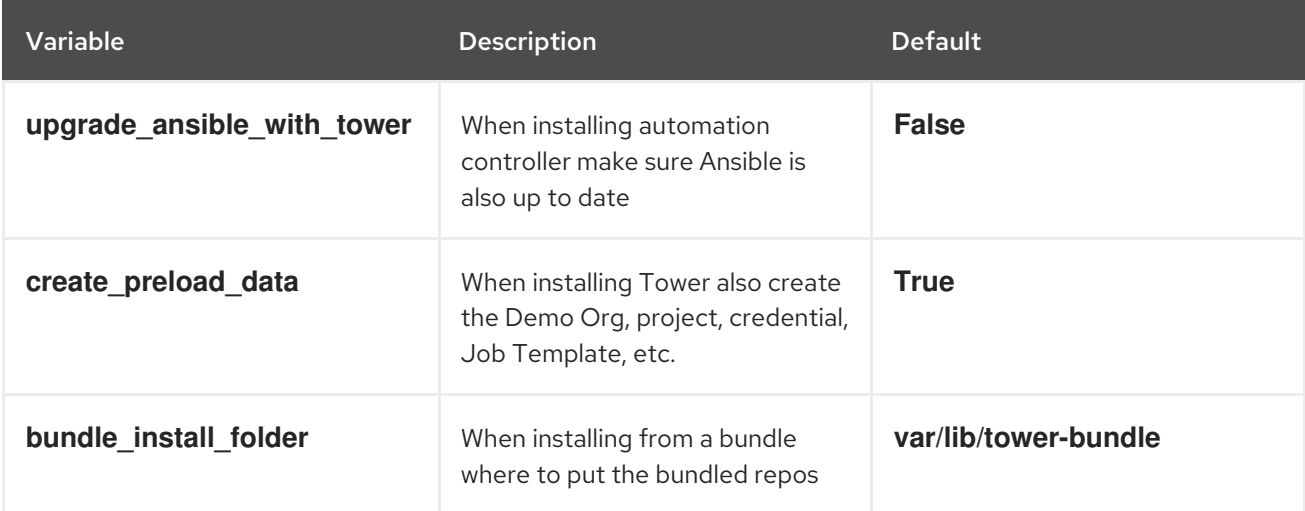

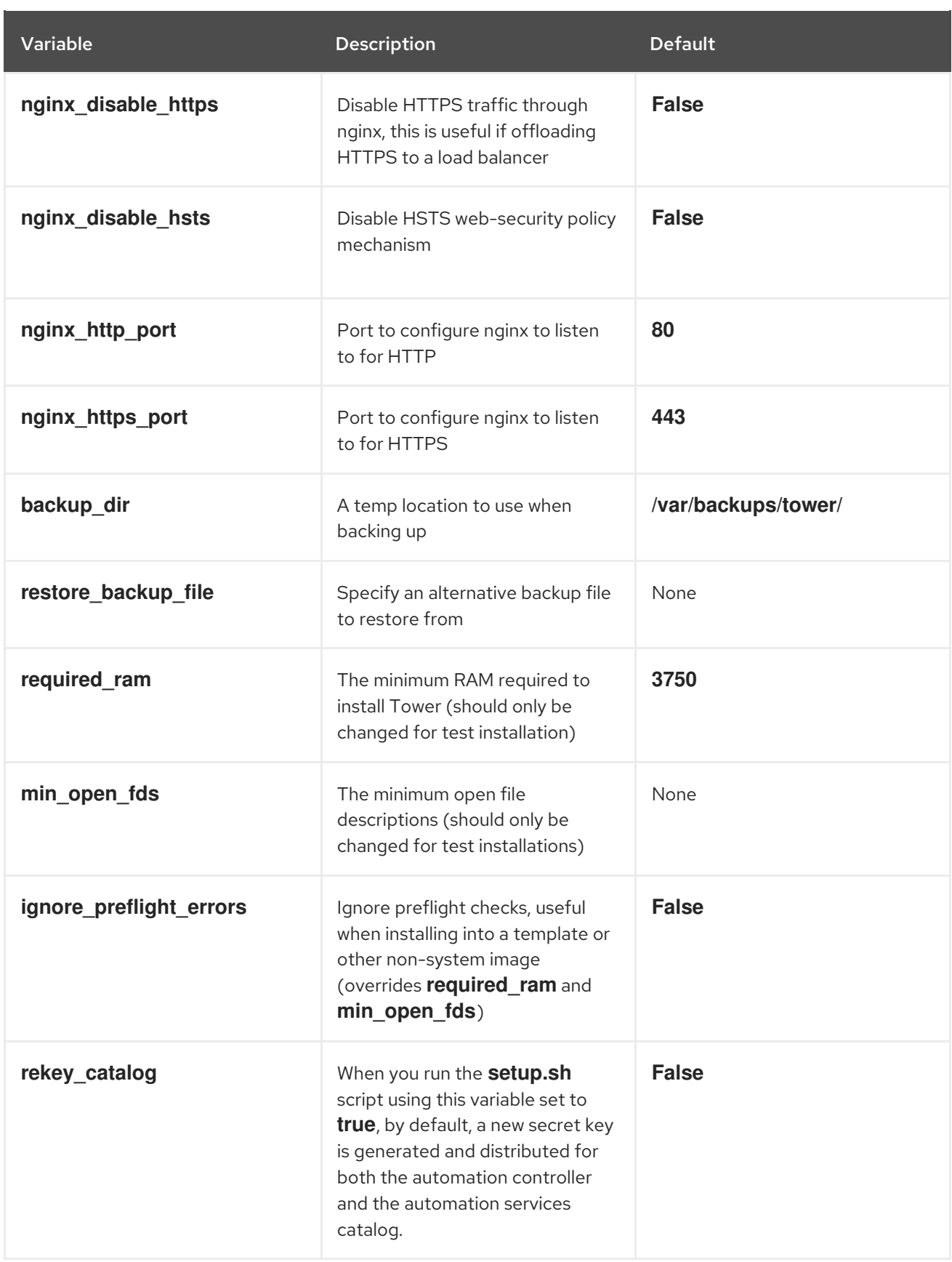

### Examples

I

To upgrade core:

./setup.sh -e upgrade\_ansible\_with\_tower=1

To disable https handling at nginx:

./setup.sh -e nginx\_disable\_https=true

To specify a non-default path when restoring from a backup file:

./setup.sh -e 'restore\_backup\_file=/path/to/nondefault/location' -r

## 2.1.5. Running the Red Hat Ansible Automation Platform installer setup script

You can run the setup script once you finish updating the **inventory** file with required parameters for installing your Private Automation Hub.

#### Procedure

1. Run the **setup.sh** script

./setup.sh

The installation will begin.

# 2.1.6. Verifying automation controller installation

Once the installation completes, you can verify your automation controller has been installed successfully by logging in with the admin credentials you inserted into the **inventory** file.

#### Procedure

- 1. Navigate to the IP address specified for the automation controller node in the **inventory** file.
- 2. Log in with the Admin credentials you set in the **inventory** file.

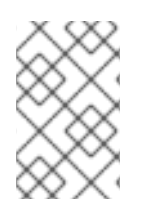

#### **NOTE**

The automation controller server is accessible from port 80 ([https://<TOWER\\_SERVER\\_NAME>/](https:/)) but will redirect to port 443 so 443 needs to be available also.

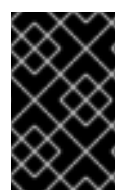

## IMPORTANT

If the installation fails and you are a customer who has purchased a valid license for Red Hat Ansible Automation Platform, please contact Ansible via the Red Hat Customer portal at <https://access.redhat.com/>.

Upon a successful login to automation controller, your installation of Red Hat Ansible Automation Platform 2.2 is now complete.

## 2.1.6.1. Additional automation controller configuration and resources

See the following resources to explore additional automation controller configurations.

#### Table 2.3. Resources to configure automation controller

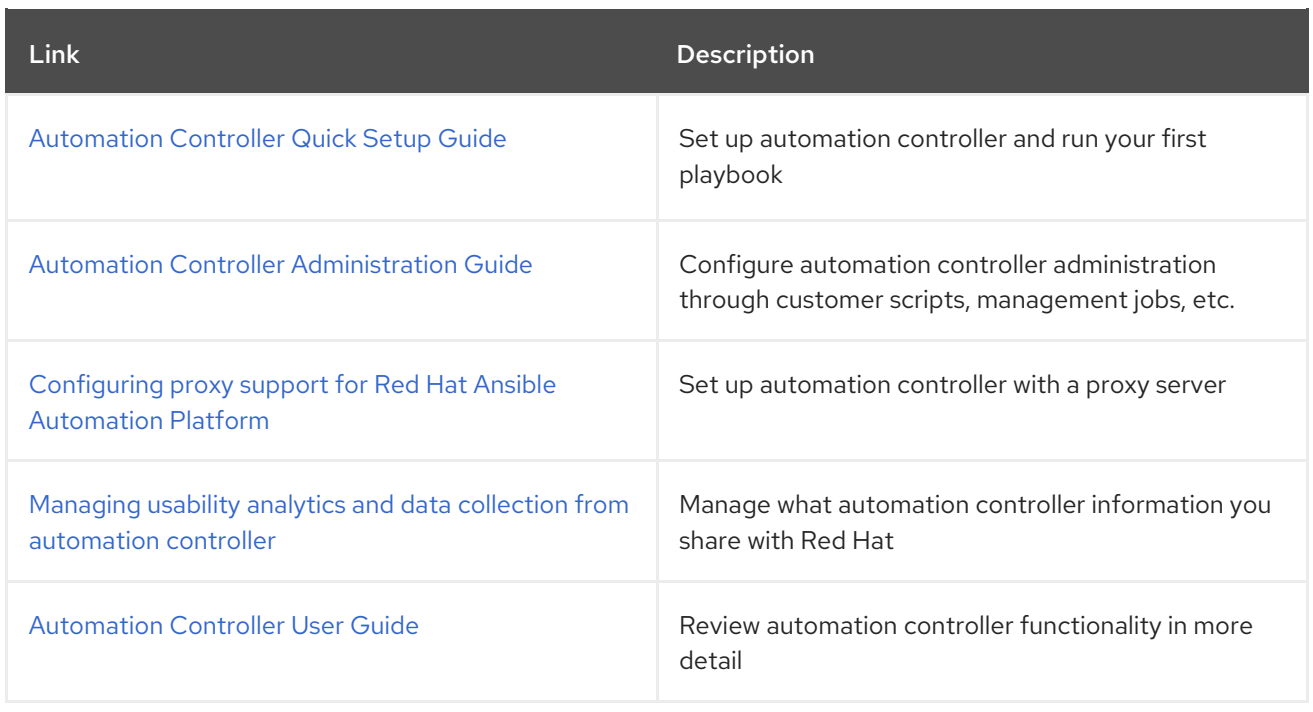

# 2.1.7. Verifying automation hub installation

Once the installation completes, you can verify your automation hub has been installed successfully by logging in with the admin credentials you inserted into the **inventory** file.

#### Procedure

- 1. Navigate to the IP address specified for the automation hub node in the **inventory** file.
- 2. Log in with the Admin credentials you set in the **inventory** file.

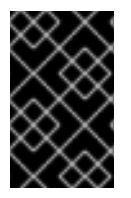

## IMPORTANT

If the installation fails and you are a customer who has purchased a valid license for Red Hat Ansible Automation Platform, please contact Ansible via the Red Hat Customer portal at <https://access.redhat.com/>.

Upon a successful login to automation hub, your installation of Red Hat Ansible Automation Platform 2.2 is now complete.

## 2.1.7.1. Additional automation hub configuration and resources

See the following resources to explore additional automation hub configurations.

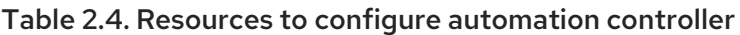

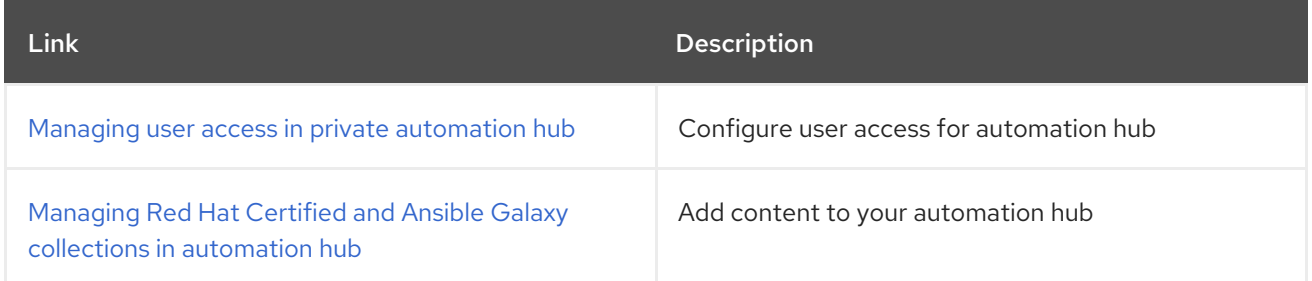

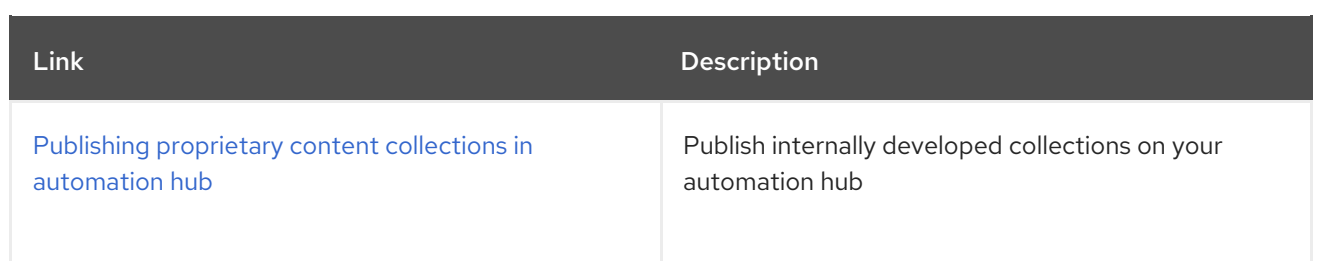

# 2.1.8. What's next with Ansible Automation Platform 2.2

Whether you are a new Ansible Automation Platform user looking to start automating, or an existing administrator looking to migrate old Ansible content to your latest installed version of Red Hat Ansible Automation Platform, explore the next steps to begin leveraging the new features of Ansible Automation Platform 2.2:

### 2.1.8.1. Migrating data to Ansible Automation Platform 2.2

For platform administrators looking to complete an upgrade to the Ansible Automation Platform 2.2, there may be additional steps needed to migrate data to a new instance:

#### 2.1.8.1.1. Migrating from legacy virtual environments (venvs) to automation execution environments

Ansible Automation Platform 2.2 moves you away from custom Python virtual environments (venvs) in favor of automation execution environments - containerized images that packages the necessary components needed to run and scale your Ansible automation. This includes Ansible Core, Ansible Content Collections, Python dependencies, Red Hat Enterprise Linux UBI 8, and any additional package dependencies.

If you are looking to migrate your venvs to execution environments, you will (1) need to use the **awxmanage** command to list and export a list of venvs from your original instance, then (2) use **ansiblebuilder** to create execution [environments.](https://access.redhat.com/documentation/en-us/red_hat_ansible_automation_platform/2.2/html/red_hat_ansible_automation_platform_upgrade_and_migration_guide/upgrading-to-ees) For more information, see the Upgrading to Automation Execution Environments guide and the Creating and Consuming Execution [Environments](https://access.redhat.com/documentation/en-us/red_hat_ansible_automation_platform/2.2/html/creating_and_consuming_execution_environments/index) .

#### 2.1.8.1.2. Migrating to Ansible Engine 2.9 images using Ansible Builder

To migrate Ansible Engine 2.9 images for use with Ansible Automation Platform 2.2, the **ansible-builder** tool automates the process of rebuilding images (including its custom plugins and dependencies) for use with automation execution environments. For more information on using Ansible Builder to build execution environments, see the Creating and Consuming Execution [Environments](https://access.redhat.com/documentation/en-us/red_hat_ansible_automation_platform/2.2/html/creating_and_consuming_execution_environments/index) .

#### 2.1.8.1.3. Migrating to Ansible Core 2.13

When upgrading to Ansible Core 2.13, you need to update your playbooks, plugins, or other parts of your Ansible infrastructure in order to be supported by the latest version of Ansible Core. For instructions on updating your Ansible content for Ansible Core 2.13 [compatibility,](https://docs.ansible.com/ansible-core/devel/porting_guides/porting_guide_core_2.13.html) see the Ansible-core 2.13 Porting Guide.

#### 2.1.8.2. Scale up your automation using automation mesh

The automation mesh component of the Red Hat Ansible Automation Platform simplifies the process of distributing automation across multi-site deployments. For enterprises with multiple isolated IT environments, automation mesh provides a consistent and reliable way to deploy and scale up automation across your execution nodes using a peer-to-peer mesh communication network.

When upgrading from version 1.x to the latest version of the Ansible Automation Platform, you will need

to migrate the data from your legacy isolated nodes into execution nodes necessary for automation mesh. You can implement automation mesh by planning out a network of hybrid and control nodes, then editing the inventory file found in the Ansible Automation Platform installer to assign mesh-related values to each of your execution nodes.

For instructions on how to migrate from isolated nodes to execution nodes, see the upgrade & migration guide.

For information about automation mesh and the various ways to design your automation mesh for your environment, see the Red Hat Ansible [Automation](https://access.redhat.com/documentation/en-us/red_hat_ansible_automation_platform/2.2/html/red_hat_ansible_automation_platform_automation_mesh_guide/index) Platform automation mesh guide .

# 2.2. INSTALLING RED HAT ANSIBLE AUTOMATION PLATFORM WITH AN EXTERNAL MANAGED DATABASE

You can use these instructions to install Red Hat Ansible Automation Platform (both automation controller and automation hub) with an external managed database.

# 2.2.1. Prerequisites

- You chose and obtained a platform installer from the Red Hat Ansible [Automation](https://access.redhat.com/downloads/content/480/ver=2.1/rhel---8/2.1/x86_64/product-software) Platform Product Software.
- You are installing on a machine that meets base system requirements.
- You have updated all of the packages to the recent version of your RHEL nodes.

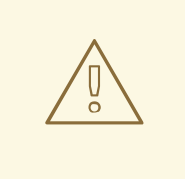

#### WARNING

You may experience errors if you do not fully upgrade your RHEL nodes prior to your Ansible Automation Platform installation.

- You have created a Red Hat Registry Service Account, following the [instructions](https://access.redhat.com/RegistryAuthentication#creating-registry-service-accounts-6) in the Creating Registry Service Accounts guide.
- You must configure an NTP client on all nodes. For more [information,](https://access.redhat.com/documentation/en-us/red_hat_ansible_automation_platform/2.2/html/red_hat_ansible_automation_platform_upgrade_and_migration_guide/migrate-isolated-execution-nodes#automation_controller_configuration_requirements) see Configuring NTP server using Chrony.

## 2.2.2. Editing the Red Hat Ansible Automation Platform installer inventory file

You can use the Red Hat Ansible Automation Platform installer inventory file to specify your installation scenario.

#### Procedure

- 1. Navigate to the installer
	- a. [bundled installer]

\$ cd ansible-automation-platform-setup-bundle-<latest-version>

b. [online installer]

\$ cd ansible-automation-platform-setup-<latest-version>

- 2. Open the **inventory** file with a text editor.
- 3. Edit **inventory** file parameters to specify your installation scenario. Follow the example below.

# 2.2.3. Example Red Hat Ansible Automation Platform inventory file with an external managed database

This example describes how you can populate the inventory file to install Red Hat Ansible Automation Platform. This installation inventory file includes both automation controller and automation hub with an external managed database.

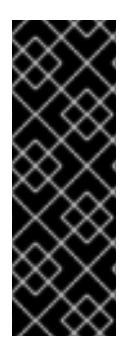

# IMPORTANT

- You cannot install automation controller and automation hub on the same node.
- **•** Provide a reachable IP address for the **[automationhub]** host to ensure users can sync content from Private Automation Hub from a different node.
- **Enter your Red Hat Registry Service Account credentials in registry username** and **registry\_password** to link to the Red Hat container registry.

[automationcontroller] controller.acme.org

[automationhub] automationhub.acme.org

[database] database-01.acme.org

[all:vars] admin\_password='<password>' pg\_host='database-01.acme.org' pg\_port='5432' pg\_database='awx' pg\_username='awx' pg\_password='<password>' pg\_sslmode='prefer' # set to 'verify-full' for client-side enforced SSL registry\_url='registry.redhat.io' registry\_username='<registry username>' registry\_password='<registry password>' # Automation Hub Configuration #

automationhub\_admin\_password='<password>' automationhub\_pg\_host='database-01.acme.org' automationhub\_pg\_port='5432' automationhub\_pg\_database='automationhub' automationhub\_pg\_username='automationhub'

automationhub\_pg\_password='<password>' automationhub\_pg\_sslmode='prefer' # The default install will deploy a TLS enabled Automation Hub. # If for some reason this is not the behavior wanted one can # disable TLS enabled deployment. # # automationhub disable  $https = False$ # The default install will generate self-signed certificates for the Automation # Hub service. If you are providing valid certificate via automationhub ssl\_cert # and automationhub ssl key, one should toggle that value to True. # # automationhub\_ssl\_validate\_certs = False # SSL-related variables # If set, this will install a custom CA certificate to the system trust store. # custom\_ca\_cert=/path/to/ca.crt # Certificate and key to install in nginx for the web UI and API # web\_server\_ssl\_cert=/path/to/tower.cert # web\_server\_ssl\_key=/path/to/tower.key # Certificate and key to install in Automation Hub node # automationhub\_ssl\_cert=/path/to/automationhub.cert # automationhub\_ssl\_key=/path/to/automationhub.key # Server-side SSL settings for PostgreSQL (when we are installing it). # postgres\_use\_ssl=False # postgres\_ssl\_cert=/path/to/pgsql.crt

# postgres\_ssl\_key=/path/to/pgsql.key

# 2.2.4. Setup script flags and extra variables

You can also pass flags and extra variables when running the setup script to install automation controller:

#### Table 2.5. Flags

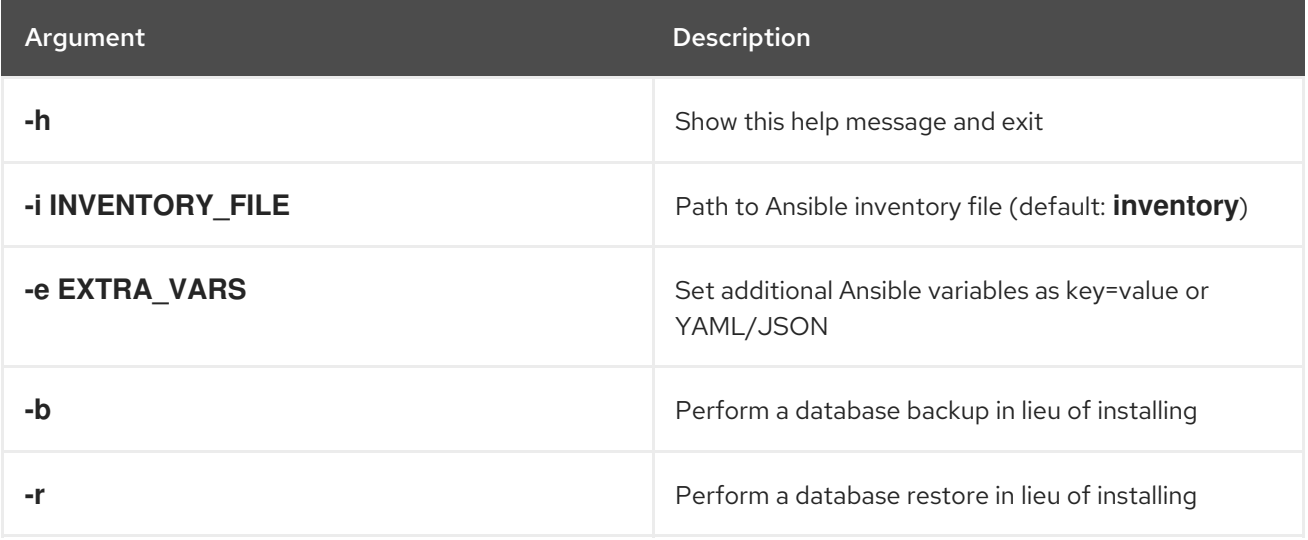

Red Hat Ansible Automation Platform 2.2 Red Hat Ansible Automation Platform Installation Guide

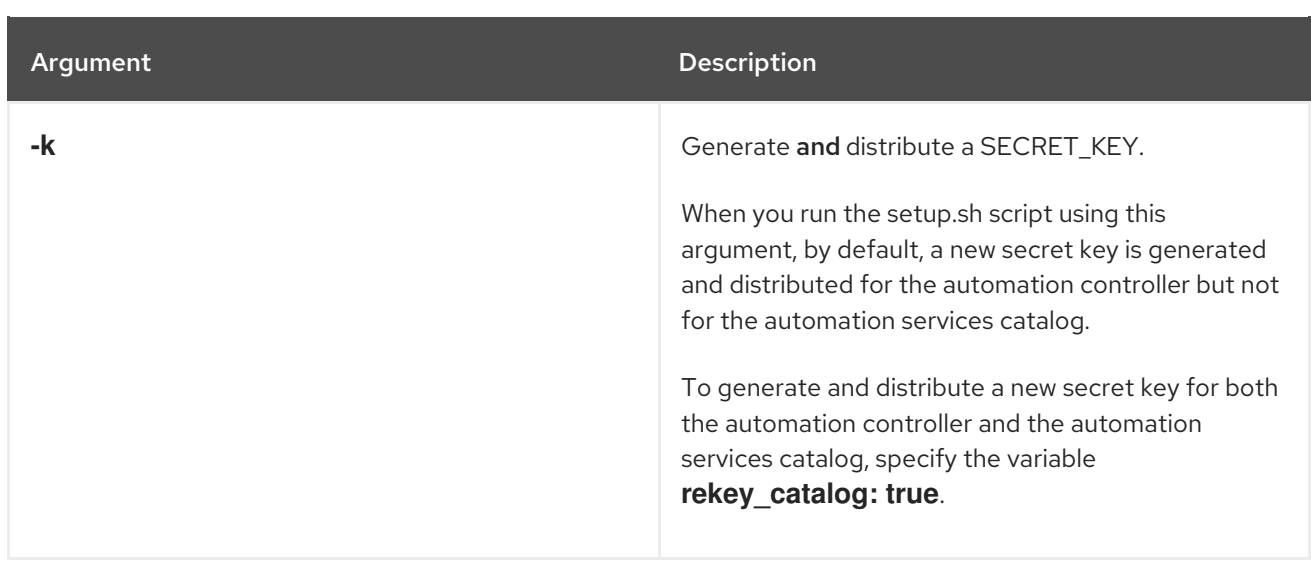

Use the **--** separator to add any Ansible arguments you wish to apply. For example: **./setup.sh -i my\_awesome\_inventory.yml -e matburt\_is\_country\_gold=True — -K**.

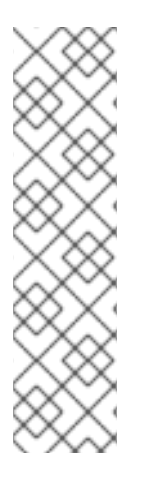

# **NOTE**

When passing **-r** to perform a database restore default restore path is used unless EXTRA\_VARS are provided with a non-default path. See the example below that passed an EXTRA\_VAR specifying the restore path:

./setup.sh -e 'restore\_backup\_file=/path/to/nondefault/location' -r

You can force an online installation by passing **-e bundle install=false**:

\$ ./setup.sh -e bundle\_install=false

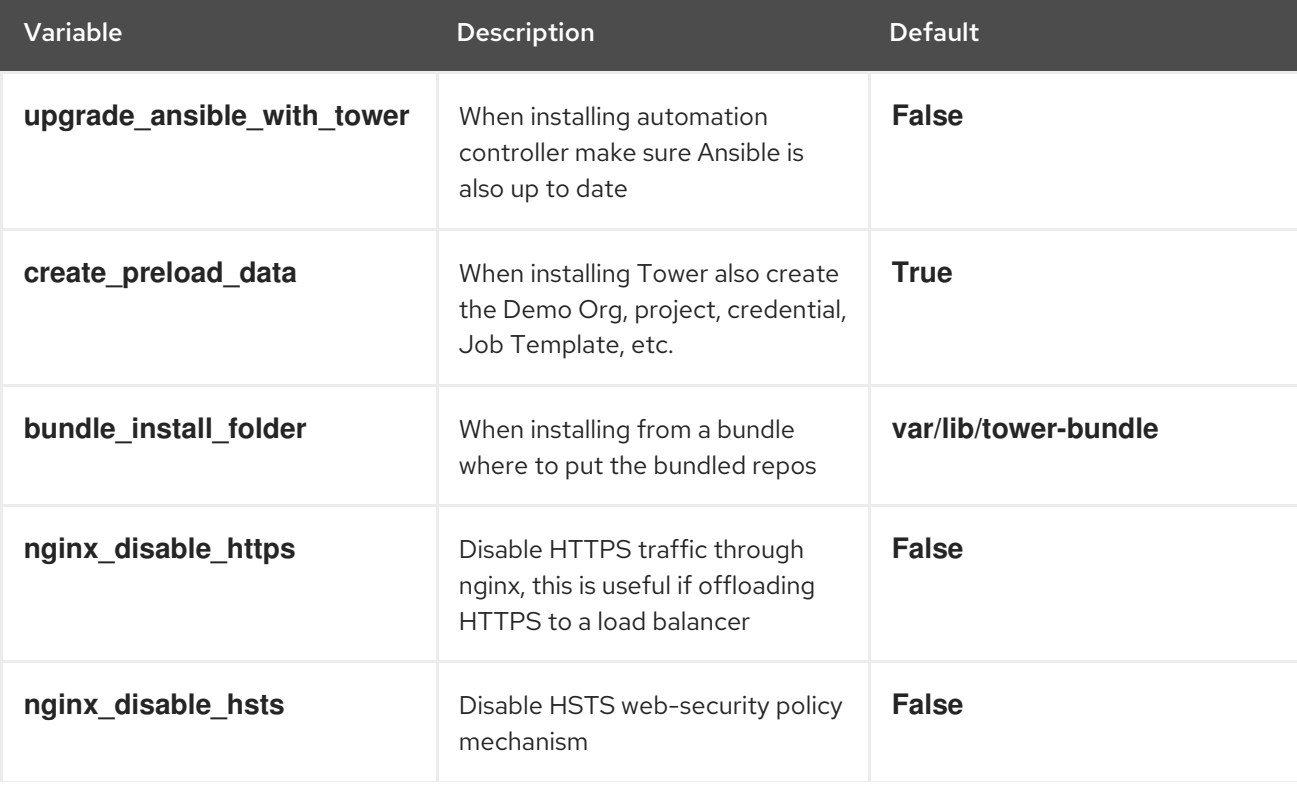

# Table 2.6. Extra variables

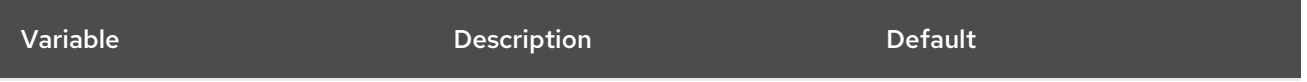

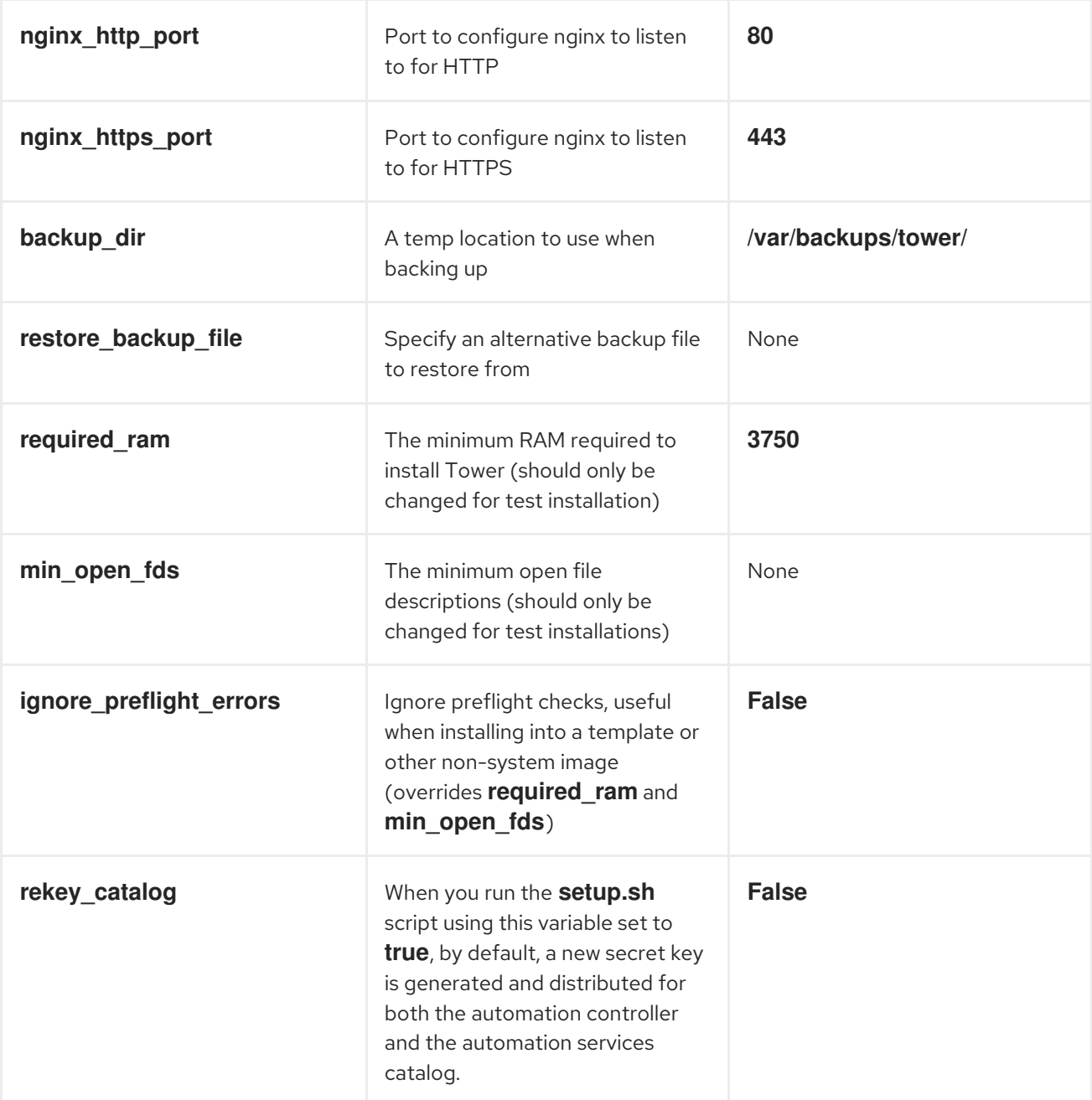

#### Examples

• To upgrade core:

./setup.sh -e upgrade\_ansible\_with\_tower=1

To disable https handling at nginx:

./setup.sh -e nginx\_disable\_https=true

To specify a non-default path when restoring from a backup file:

./setup.sh -e 'restore\_backup\_file=/path/to/nondefault/location' -r

# 2.2.5. Running the Red Hat Ansible Automation Platform installer setup script

You can run the setup script once you finish updating the **inventory** file with required parameters for installing your Private Automation Hub.

#### Procedure

1. Run the **setup.sh** script

./setup.sh

The installation will begin.

## 2.2.6. Verifying automation controller installation

Once the installation completes, you can verify your automation controller has been installed successfully by logging in with the admin credentials you inserted into the **inventory** file.

#### Procedure

- 1. Navigate to the IP address specified for the automation controller node in the **inventory** file.
- 2. Log in with the Admin credentials you set in the **inventory** file.

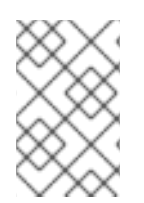

## **NOTE**

The automation controller server is accessible from port 80 ([https://<TOWER\\_SERVER\\_NAME>/](https:/)) but will redirect to port 443 so 443 needs to be available also.

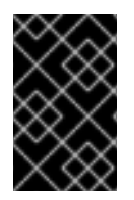

## IMPORTANT

If the installation fails and you are a customer who has purchased a valid license for Red Hat Ansible Automation Platform, please contact Ansible via the Red Hat Customer portal at <https://access.redhat.com/>.

Upon a successful login to automation controller, your installation of Red Hat Ansible Automation Platform 2.2 is now complete.

#### 2.2.6.1. Additional automation controller configuration and resources

See the following resources to explore additional automation controller configurations.

#### Table 2.7. Resources to configure automation controller

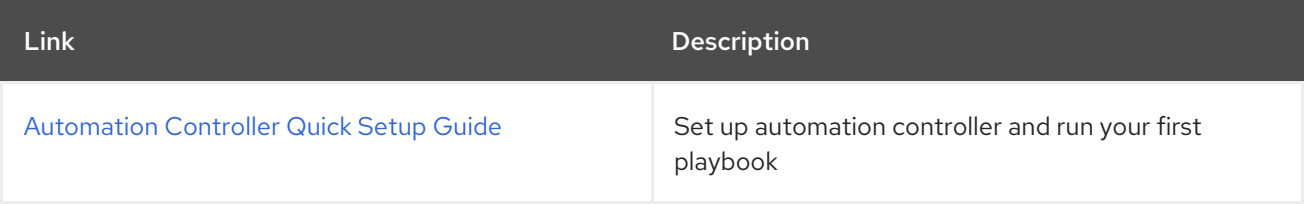

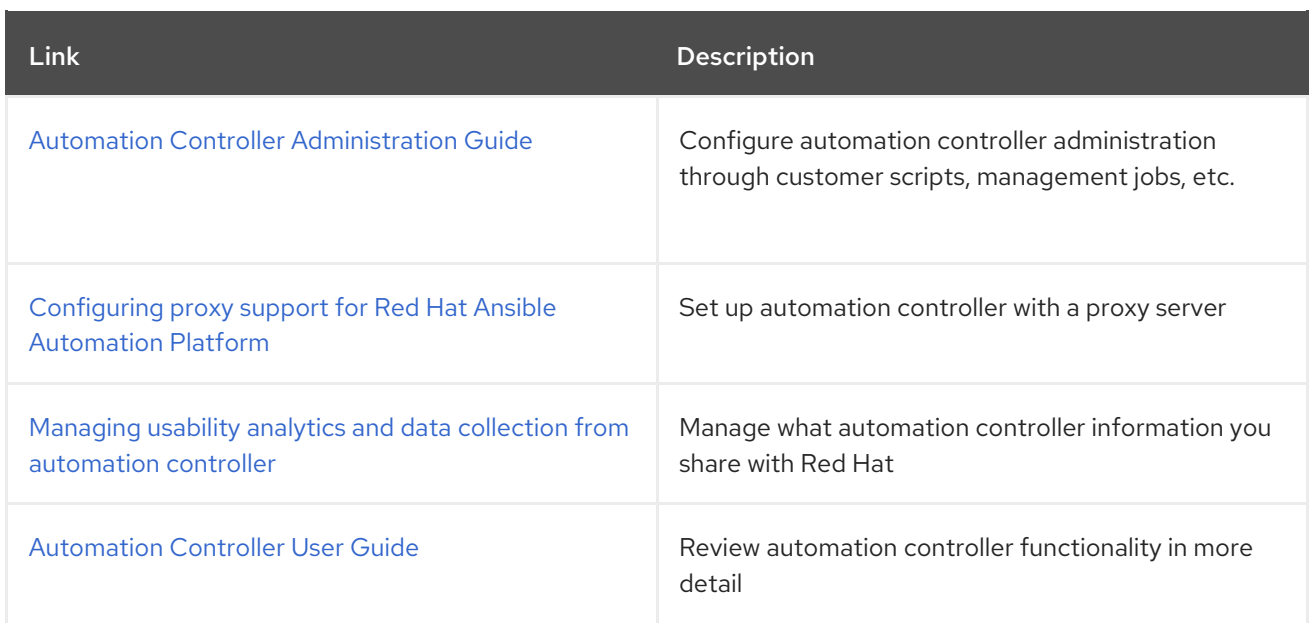

# 2.2.7. Verifying automation hub installation

Once the installation completes, you can verify your automation hub has been installed successfully by logging in with the admin credentials you inserted into the **inventory** file.

#### Procedure

- 1. Navigate to the IP address specified for the automation hub node in the **inventory** file.
- 2. Log in with the Admin credentials you set in the **inventory** file.

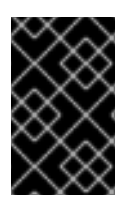

#### IMPORTANT

If the installation fails and you are a customer who has purchased a valid license for Red Hat Ansible Automation Platform, please contact Ansible via the Red Hat Customer portal at <https://access.redhat.com/>.

Upon a successful login to automation hub, your installation of Red Hat Ansible Automation Platform 2.2 is now complete.

#### 2.2.7.1. Additional automation hub configuration and resources

See the following resources to explore additional automation hub configurations.

#### Table 2.8. Resources to configure automation controller

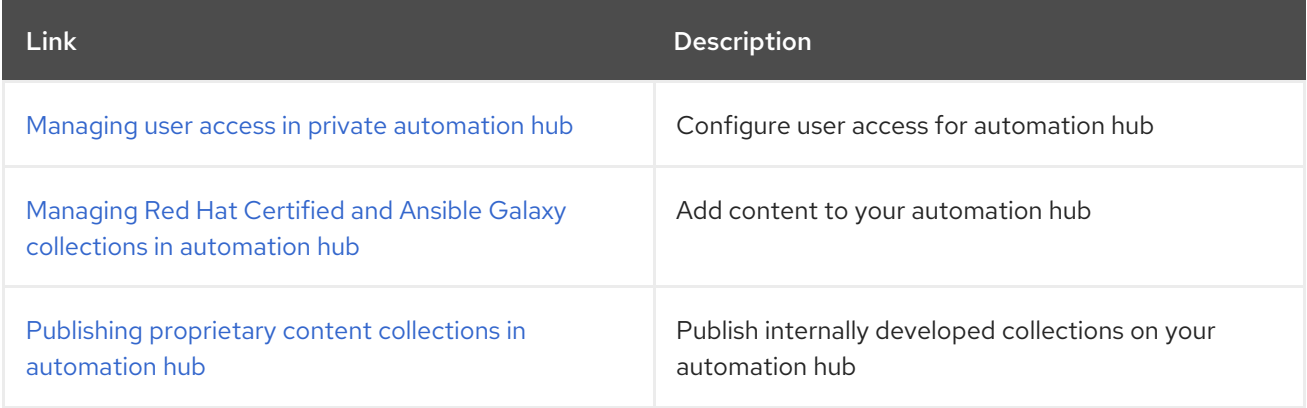

# 2.2.8. What's next with Ansible Automation Platform 2.2

Whether you are a new Ansible Automation Platform user looking to start automating, or an existing administrator looking to migrate old Ansible content to your latest installed version of Red Hat Ansible Automation Platform, explore the next steps to begin leveraging the new features of Ansible Automation Platform 2.2:

### 2.2.8.1. Migrating data to Ansible Automation Platform 2.2

For platform administrators looking to complete an upgrade to the Ansible Automation Platform 2.2, there may be additional steps needed to migrate data to a new instance:

#### 2.2.8.1.1. Migrating from legacy virtual environments (venvs) to automation execution environments

Ansible Automation Platform 2.2 moves you away from custom Python virtual environments (venvs) in favor of automation execution environments - containerized images that packages the necessary components needed to run and scale your Ansible automation. This includes Ansible Core, Ansible Content Collections, Python dependencies, Red Hat Enterprise Linux UBI 8, and any additional package dependencies.

If you are looking to migrate your venvs to execution environments, you will (1) need to use the **awxmanage** command to list and export a list of venvs from your original instance, then (2) use **ansiblebuilder** to create execution [environments.](https://access.redhat.com/documentation/en-us/red_hat_ansible_automation_platform/2.2/html/red_hat_ansible_automation_platform_upgrade_and_migration_guide/upgrading-to-ees) For more information, see the Upgrading to Automation Execution Environments guide and the Creating and Consuming Execution [Environments](https://access.redhat.com/documentation/en-us/red_hat_ansible_automation_platform/2.2/html/creating_and_consuming_execution_environments/index) .

#### 2.2.8.1.2. Migrating to Ansible Engine 2.9 images using Ansible Builder

To migrate Ansible Engine 2.9 images for use with Ansible Automation Platform 2.2, the **ansible-builder** tool automates the process of rebuilding images (including its custom plugins and dependencies) for use with automation execution environments. For more information on using Ansible Builder to build execution environments, see the Creating and Consuming Execution [Environments](https://access.redhat.com/documentation/en-us/red_hat_ansible_automation_platform/2.2/html/creating_and_consuming_execution_environments/index) .

#### 2.2.8.1.3. Migrating to Ansible Core 2.13

When upgrading to Ansible Core 2.13, you need to update your playbooks, plugins, or other parts of your Ansible infrastructure in order to be supported by the latest version of Ansible Core. For instructions on updating your Ansible content for Ansible Core 2.13 [compatibility,](https://docs.ansible.com/ansible-core/devel/porting_guides/porting_guide_core_2.13.html) see the Ansible-core 2.13 Porting Guide.

#### 2.2.8.2. Scale up your automation using automation mesh

The automation mesh component of the Red Hat Ansible Automation Platform simplifies the process of distributing automation across multi-site deployments. For enterprises with multiple isolated IT environments, automation mesh provides a consistent and reliable way to deploy and scale up automation across your execution nodes using a peer-to-peer mesh communication network.

When upgrading from version 1.x to the latest version of the Ansible Automation Platform, you will need to migrate the data from your legacy isolated nodes into execution nodes necessary for automation mesh. You can implement automation mesh by planning out a network of hybrid and control nodes, then editing the inventory file found in the Ansible Automation Platform installer to assign mesh-related values to each of your execution nodes.

For instructions on how to migrate from isolated nodes to execution nodes, see the upgrade & migration guide.

For information about automation mesh and the various ways to design your automation mesh for your environment, see the Red Hat Ansible [Automation](https://access.redhat.com/documentation/en-us/red_hat_ansible_automation_platform/2.2/html/red_hat_ansible_automation_platform_automation_mesh_guide/index) Platform automation mesh guide .

# CHAPTER 3. INSTALLING RED HAT ANSIBLE AUTOMATION PLATFORM COMPONENTS ON A SINGLE MACHINE

You can install Red Hat Ansible Automation Platform components on a single machine in one of the following supported scenarios.

# 3.1. INSTALLING AUTOMATION CONTROLLER WITH A DATABASE ON THE SAME NODE

You can use these instructions to install a standalone instance of automation controller with a database on the same node, or a non-installer managed database. This scenario includes installation of automation controller, including the web frontend, REST API backend, and database on a single machine. It installs PostgreSQL, and configures the automation controller to use that as its database. This is considered the standard automation controller installation scenario.

## 3.1.1. Prerequisites

- You chose and obtained a platform installer from the Red Hat Ansible [Automation](https://access.redhat.com/downloads/content/480/ver=2.1/rhel---8/2.1/x86_64/product-software) Platform Product Software.
- You are installing on a machine that meets base system requirements.
- You have updated all of the packages to the recent version of your RHEL nodes.

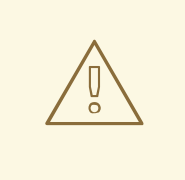

### WARNING

You may experience errors if you do not fully upgrade your RHEL nodes prior to your Ansible Automation Platform installation.

- You have created a Red Hat Registry Service Account, following the [instructions](https://access.redhat.com/RegistryAuthentication#creating-registry-service-accounts-6) in the Creating Registry Service Accounts guide.
- You must configure an NTP client on all nodes. For more [information,](https://access.redhat.com/documentation/en-us/red_hat_ansible_automation_platform/2.2/html/red_hat_ansible_automation_platform_upgrade_and_migration_guide/migrate-isolated-execution-nodes#automation_controller_configuration_requirements) see Configuring NTP server using Chrony.

## 3.1.2. Editing the Red Hat Ansible Automation Platform installer inventory file

You can use the Red Hat Ansible Automation Platform installer inventory file to specify your installation scenario.

#### Procedure

- 1. Navigate to the installer
	- a. [bundled installer]

\$ cd ansible-automation-platform-setup-bundle-<latest-version>

b. [online installer]

\$ cd ansible-automation-platform-setup-<latest-version>

- 2. Open the **inventory** file with a text editor.
- 3. Edit **inventory** file parameters to specify your installation scenario. Follow the example below.

## 3.1.3. Example Red Hat Ansible Automation Platform single node inventory file

This example describes how you can populate the inventory file for a single node installation of automation controller.

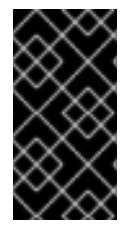

### IMPORTANT

- **•** Do not use special characters for **pg\_password**. It may cause the setup to fail.
- **Enter your Red Hat Registry Service Account credentials in registry username** and **registry\_password** to link to the Red Hat container registry.

<span id="page-54-0"></span>[automationcontroller] controller.example.com **1**

[database]

[all:vars] admin\_password='<password>'

pg\_host='' pg\_port=''

pg\_database='awx' pg\_username='awx' pg\_password='<password>'

registry\_url='registry.redhat.io' registry\_username='<registry username>' registry\_password='<registry password>'

This should be set as a FQDN/IP.

# 3.1.4. Setup script flags and extra variables

You can also pass flags and extra variables when running the setup script to install automation controller:

Table 3.1. Flags

[1](#page-54-0)

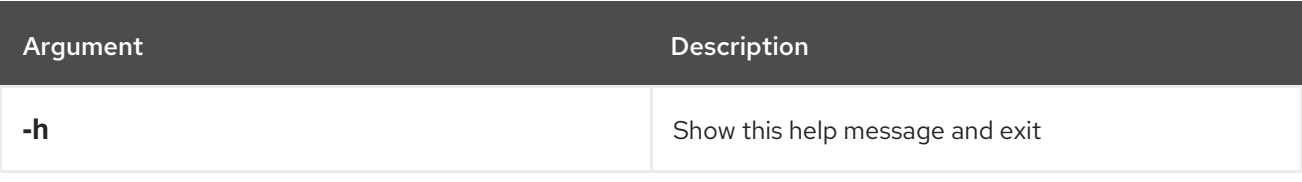

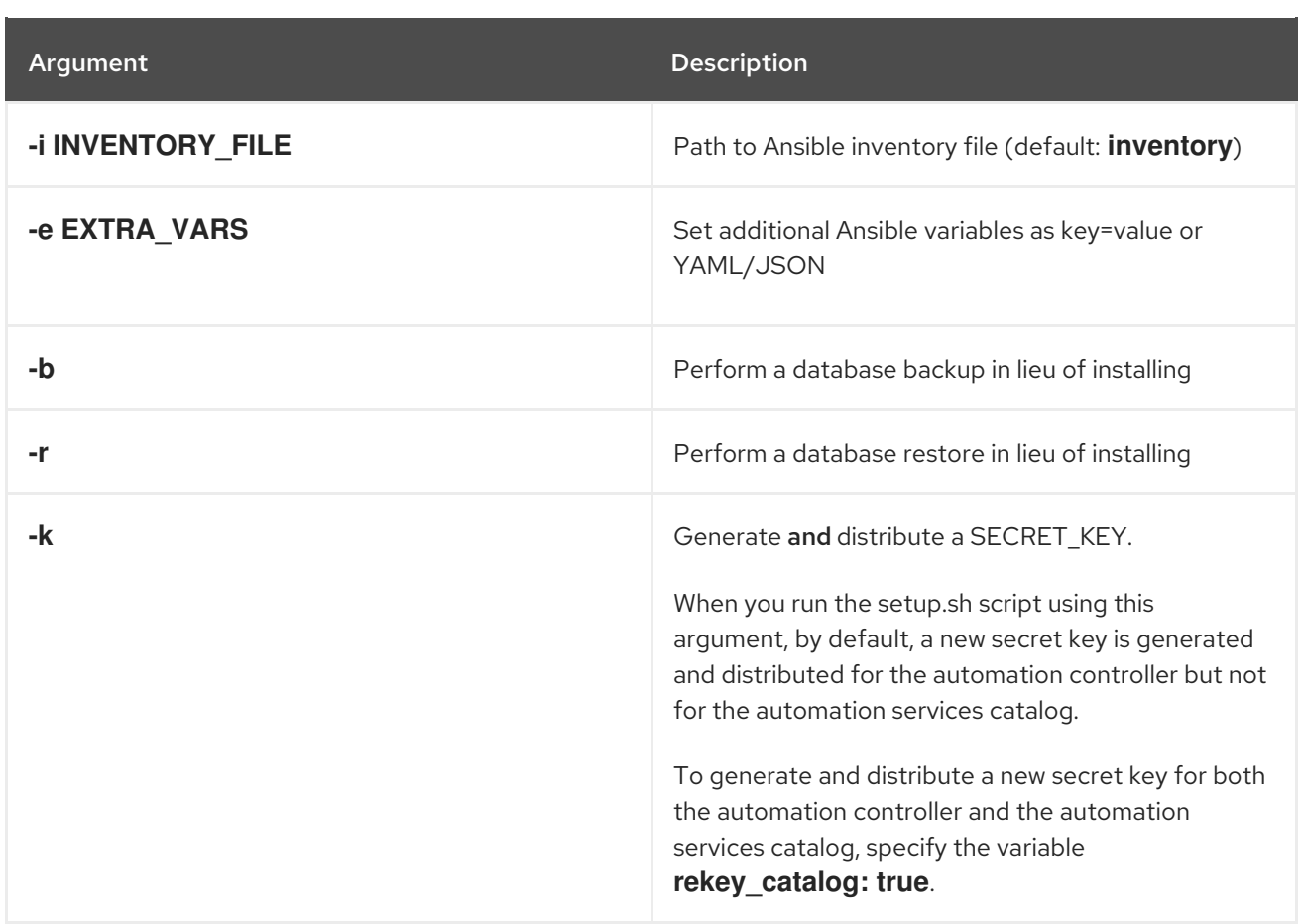

Use the **--** separator to add any Ansible arguments you wish to apply. For example: **./setup.sh -i my\_awesome\_inventory.yml -e matburt\_is\_country\_gold=True — -K**.

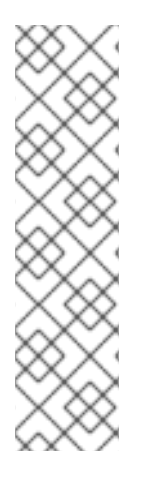

## **NOTE**

- When passing **-r** to perform a database restore default restore path is used unless EXTRA\_VARS are provided with a non-default path. See the example below that passed an EXTRA\_VAR specifying the restore path:
	- ./setup.sh -e 'restore\_backup\_file=/path/to/nondefault/location' -r
- You can force an online installation by passing **-e bundle\_install=false**:  $\bullet$ 
	- \$ ./setup.sh -e bundle\_install=false

#### Table 3.2. Extra variables

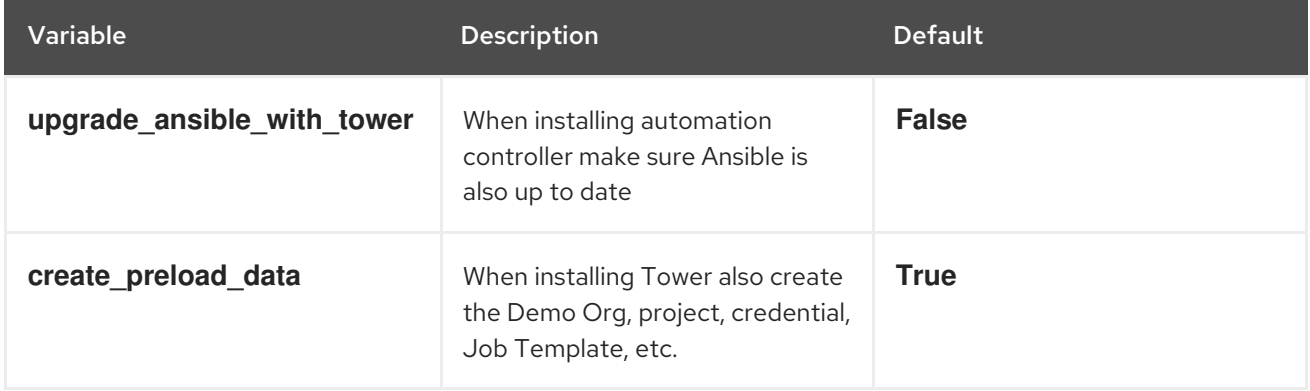

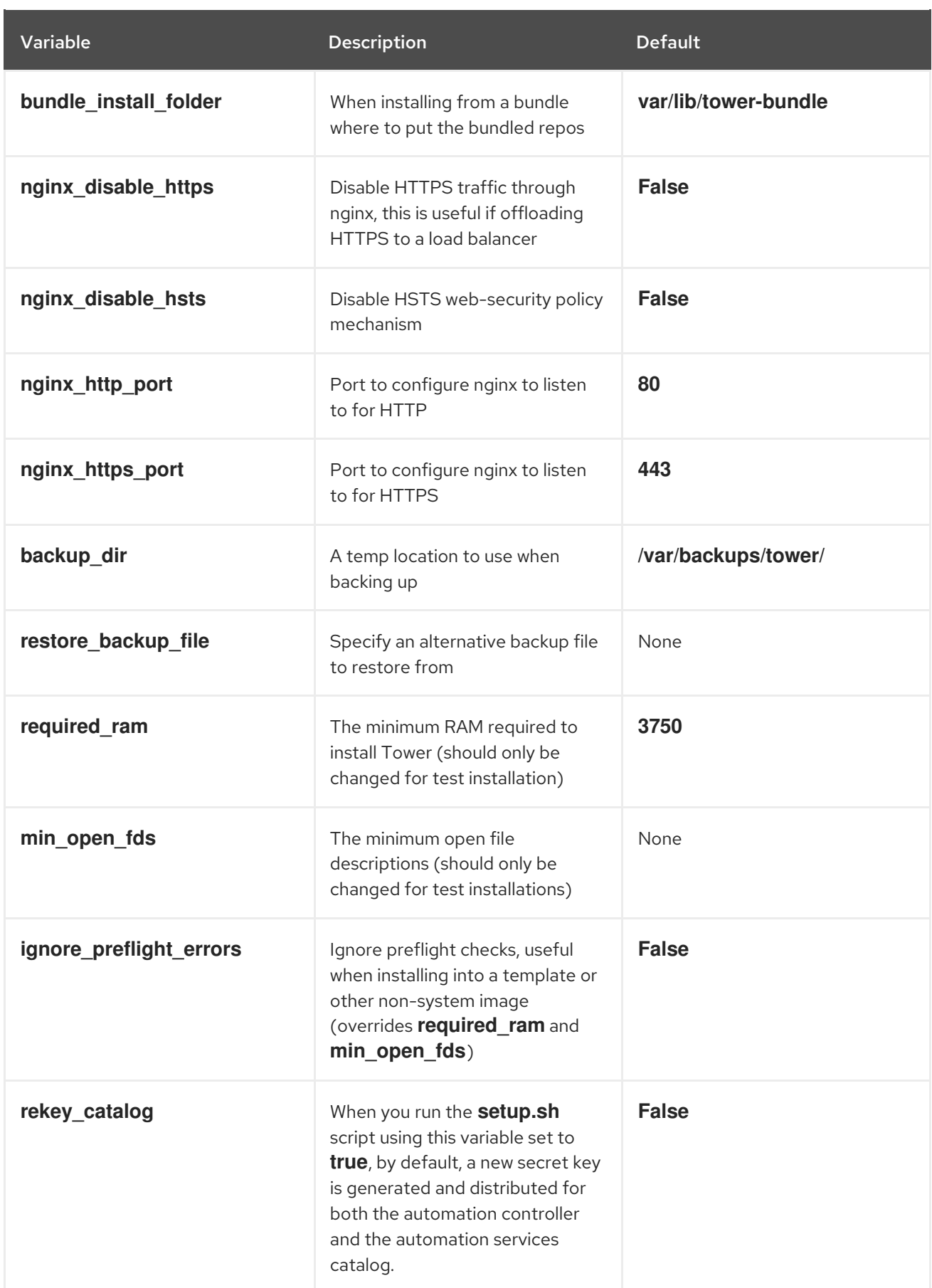

# Examples

To upgrade core:

./setup.sh -e upgrade\_ansible\_with\_tower=1

To disable https handling at nginx:

./setup.sh -e nginx\_disable\_https=true

To specify a non-default path when restoring from a backup file:

./setup.sh -e 'restore\_backup\_file=/path/to/nondefault/location' -r

# 3.1.5. Running the Red Hat Ansible Automation Platform installer setup script

You can run the setup script once you finish updating the **inventory** file with required parameters for installing your Private Automation Hub.

#### Procedure

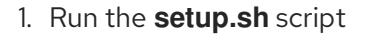

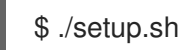

The installation will begin.

# 3.1.6. Verifying automation controller installation

Once the installation completes, you can verify your automation controller has been installed successfully by logging in with the admin credentials you inserted into the **inventory** file.

#### Procedure

- 1. Navigate to the IP address specified for the automation controller node in the **inventory** file.
- 2. Log in with the Admin credentials you set in the **inventory** file.

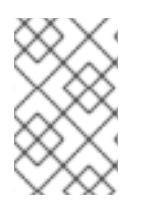

## **NOTE**

The automation controller server is accessible from port 80 ([https://<TOWER\\_SERVER\\_NAME>/](https:/)) but will redirect to port 443 so 443 needs to be available also.

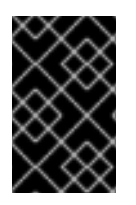

## IMPORTANT

If the installation fails and you are a customer who has purchased a valid license for Red Hat Ansible Automation Platform, please contact Ansible via the Red Hat Customer portal at <https://access.redhat.com/>.

Upon a successful login to automation controller, your installation of Red Hat Ansible Automation Platform 2.2 is now complete.

#### 3.1.6.1. Additional automation controller configuration and resources

See the following resources to explore additional automation controller configurations.

#### Table 3.3. Resources to configure automation controller

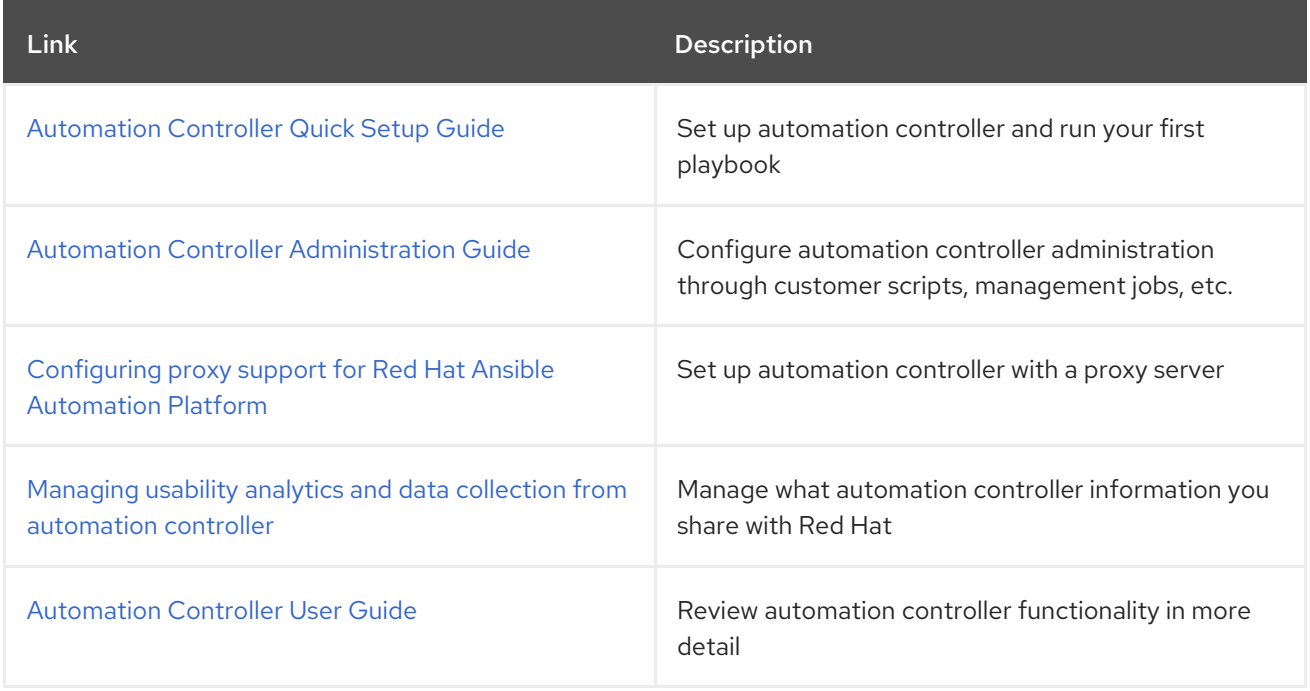

# 3.1.7. What's next with Ansible Automation Platform 2.2

Whether you are a new Ansible Automation Platform user looking to start automating, or an existing administrator looking to migrate old Ansible content to your latest installed version of Red Hat Ansible Automation Platform, explore the next steps to begin leveraging the new features of Ansible Automation Platform 2.2:

#### 3.1.7.1. Migrating data to Ansible Automation Platform 2.2

For platform administrators looking to complete an upgrade to the Ansible Automation Platform 2.2, there may be additional steps needed to migrate data to a new instance:

#### 3.1.7.1.1. Migrating from legacy virtual environments (venvs) to automation execution environments

Ansible Automation Platform 2.2 moves you away from custom Python virtual environments (venvs) in favor of automation execution environments - containerized images that packages the necessary components needed to run and scale your Ansible automation. This includes Ansible Core, Ansible Content Collections, Python dependencies, Red Hat Enterprise Linux UBI 8, and any additional package dependencies.

If you are looking to migrate your venvs to execution environments, you will (1) need to use the **awxmanage** command to list and export a list of venvs from your original instance, then (2) use **ansiblebuilder** to create execution [environments.](https://access.redhat.com/documentation/en-us/red_hat_ansible_automation_platform/2.2/html/red_hat_ansible_automation_platform_upgrade_and_migration_guide/upgrading-to-ees) For more information, see the Upgrading to Automation Execution Environments guide and the Creating and Consuming Execution [Environments](https://access.redhat.com/documentation/en-us/red_hat_ansible_automation_platform/2.2/html/creating_and_consuming_execution_environments/index) .

#### 3.1.7.1.2. Migrating to Ansible Engine 2.9 images using Ansible Builder

To migrate Ansible Engine 2.9 images for use with Ansible Automation Platform 2.2, the **ansible-builder** tool automates the process of rebuilding images (including its custom plugins and dependencies) for use with automation execution environments. For more information on using Ansible Builder to build execution environments, see the Creating and Consuming Execution [Environments](https://access.redhat.com/documentation/en-us/red_hat_ansible_automation_platform/2.2/html/creating_and_consuming_execution_environments/index) .

#### 3.1.7.1.3. Migrating to Ansible Core 2.13

When upgrading to Ansible Core 2.13, you need to update your playbooks, plugins, or other parts of your Ansible infrastructure in order to be supported by the latest version of Ansible Core. For instructions on updating your Ansible content for Ansible Core 2.13 [compatibility,](https://docs.ansible.com/ansible-core/devel/porting_guides/porting_guide_core_2.13.html) see the Ansible-core 2.13 Porting Guide.

#### 3.1.7.2. Scale up your automation using automation mesh

The automation mesh component of the Red Hat Ansible Automation Platform simplifies the process of distributing automation across multi-site deployments. For enterprises with multiple isolated IT environments, automation mesh provides a consistent and reliable way to deploy and scale up automation across your execution nodes using a peer-to-peer mesh communication network.

When upgrading from version 1.x to the latest version of the Ansible Automation Platform, you will need to migrate the data from your legacy isolated nodes into execution nodes necessary for automation mesh. You can implement automation mesh by planning out a network of hybrid and control nodes, then editing the inventory file found in the Ansible Automation Platform installer to assign mesh-related values to each of your execution nodes.

For instructions on how to migrate from isolated nodes to execution nodes, see the upgrade & migration guide.

For information about automation mesh and the various ways to design your automation mesh for your environment, see the Red Hat Ansible [Automation](https://access.redhat.com/documentation/en-us/red_hat_ansible_automation_platform/2.2/html/red_hat_ansible_automation_platform_automation_mesh_guide/index) Platform automation mesh guide .

# 3.2. INSTALLING AUTOMATION CONTROLLER WITH AN EXTERNAL MANAGED DATABASE

You can use these instructions to install a standalone automation controller server on a single machine configured to communicate with a remote PostgreSQL instance as its database. This remote PostgreSQL can be a server you manage, or can be provided by a cloud service such as Amazon RDS.

## 3.2.1. Prerequisites

- You chose and obtained a platform installer from the Red Hat Ansible [Automation](https://access.redhat.com/downloads/content/480/ver=2.1/rhel---8/2.1/x86_64/product-software) Platform Product Software.
- You are installing on a machine that meets base system requirements.
- You have updated all of the packages to the recent version of your RHEL nodes.

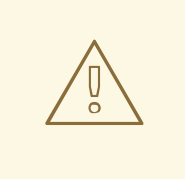

## WARNING

You may experience errors if you do not fully upgrade your RHEL nodes prior to your Ansible Automation Platform installation.

- You have created a Red Hat Registry Service Account, following the [instructions](https://access.redhat.com/RegistryAuthentication#creating-registry-service-accounts-6) in the Creating Registry Service Accounts guide.
- You must configure an NTP client on all nodes. For more [information,](https://access.redhat.com/documentation/en-us/red_hat_ansible_automation_platform/2.2/html/red_hat_ansible_automation_platform_upgrade_and_migration_guide/migrate-isolated-execution-nodes#automation_controller_configuration_requirements) see Configuring NTP server using Chrony.

# 3.2.2. Editing the Red Hat Ansible Automation Platform installer inventory file

You can use the Red Hat Ansible Automation Platform installer inventory file to specify your installation scenario.

#### Procedure

- 1. Navigate to the installer
	- a. [bundled installer]

\$ cd ansible-automation-platform-setup-bundle-<latest-version>

b. [online installer]

\$ cd ansible-automation-platform-setup-<latest-version>

- 2. Open the **inventory** file with a text editor.
- 3. Edit **inventory** file parameters to specify your installation scenario. Follow the example below.

## 3.2.3. Example inventory file for a standalone automation controller with an external managed database

This example describes how you can populate the inventory file to deploy an installation of automation controller with an external database.

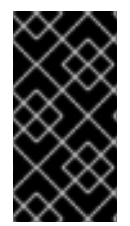

## IMPORTANT

- Do not use special characters for **pg\_password**. It may cause the setup to fail.
- Enter your Red Hat Registry Service Account credentials in **registry\_username** and **registry password** to link to the Red Hat container registry.

<span id="page-60-0"></span>[automationcontroller] controller.example.com **1**

[database] database.example.com

[all:vars] admin\_password='<password>' pg\_password='<password>'

pg\_host='database.example.com' pg\_port='5432'

pg\_database='awx' pg\_username='awx'

registry\_url='registry.redhat.io' registry\_username='<registry username>' registry\_password='<registry password>'

This should be set as a FQDN/IP.

# 3.2.4. Setup script flags and extra variables

You can also pass flags and extra variables when running the setup script to install automation controller:

### Table 3.4. Flags

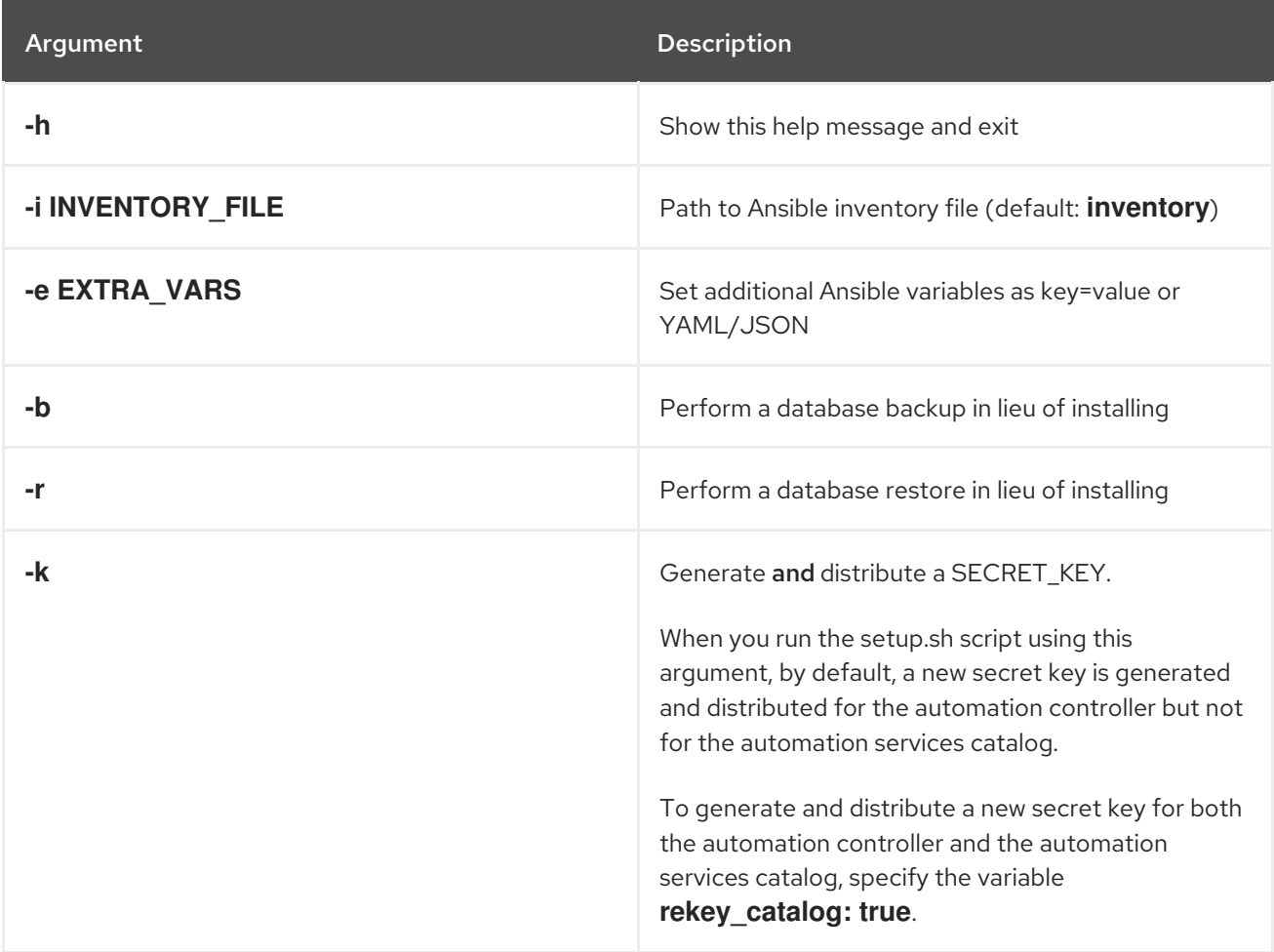

Use the **--** separator to add any Ansible arguments you wish to apply. For example: **./setup.sh -i my\_awesome\_inventory.yml -e matburt\_is\_country\_gold=True — -K**.

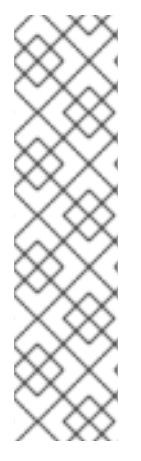

# **NOTE**

When passing **-r** to perform a database restore default restore path is used unless EXTRA\_VARS are provided with a non-default path. See the example below that passed an EXTRA\_VAR specifying the restore path:

./setup.sh -e 'restore\_backup\_file=/path/to/nondefault/location' -r

- You can force an online installation by passing **-e bundle install=false**:
	- \$ ./setup.sh -e bundle\_install=false

#### Table 3.5. Extra variables

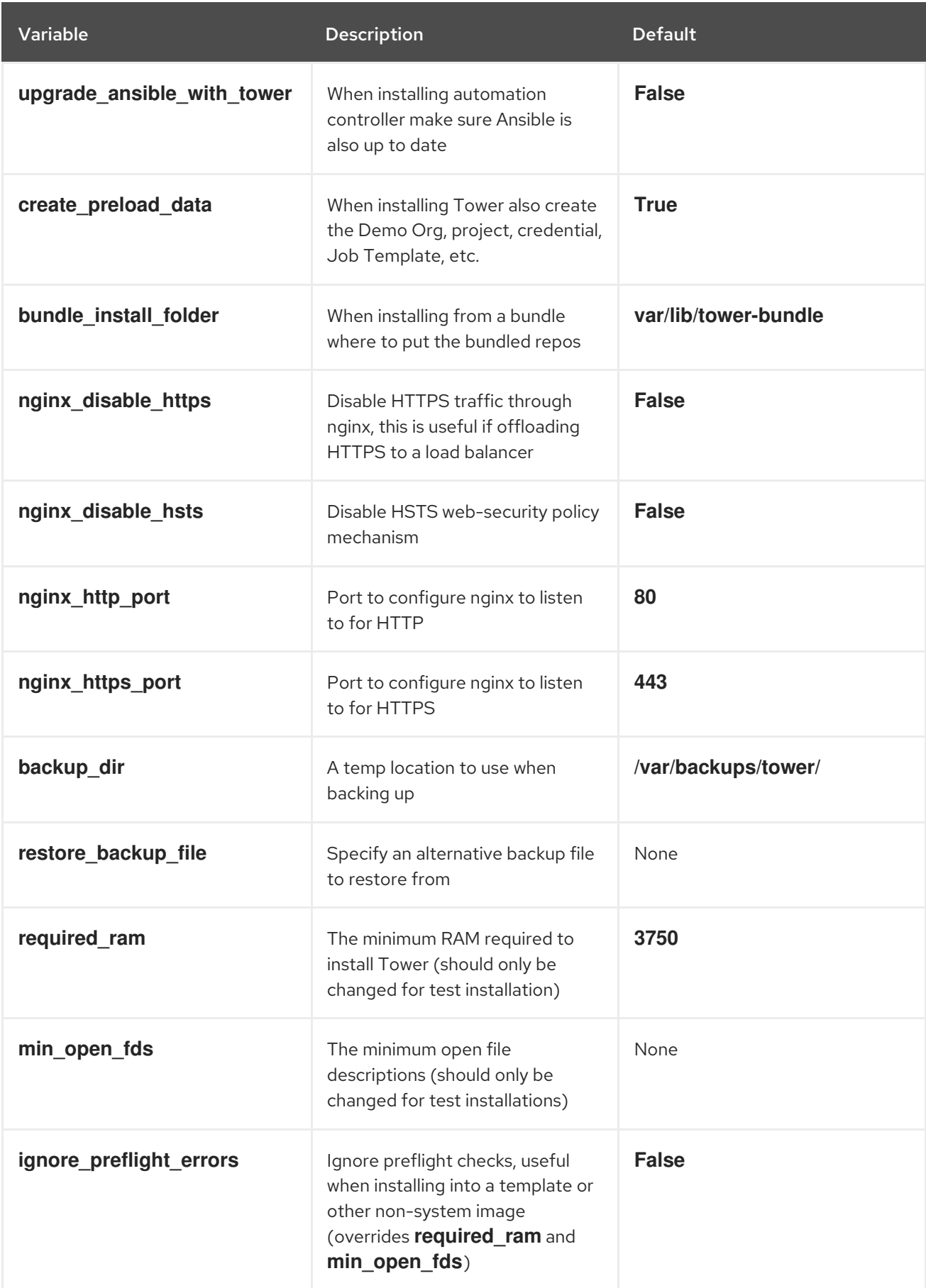

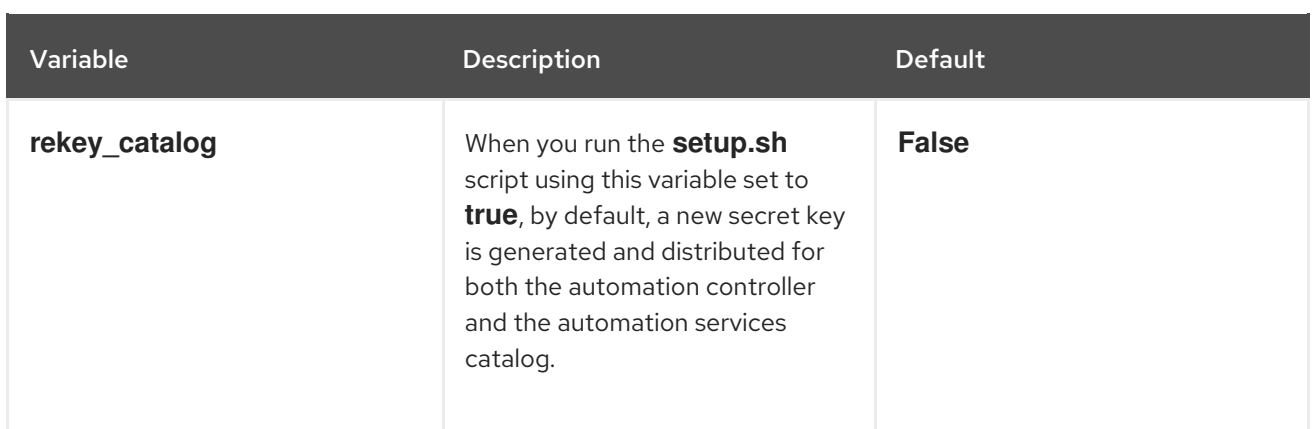

#### Examples

• To upgrade core:

./setup.sh -e upgrade\_ansible\_with\_tower=1

To disable https handling at nginx:

./setup.sh -e nginx\_disable\_https=true

To specify a non-default path when restoring from a backup file:

./setup.sh -e 'restore\_backup\_file=/path/to/nondefault/location' -r

## 3.2.5. Running the Red Hat Ansible Automation Platform installer setup script

You can run the setup script once you finish updating the **inventory** file with required parameters for installing your Private Automation Hub.

#### Procedure

1. Run the **setup.sh** script

./setup.sh

The installation will begin.

## 3.2.6. Verifying automation controller installation

Once the installation completes, you can verify your automation controller has been installed successfully by logging in with the admin credentials you inserted into the **inventory** file.

#### Procedure

- 1. Navigate to the IP address specified for the automation controller node in the **inventory** file.
- 2. Log in with the Admin credentials you set in the **inventory** file.

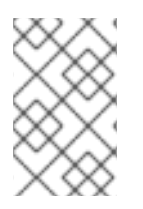

# **NOTE**

The automation controller server is accessible from port 80 ([https://<TOWER\\_SERVER\\_NAME>/](https:/)) but will redirect to port 443 so 443 needs to be available also.

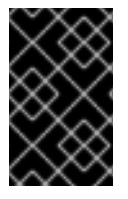

## IMPORTANT

If the installation fails and you are a customer who has purchased a valid license for Red Hat Ansible Automation Platform, please contact Ansible via the Red Hat Customer portal at <https://access.redhat.com/>.

Upon a successful login to automation controller, your installation of Red Hat Ansible Automation Platform 2.2 is now complete.

### 3.2.6.1. Additional automation controller configuration and resources

See the following resources to explore additional automation controller configurations.

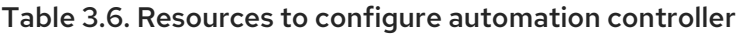

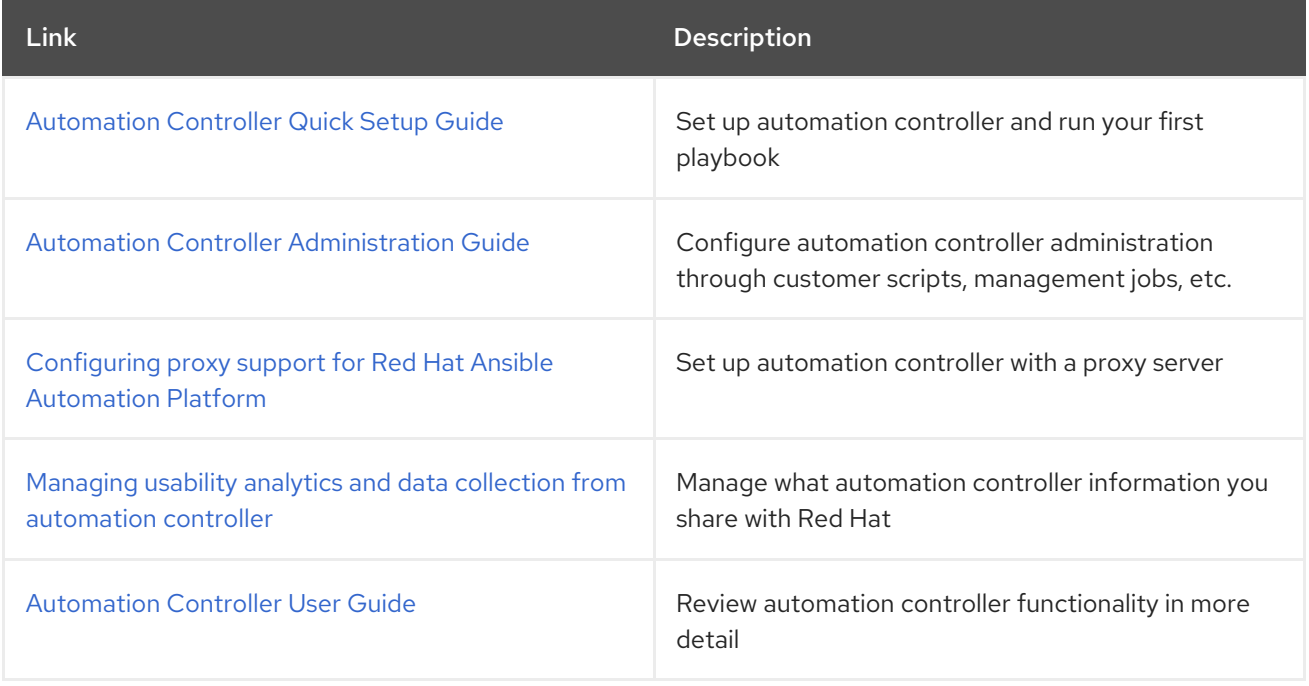

# 3.2.7. What's next with Ansible Automation Platform 2.2

Whether you are a new Ansible Automation Platform user looking to start automating, or an existing administrator looking to migrate old Ansible content to your latest installed version of Red Hat Ansible Automation Platform, explore the next steps to begin leveraging the new features of Ansible Automation Platform 2.2:

## 3.2.7.1. Migrating data to Ansible Automation Platform 2.2

For platform administrators looking to complete an upgrade to the Ansible Automation Platform 2.2, there may be additional steps needed to migrate data to a new instance:

#### 3.2.7.1.1. Migrating from legacy virtual environments (venvs) to automation execution environments

Ansible Automation Platform 2.2 moves you away from custom Python virtual environments (venvs) in favor of automation execution environments - containerized images that packages the necessary components needed to run and scale your Ansible automation. This includes Ansible Core, Ansible Content Collections, Python dependencies, Red Hat Enterprise Linux UBI 8, and any additional package dependencies.

If you are looking to migrate your venvs to execution environments, you will (1) need to use the **awxmanage** command to list and export a list of venvs from your original instance, then (2) use **ansiblebuilder** to create execution [environments.](https://access.redhat.com/documentation/en-us/red_hat_ansible_automation_platform/2.2/html/red_hat_ansible_automation_platform_upgrade_and_migration_guide/upgrading-to-ees) For more information, see the Upgrading to Automation Execution Environments guide and the Creating and Consuming Execution [Environments](https://access.redhat.com/documentation/en-us/red_hat_ansible_automation_platform/2.2/html/creating_and_consuming_execution_environments/index) .

#### 3.2.7.1.2. Migrating to Ansible Engine 2.9 images using Ansible Builder

To migrate Ansible Engine 2.9 images for use with Ansible Automation Platform 2.2, the **ansible-builder** tool automates the process of rebuilding images (including its custom plugins and dependencies) for use with automation execution environments. For more information on using Ansible Builder to build execution environments, see the Creating and Consuming Execution [Environments](https://access.redhat.com/documentation/en-us/red_hat_ansible_automation_platform/2.2/html/creating_and_consuming_execution_environments/index) .

#### 3.2.7.1.3. Migrating to Ansible Core 2.13

When upgrading to Ansible Core 2.13, you need to update your playbooks, plugins, or other parts of your Ansible infrastructure in order to be supported by the latest version of Ansible Core. For instructions on updating your Ansible content for Ansible Core 2.13 [compatibility,](https://docs.ansible.com/ansible-core/devel/porting_guides/porting_guide_core_2.13.html) see the Ansible-core 2.13 Porting Guide.

#### 3.2.7.2. Scale up your automation using automation mesh

The automation mesh component of the Red Hat Ansible Automation Platform simplifies the process of distributing automation across multi-site deployments. For enterprises with multiple isolated IT environments, automation mesh provides a consistent and reliable way to deploy and scale up automation across your execution nodes using a peer-to-peer mesh communication network.

When upgrading from version 1.x to the latest version of the Ansible Automation Platform, you will need to migrate the data from your legacy isolated nodes into execution nodes necessary for automation mesh. You can implement automation mesh by planning out a network of hybrid and control nodes, then editing the inventory file found in the Ansible Automation Platform installer to assign mesh-related values to each of your execution nodes.

For instructions on how to migrate from isolated nodes to execution nodes, see the upgrade & migration guide.

For information about automation mesh and the various ways to design your automation mesh for your environment, see the Red Hat Ansible [Automation](https://access.redhat.com/documentation/en-us/red_hat_ansible_automation_platform/2.2/html/red_hat_ansible_automation_platform_automation_mesh_guide/index) Platform automation mesh guide .

# 3.3. INSTALLING AUTOMATION HUB WITH A DATABASE ON THE SAME NODE

You can use these instructions to install a standalone instance of automation hub with a database on the same node, or a non-installer managed database.

## 3.3.1. Prerequisites

You chose and obtained a platform installer from the Red Hat Ansible [Automation](https://access.redhat.com/downloads/content/480/ver=2.1/rhel---8/2.1/x86_64/product-software) Platform Product Software.

- You are installing on a machine that meets base system requirements.
- You have updated all of the packages to the recent version of your RHEL nodes.

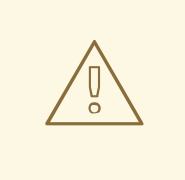

#### WARNING

You may experience errors if you do not fully upgrade your RHEL nodes prior to your Ansible Automation Platform installation.

- You have created a Red Hat Registry Service Account, following the [instructions](https://access.redhat.com/RegistryAuthentication#creating-registry-service-accounts-6) in the Creating Registry Service Accounts guide.
- You must configure an NTP client on all nodes. For more [information,](https://access.redhat.com/documentation/en-us/red_hat_ansible_automation_platform/2.2/html/red_hat_ansible_automation_platform_upgrade_and_migration_guide/migrate-isolated-execution-nodes#automation_controller_configuration_requirements) see Configuring NTP server using Chrony.

## 3.3.2. Editing the Red Hat Ansible Automation Platform installer inventory file

You can use the Red Hat Ansible Automation Platform installer inventory file to specify your installation scenario.

#### Procedure

- 1. Navigate to the installer
	- a. [bundled installer]

\$ cd ansible-automation-platform-setup-bundle-<latest-version>

b. [online installer]

\$ cd ansible-automation-platform-setup-<latest-version>

- 2. Open the **inventory** file with a text editor.
- 3. Edit **inventory** file parameters to specify your installation scenario. Follow the example below.

## 3.3.3. Example standalone automation hub inventory file

This example describes how you can populate the inventory file to deploy a standalone instance of automation hub.

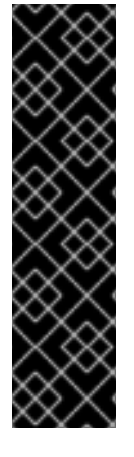

# IMPORTANT

- For Red Hat Ansible Automation Platform or automation hub: Add an automation hub host in the **[automationhub]** group. You cannot install automation controller and automation hub on the same node.
- **•** Provide a reachable IP address or fully qualified domain name (FQDN) for the **[automationhub]** host to ensure users can sync and install content from automation hub from a different node. Do not use 'localhost'.
- **Enter your Red Hat Registry Service Account credentials in registry username** and **registry** password to link to the Red Hat container registry.

#### [automationcontroller]

[automationhub] <FQDN> ansible\_connection=local

[all:vars] registry\_url='registry.redhat.io' registry\_username='<registry username>' registry\_password='<registry password>'

automationhub\_admin\_password= <PASSWORD>

automationhub pg host=" automationhub\_pg\_port=''

automationhub\_pg\_database='automationhub' automationhub\_pg\_username='automationhub' automationhub\_pg\_password=<PASSWORD> automationhub\_pg\_sslmode='prefer'

# The default install will deploy a TLS enabled Automation Hub.

# If for some reason this is not the behavior wanted one can

# disable TLS enabled deployment.

#

# automationhub disable https = False

# The default install will generate self-signed certificates for the Automation

# Hub service. If you are providing valid certificate via automationhub ssl\_cert # and automationhub ssl key, one should toggle that value to True.

#

- # automationhub ssl validate certs = False
- # SSL-related variables
- # If set, this will install a custom CA certificate to the system trust store.
- # custom\_ca\_cert=/path/to/ca.crt
- # Certificate and key to install in Automation Hub node
- # automationhub\_ssl\_cert=/path/to/automationhub.cert
- # automationhub\_ssl\_key=/path/to/automationhub.key

# 3.3.4. Setup script flags and extra variables

You can also pass flags and extra variables when running the setup script to install automation controller:

#### Table 3.7. Flags

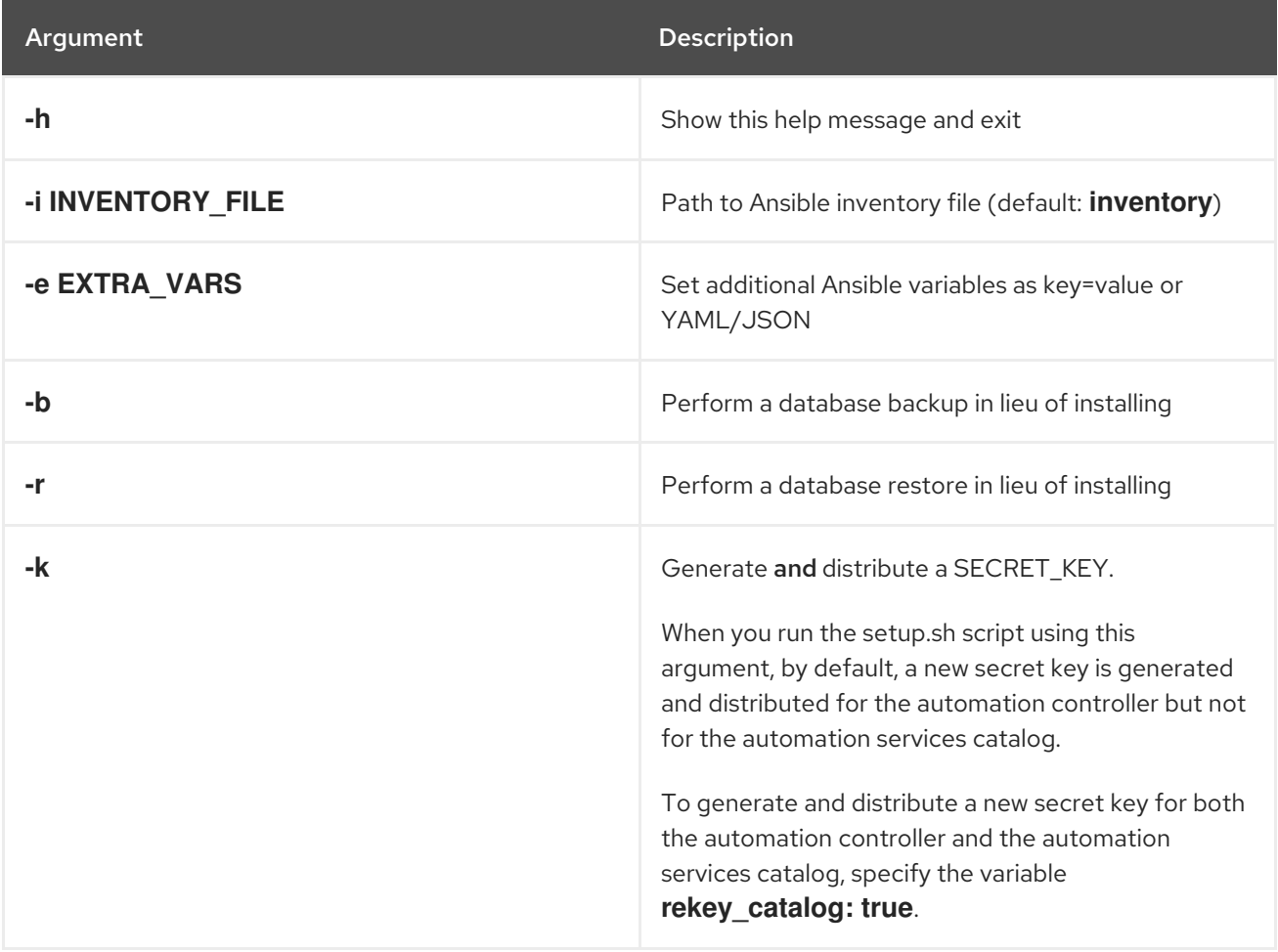

Use the **--** separator to add any Ansible arguments you wish to apply. For example: **./setup.sh -i my\_awesome\_inventory.yml -e matburt\_is\_country\_gold=True — -K**.

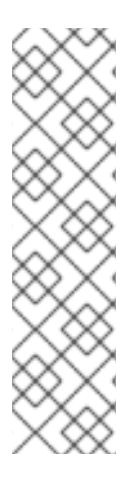

#### **NOTE**

- When passing **-r** to perform a database restore default restore path is used unless EXTRA\_VARS are provided with a non-default path. See the example below that passed an EXTRA\_VAR specifying the restore path:
	- ./setup.sh -e 'restore\_backup\_file=/path/to/nondefault/location' -r
- You can force an online installation by passing **-e bundle install=false**:
	- \$ ./setup.sh -e bundle\_install=false

#### Table 3.8. Extra variables

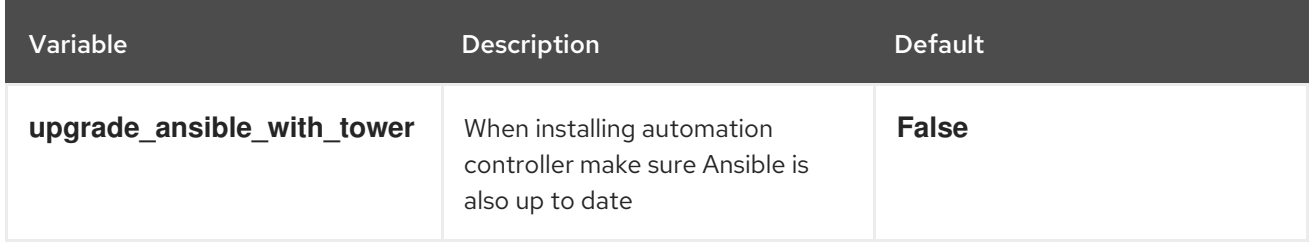

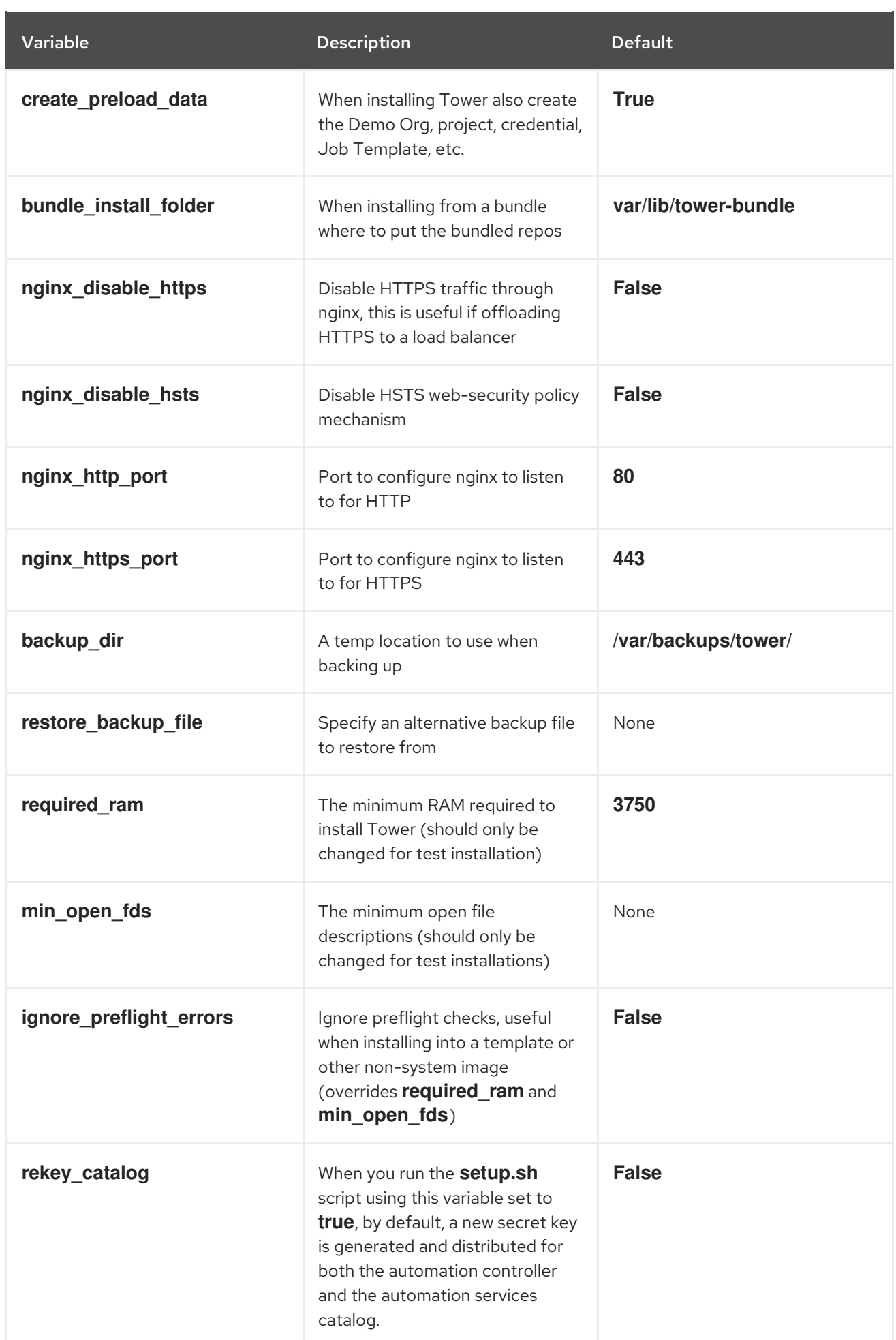

#### Examples

To upgrade core:

./setup.sh -e upgrade\_ansible\_with\_tower=1

To disable https handling at nginx:

./setup.sh -e nginx\_disable\_https=true

To specify a non-default path when restoring from a backup file:

./setup.sh -e 'restore\_backup\_file=/path/to/nondefault/location' -r

## 3.3.5. Running the Red Hat Ansible Automation Platform installer setup script

You can run the setup script once you finish updating the **inventory** file with required parameters for installing your Private Automation Hub.

#### Procedure

- 1. Run the **setup.sh** script
	- ./setup.sh

The installation will begin.

# 3.3.6. Verifying automation hub installation

Once the installation completes, you can verify your automation hub has been installed successfully by logging in with the admin credentials you inserted into the **inventory** file.

#### Procedure

- 1. Navigate to the IP address specified for the automation hub node in the **inventory** file.
- 2. Log in with the Admin credentials you set in the **inventory** file.

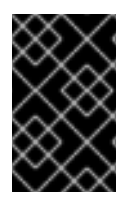

#### IMPORTANT

If the installation fails and you are a customer who has purchased a valid license for Red Hat Ansible Automation Platform, please contact Ansible via the Red Hat Customer portal at <https://access.redhat.com/>.

Upon a successful login to automation hub, your installation of Red Hat Ansible Automation Platform 2.2 is now complete.

#### 3.3.6.1. Additional automation hub configuration and resources

See the following resources to explore additional automation hub configurations.

#### Table 3.9. Resources to configure automation controller

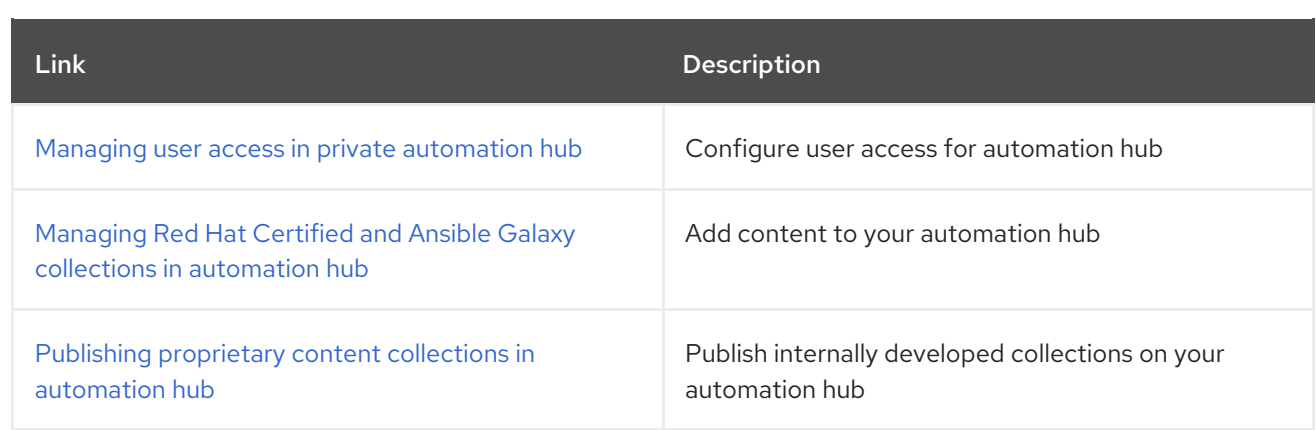

# 3.3.7. What's next with Ansible Automation Platform 2.2

Whether you are a new Ansible Automation Platform user looking to start automating, or an existing administrator looking to migrate old Ansible content to your latest installed version of Red Hat Ansible Automation Platform, explore the next steps to begin leveraging the new features of Ansible Automation Platform 2.2:

## 3.3.7.1. Migrating data to Ansible Automation Platform 2.2

For platform administrators looking to complete an upgrade to the Ansible Automation Platform 2.2, there may be additional steps needed to migrate data to a new instance:

#### 3.3.7.1.1. Migrating from legacy virtual environments (venvs) to automation execution environments

Ansible Automation Platform 2.2 moves you away from custom Python virtual environments (venvs) in favor of automation execution environments - containerized images that packages the necessary components needed to run and scale your Ansible automation. This includes Ansible Core, Ansible Content Collections, Python dependencies, Red Hat Enterprise Linux UBI 8, and any additional package dependencies.

If you are looking to migrate your venvs to execution environments, you will (1) need to use the **awxmanage** command to list and export a list of venvs from your original instance, then (2) use **ansiblebuilder** to create execution [environments.](https://access.redhat.com/documentation/en-us/red_hat_ansible_automation_platform/2.2/html/red_hat_ansible_automation_platform_upgrade_and_migration_guide/upgrading-to-ees) For more information, see the Upgrading to Automation Execution Environments guide and the Creating and Consuming Execution [Environments](https://access.redhat.com/documentation/en-us/red_hat_ansible_automation_platform/2.2/html/creating_and_consuming_execution_environments/index) .

#### 3.3.7.1.2. Migrating to Ansible Engine 2.9 images using Ansible Builder

To migrate Ansible Engine 2.9 images for use with Ansible Automation Platform 2.2, the **ansible-builder** tool automates the process of rebuilding images (including its custom plugins and dependencies) for use with automation execution environments. For more information on using Ansible Builder to build execution environments, see the Creating and Consuming Execution [Environments](https://access.redhat.com/documentation/en-us/red_hat_ansible_automation_platform/2.2/html/creating_and_consuming_execution_environments/index) .

#### 3.3.7.1.3. Migrating to Ansible Core 2.13

When upgrading to Ansible Core 2.13, you need to update your playbooks, plugins, or other parts of your Ansible infrastructure in order to be supported by the latest version of Ansible Core. For instructions on updating your Ansible content for Ansible Core 2.13 [compatibility,](https://docs.ansible.com/ansible-core/devel/porting_guides/porting_guide_core_2.13.html) see the Ansible-core 2.13 Porting Guide.

#### 3.3.7.2. Scale up your automation using automation mesh

The automation mesh component of the Red Hat Ansible Automation Platform simplifies the process of
distributing automation across multi-site deployments. For enterprises with multiple isolated IT environments, automation mesh provides a consistent and reliable way to deploy and scale up automation across your execution nodes using a peer-to-peer mesh communication network.

When upgrading from version 1.x to the latest version of the Ansible Automation Platform, you will need to migrate the data from your legacy isolated nodes into execution nodes necessary for automation mesh. You can implement automation mesh by planning out a network of hybrid and control nodes, then editing the inventory file found in the Ansible Automation Platform installer to assign mesh-related values to each of your execution nodes.

For instructions on how to migrate from isolated nodes to execution nodes, see the upgrade & migration guide.

For information about automation mesh and the various ways to design your automation mesh for your environment, see the Red Hat Ansible [Automation](https://access.redhat.com/documentation/en-us/red_hat_ansible_automation_platform/2.2/html/red_hat_ansible_automation_platform_automation_mesh_guide/index) Platform automation mesh guide .

# 3.4. INSTALLING AUTOMATION HUB WITH AN EXTERNAL DATABASE

You can use these instructions to install a standalone instance of automation hub with an external managed database. This installs the automation hub server on a single machine and installs a remote PostgreSQL database using the Ansible Automation Platform installer.

## 3.4.1. Prerequisites

- You chose and obtained a platform installer from the Red Hat Ansible [Automation](https://access.redhat.com/downloads/content/480/ver=2.1/rhel---8/2.1/x86_64/product-software) Platform Product Software.
- You are installing on a machine that meets base system requirements.
- You have updated all of the packages to the recent version of your RHEL nodes.

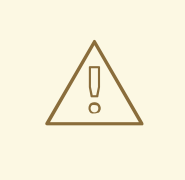

#### WARNING

You may experience errors if you do not fully upgrade your RHEL nodes prior to your Ansible Automation Platform installation.

- You have created a Red Hat Registry Service Account, following the [instructions](https://access.redhat.com/RegistryAuthentication#creating-registry-service-accounts-6) in the Creating Registry Service Accounts guide.
- You must configure an NTP client on all nodes. For more [information,](https://access.redhat.com/documentation/en-us/red_hat_ansible_automation_platform/2.2/html/red_hat_ansible_automation_platform_upgrade_and_migration_guide/migrate-isolated-execution-nodes#automation_controller_configuration_requirements) see Configuring NTP server using Chrony.

## 3.4.2. Editing the Red Hat Ansible Automation Platform installer inventory file

You can use the Red Hat Ansible Automation Platform installer inventory file to specify your installation scenario.

#### Procedure

1. Navigate to the installer

a. [bundled installer]

\$ cd ansible-automation-platform-setup-bundle-<latest-version>

b. [online installer]

\$ cd ansible-automation-platform-setup-<latest-version>

- 2. Open the **inventory** file with a text editor.
- 3. Edit **inventory** file parameters to specify your installation scenario. Follow the example below.

#### 3.4.3. Example standalone automation hub inventory file

This example describes how you can populate the inventory file to deploy a standalone instance of automation hub.

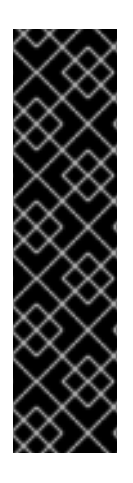

#### IMPORTANT

- For Red Hat Ansible Automation Platform or automation hub: Add an automation hub host in the **[automationhub]** group. You cannot install automation controller and automation hub on the same node.
- **•** Provide a reachable IP address or fully qualified domain name (FQDN) for the **[automationhub]** host to ensure users can sync and install content from automation hub from a different node. Do not use 'localhost'.
- **•** Enter your Red Hat Registry Service Account credentials in **registry username** and **registry\_password** to link to the Red Hat container registry.

[automationcontroller]

[automationhub] <FQDN> ansible\_connection=local

[database] host2

[all:vars] registry\_url='registry.redhat.io' registry\_username='<registry username>' registry\_password='<registry password>'

automationhub\_admin\_password= <PASSWORD>

automationhub\_pg\_host='' automationhub\_pg\_port=''

automationhub\_pg\_database='automationhub' automationhub\_pg\_username='automationhub' automationhub\_pg\_password=<PASSWORD> automationhub\_pg\_sslmode='prefer'

# The default install will deploy a TLS enabled Automation Hub. # If for some reason this is not the behavior wanted one can # disable TLS enabled deployment. # # automationhub\_disable\_https = False # The default install will generate self-signed certificates for the Automation # Hub service. If you are providing valid certificate via automationhub ssl\_cert # and automationhub ssl key, one should toggle that value to True. # # automationhub ssl validate certs = False # SSL-related variables # If set, this will install a custom CA certificate to the system trust store. # custom\_ca\_cert=/path/to/ca.crt # Certificate and key to install in Automation Hub node # automationhub\_ssl\_cert=/path/to/automationhub.cert # automationhub\_ssl\_key=/path/to/automationhub.key

## 3.4.4. LDAP configuration on private automation hub

You must set the following six variables in your Red Hat Ansible Automation Platform installer inventory file to configure your private automation hub for LDAP authentication:

- **automationhub\_authentication\_backend**
- **•** automationhub Idap server uri
- **•** automationhub Idap bind dn
- **automationhub\_ldap\_bind\_password**
- **automationhub\_ldap\_user\_search\_base\_dn**
- **automationhub\_ldap\_group\_search\_base\_dn**

If any of these variables are missing, the Ansible Automation installer will not complete the installation.

#### 3.4.4.1. Setting up your inventory file variables

When you configure your private automation hub with LDAP authentication, you must set the proper variables in your inventory files during the installation process.

#### Prerequisites

- Ensure that your system is running Red Hat Ansible Automation Platform 2.2.1 or later.
- Ensure that you are using private automation hub 4.5.2 or later.

#### Procedure

- 1. Access your inventory file according to the procedure in Editing the Red Hat Ansible [Automation](https://access.redhat.com/documentation/en-us/red_hat_ansible_automation_platform/2.3/html-single/red_hat_ansible_automation_platform_installation_guide/index#proc-editing-installer-inventory-file_platform-install-scenario) Platform installer inventory file.
- 2. Use the following example as a guide to set up your Ansible Automation Platform inventory file:

automationhub\_authentication\_backend = "ldap"

automationhub\_ldap\_server\_uri = "ldap://ldap:389" (for LDAPs use automationhub\_ldap\_server\_uri = "ldaps://ldap-server-fqdn") automationhub  $ldap$  bind  $dn = "cn=admin,dc=ansible,dc=com"$ automationhub\_ldap\_bind\_password = "GoodNewsEveryone" automationhub\_ldap\_user\_search\_base\_dn = "ou=people,dc=ansible,dc=com" automationhub\_ldap\_group\_search\_base\_dn = "ou=people,dc=ansible,dc=com"

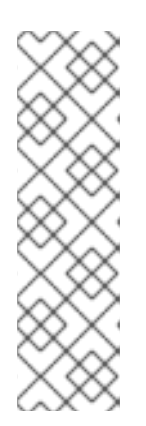

# **NOTE**

The following variables will be set with default values, unless you set them with other options.

auth\_ldap\_user\_search\_scope= `SUBTREE' auth Idap user search filter= `(uid=%(user)s)` auth\_ldap\_group\_search\_scope= 'SUBTREE' auth\_ldap\_group\_search\_filter= '(objectClass=Group)` auth\_ldap\_group\_type\_class= 'django\_auth\_ldap.config:GroupOfNamesType'

3. If you plan to set up extra parameters in your private automation hub (such as user groups, superuser access, mirroring, or others), proceed to the next section.

## 3.4.4.2. Configuring extra LDAP parameters

If you plan to set up superuser access, user groups, mirroring or other extra parameters, you can create a YAML file that comprises them in your **Idap extra settings** dictionary.

#### Procedure

1. Create a YAML file that will contain **Idap extra settings**, such as the following:

```
#ldapextras.yml
---
ldap_extra_settings:
AUTH_LDAP_USER_ATTR_MAP: '{"first_name": "givenName", "last_name": "sn", "email":
"mail"}'
...
```
Then run **setup.sh -e @ldapextras.yml** during private automation hub installation.

2. Use this example to set up a superuser flag based on membership in an LDAP group.

```
#ldapextras.yml
---
ldap_extra_settings:
AUTH_LDAP_USER_FLAGS_BY_GROUP: {"is_superuser": "cn=pah-
admins,ou=groups,dc=example,dc=com",}
...
```
Then run **setup.sh -e @ldapextras.yml** during private automation hub installation.

3. Use this example to set up superuser access.

#ldapextras.yml -- ldap\_extra\_settings: AUTH\_LDAP\_USER\_FLAGS\_BY\_GROUP: {"is\_superuser": "cn=pahadmins,ou=groups,dc=example,dc=com",} ...

Then run **setup.sh -e @ldapextras.yml** during private automation hub installation.

4. Use this example to mirror all LDAP groups you belong to.

```
#ldapextras.yml
---
ldap_extra_settings:
 AUTH_LDAP_MIRROR_GROUPS: True
...
```
Then run **setup.sh -e @ldapextras.yml** during private automation hub installation.

5. Use this example to map LDAP user attributes (such as first name, last name, and email address of the user).

```
#ldapextras.yml
---
ldap_extra_settings:
AUTH_LDAP_USER_ATTR_MAP: {"first_name": "givenName", "last_name": "sn", "email":
"mail",}
...
```
Then run **setup.sh -e @ldapextras.yml** during private automation hub installation.

- 6. Use the following examples to grant or deny access based on LDAP group membership.
	- a. To grant private automation hub access (for example, members of the **cn=pahnosoupforyou,ou=groups,dc=example,dc=com** group):

```
#ldapextras.yml
---
ldap_extra_settings:
 AUTH_LDAP_REQUIRE_GROUP: "cn=pah-users,ou=groups,dc=example,dc=com'
...
```
b. To deny private automation hub access (for example, members of the **cn=pahnosoupforyou,ou=groups,dc=example,dc=com** group):

```
#ldapextras.yml
---
ldap_extra_settings:
 AUTH_LDAP_DENY_GROUP: 'cn=pah-nosoupforyou,ou=groups,dc=example,dc=com'
...
```
Then run **setup.sh -e @ldapextras.yml** during private automation hub installation.

7. Use this example to enable LDAP debug logging.

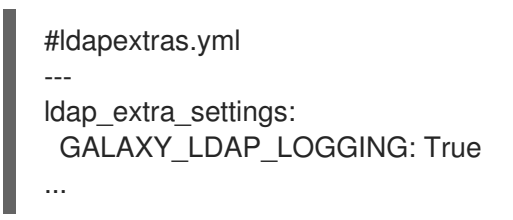

Then run **setup.sh -e @ldapextras.yml** during private automation hub installation.

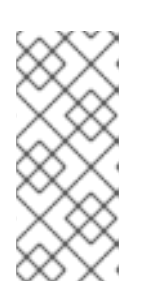

#### **NOTE**

If it is not practical to re-run **setup.sh** or if debug logging is enabled for a short time, you can add a line containing **GALAXY\_LDAP\_LOGGING: True** manually to the **/etc/pulp/settings.py** file on private automation hub. Restart both **pulpcore-api.service** and **nginx.service** for the changes to take effect. To avoid failures due to human error, use this method only when necessary.

8. Use this example to configure LDAP caching by setting the variable **AUTH\_LDAP\_CACHE\_TIMEOUT**.

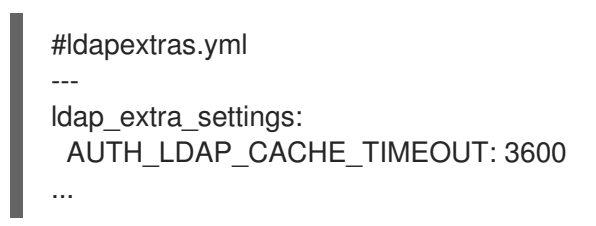

Then run **setup.sh -e @ldapextras.yml** during private automation hub installation.

You can view all of your settings in the **/etc/pulp/settings.py** file on your private automation hub.

# 3.4.5. Setup script flags and extra variables

You can also pass flags and extra variables when running the setup script to install automation controller:

#### Table 3.10. Flags

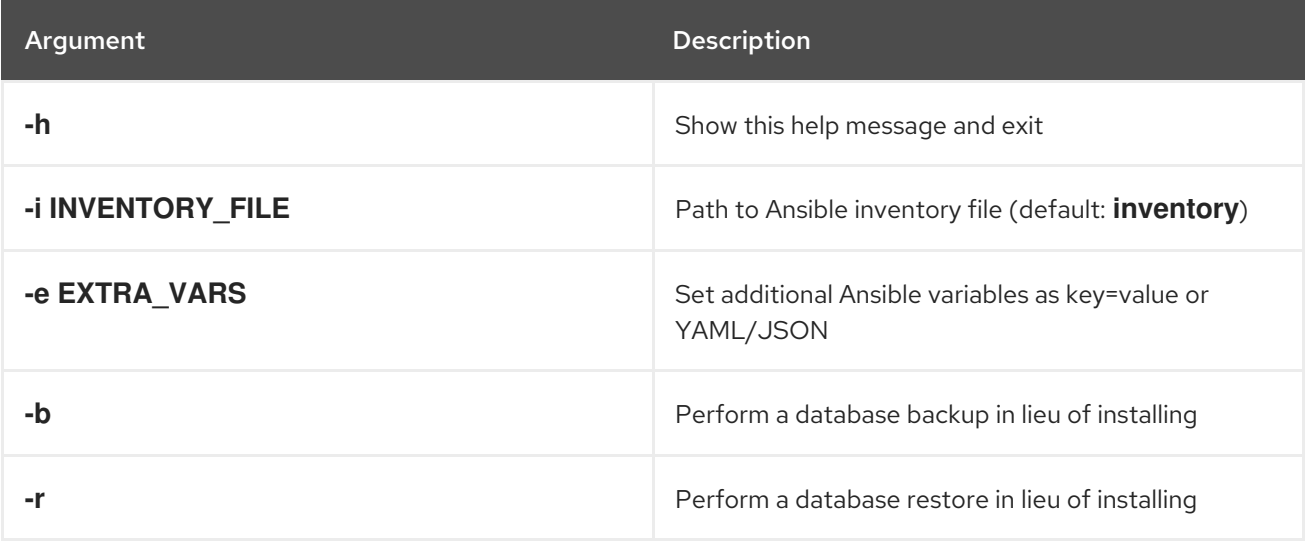

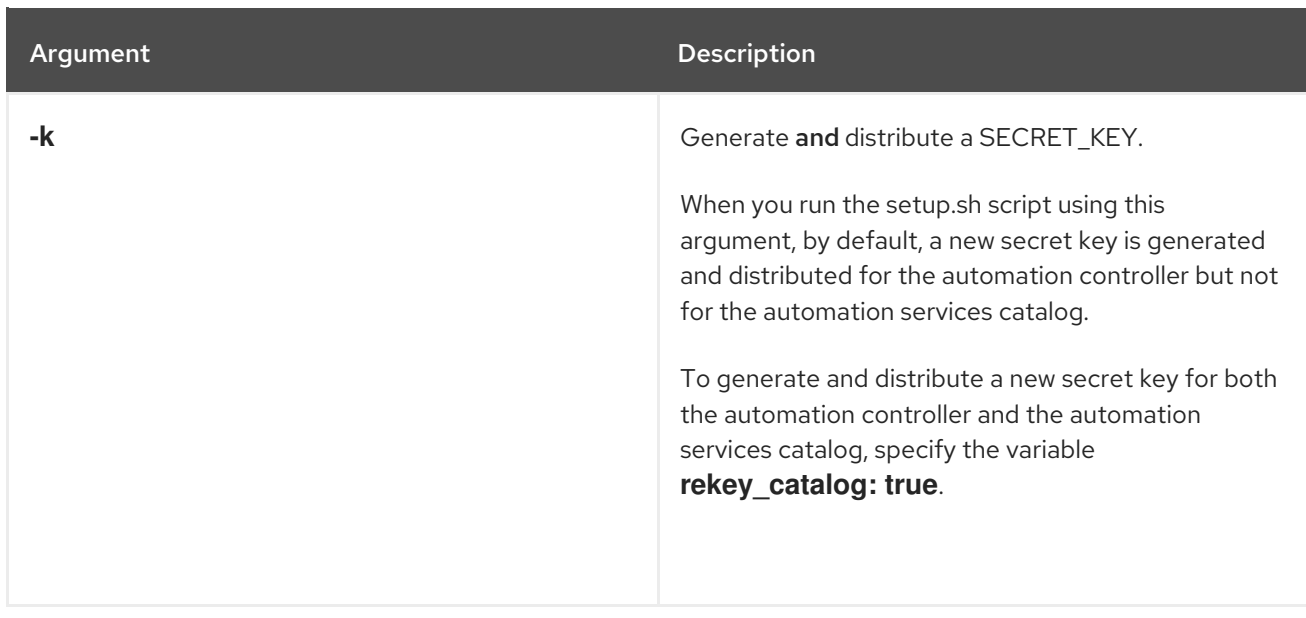

Use the **--** separator to add any Ansible arguments you wish to apply. For example: **./setup.sh -i my\_awesome\_inventory.yml -e matburt\_is\_country\_gold=True — -K**.

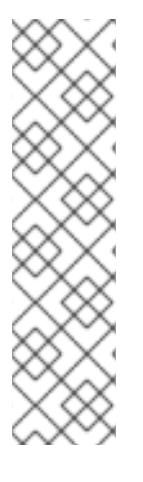

## **NOTE**

When passing **-r** to perform a database restore default restore path is used unless EXTRA\_VARS are provided with a non-default path. See the example below that passed an EXTRA\_VAR specifying the restore path:

./setup.sh -e 'restore\_backup\_file=/path/to/nondefault/location' -r

- You can force an online installation by passing **-e bundle\_install=false**:
	- \$ ./setup.sh -e bundle\_install=false

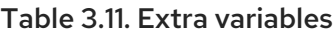

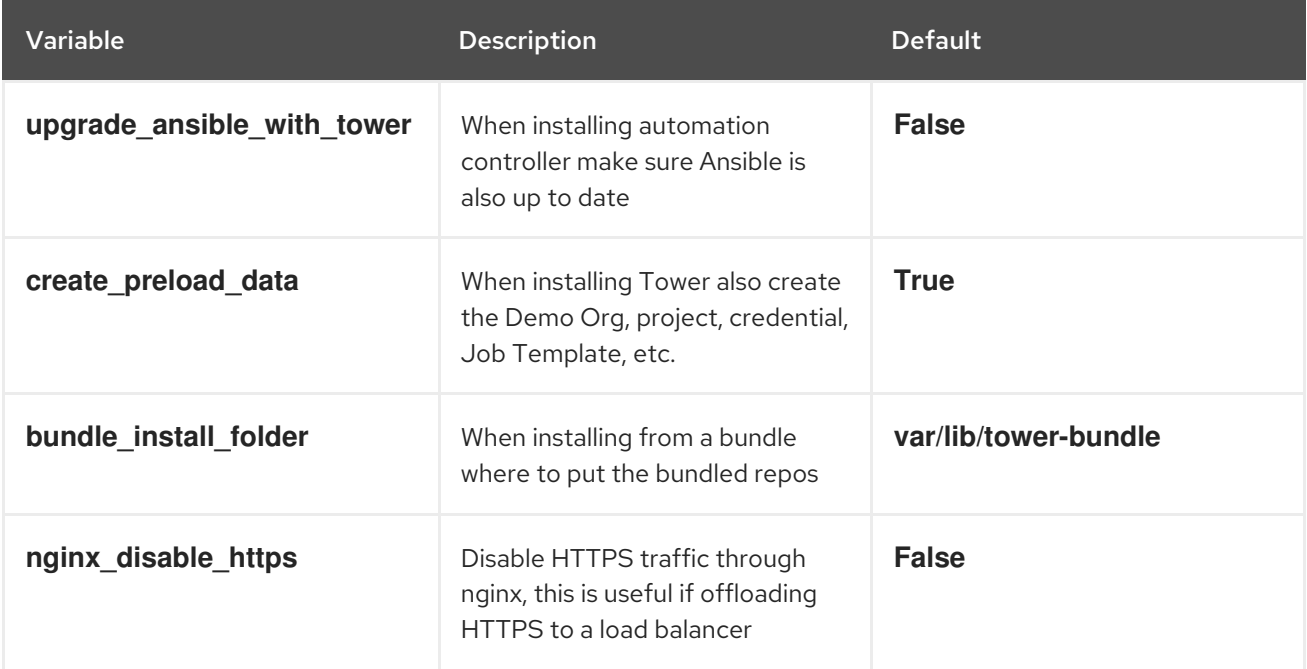

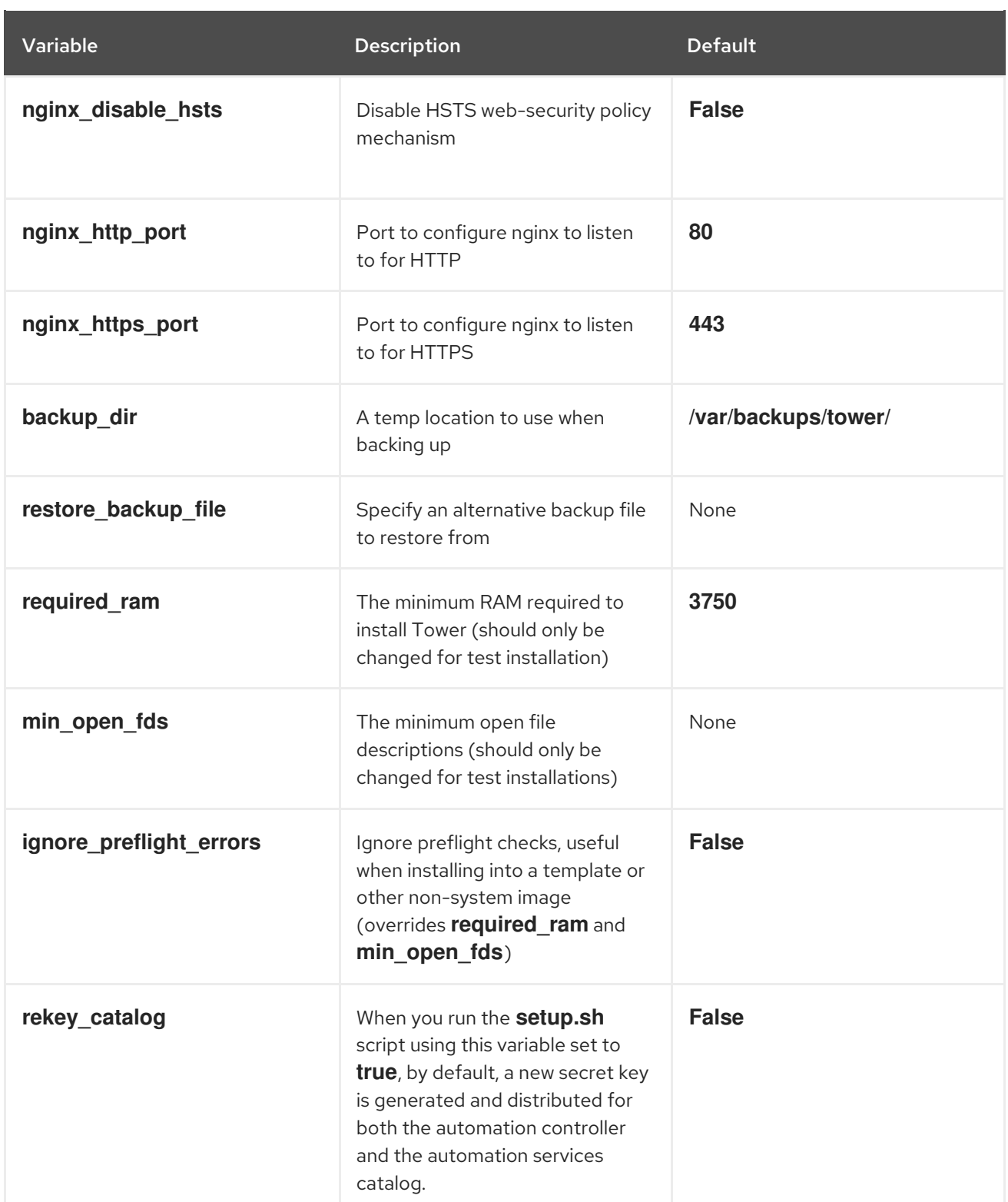

#### Examples

• To upgrade core:

./setup.sh -e upgrade\_ansible\_with\_tower=1

To disable https handling at nginx:

./setup.sh -e nginx\_disable\_https=true

I

To specify a non-default path when restoring from a backup file:

./setup.sh -e 'restore\_backup\_file=/path/to/nondefault/location' -r

## 3.4.6. Running the Red Hat Ansible Automation Platform installer setup script

You can run the setup script once you finish updating the **inventory** file with required parameters for installing your Private Automation Hub.

#### Procedure

1. Run the **setup.sh** script

\$ ./setup.sh

The installation will begin.

## 3.4.7. Verifying automation controller installation

Once the installation completes, you can verify your automation controller has been installed successfully by logging in with the admin credentials you inserted into the **inventory** file.

#### Procedure

- 1. Navigate to the IP address specified for the automation controller node in the **inventory** file.
- 2. Log in with the Admin credentials you set in the **inventory** file.

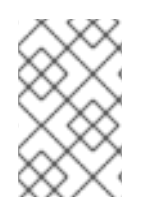

## **NOTE**

The automation controller server is accessible from port 80 ([https://<TOWER\\_SERVER\\_NAME>/](https:/)) but will redirect to port 443 so 443 needs to be available also.

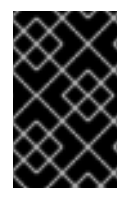

## IMPORTANT

If the installation fails and you are a customer who has purchased a valid license for Red Hat Ansible Automation Platform, please contact Ansible via the Red Hat Customer portal at <https://access.redhat.com/>.

Upon a successful login to automation controller, your installation of Red Hat Ansible Automation Platform 2.2 is now complete.

#### 3.4.7.1. Additional automation hub configuration and resources

See the following resources to explore additional automation hub configurations.

#### Table 3.12. Resources to configure automation controller

Link Description

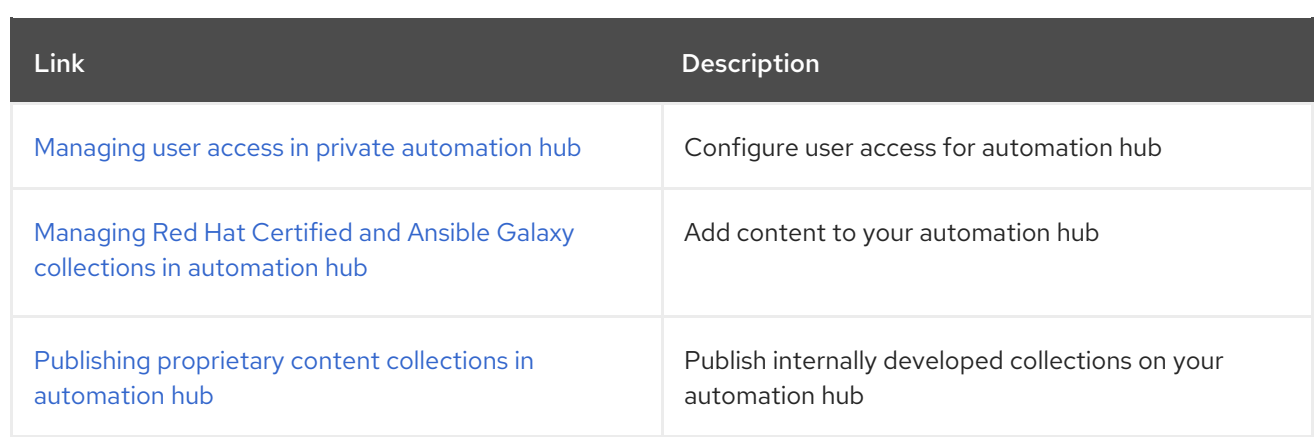

# 3.4.8. What's next with Ansible Automation Platform 2.2

Whether you are a new Ansible Automation Platform user looking to start automating, or an existing administrator looking to migrate old Ansible content to your latest installed version of Red Hat Ansible Automation Platform, explore the next steps to begin leveraging the new features of Ansible Automation Platform 2.2:

#### 3.4.8.1. Migrating data to Ansible Automation Platform 2.2

For platform administrators looking to complete an upgrade to the Ansible Automation Platform 2.2, there may be additional steps needed to migrate data to a new instance:

#### 3.4.8.1.1. Migrating from legacy virtual environments (venvs) to automation execution environments

Ansible Automation Platform 2.2 moves you away from custom Python virtual environments (venvs) in favor of automation execution environments - containerized images that packages the necessary components needed to run and scale your Ansible automation. This includes Ansible Core, Ansible Content Collections, Python dependencies, Red Hat Enterprise Linux UBI 8, and any additional package dependencies.

If you are looking to migrate your venvs to execution environments, you will (1) need to use the **awxmanage** command to list and export a list of venvs from your original instance, then (2) use **ansiblebuilder** to create execution [environments.](https://access.redhat.com/documentation/en-us/red_hat_ansible_automation_platform/2.2/html/red_hat_ansible_automation_platform_upgrade_and_migration_guide/upgrading-to-ees) For more information, see the Upgrading to Automation Execution Environments guide and the Creating and Consuming Execution [Environments](https://access.redhat.com/documentation/en-us/red_hat_ansible_automation_platform/2.2/html/creating_and_consuming_execution_environments/index) .

#### 3.4.8.1.2. Migrating to Ansible Engine 2.9 images using Ansible Builder

To migrate Ansible Engine 2.9 images for use with Ansible Automation Platform 2.2, the **ansible-builder** tool automates the process of rebuilding images (including its custom plugins and dependencies) for use with automation execution environments. For more information on using Ansible Builder to build execution environments, see the Creating and Consuming Execution [Environments](https://access.redhat.com/documentation/en-us/red_hat_ansible_automation_platform/2.2/html/creating_and_consuming_execution_environments/index) .

#### 3.4.8.1.3. Migrating to Ansible Core 2.13

When upgrading to Ansible Core 2.13, you need to update your playbooks, plugins, or other parts of your Ansible infrastructure in order to be supported by the latest version of Ansible Core. For instructions on updating your Ansible content for Ansible Core 2.13 [compatibility,](https://docs.ansible.com/ansible-core/devel/porting_guides/porting_guide_core_2.13.html) see the Ansible-core 2.13 Porting Guide.

#### 3.4.8.2. Scale up your automation using automation mesh

The automation mesh component of the Red Hat Ansible Automation Platform simplifies the process of

distributing automation across multi-site deployments. For enterprises with multiple isolated IT environments, automation mesh provides a consistent and reliable way to deploy and scale up automation across your execution nodes using a peer-to-peer mesh communication network.

When upgrading from version 1.x to the latest version of the Ansible Automation Platform, you will need to migrate the data from your legacy isolated nodes into execution nodes necessary for automation mesh. You can implement automation mesh by planning out a network of hybrid and control nodes, then editing the inventory file found in the Ansible Automation Platform installer to assign mesh-related values to each of your execution nodes.

For instructions on how to migrate from isolated nodes to execution nodes, see the upgrade & migration guide.

For information about automation mesh and the various ways to design your automation mesh for your environment, see the Red Hat Ansible [Automation](https://access.redhat.com/documentation/en-us/red_hat_ansible_automation_platform/2.2/html/red_hat_ansible_automation_platform_automation_mesh_guide/index) Platform automation mesh guide .

# CHAPTER 4. MULTI-MACHINE CLUSTER INSTALLATION

You can install Ansible Automation Platform as clustered automation controller with automation hub with an external managed database. In this mode, multiple automation controller nodes are installed and active. Any node can receive HTTP requests and all nodes can execute jobs. This installs the Ansible Automation Platform server in a cluster and configures it to talk to a remote instance of PostgreSQL as its database. This remote PostgreSQL can be a server you manage, or can be provided by a cloud service such as Amazon RDS.

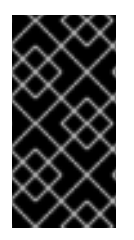

## IMPORTANT

The Ansible Automation Platform installer allows you to deploy only one automation hub per inventory. You can use the Ansible Automation Platform installer for a standalone instance of automation hub and run the installer any number of times with any number of different inventories to deploy multiple automation hub nodes.

# 4.1. INSTALLING A MULTI-NODE RED HAT ANSIBLE AUTOMATION PLATFORM WITH AN EXTERNAL MANAGED DATABASE

You can use these instructions to install Red Hat Ansible Automation Platform as multiple automation controller nodes and automation hub with an external managed database.

## 4.1.1. Prerequisites

- You chose and obtained a platform installer from the Red Hat Ansible [Automation](https://access.redhat.com/downloads/content/480/ver=2.1/rhel---8/2.1/x86_64/product-software) Platform Product Software.
- You are installing on a machine that meets base system requirements.
- You have updated all of the packages to the recent version of your RHEL nodes.

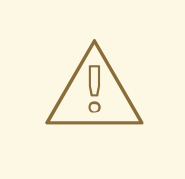

#### WARNING

You may experience errors if you do not fully upgrade your RHEL nodes prior to your Ansible Automation Platform installation.

- You have created a Red Hat Registry Service Account, following the [instructions](https://access.redhat.com/RegistryAuthentication#creating-registry-service-accounts-6) in the Creating Registry Service Accounts guide.
- You must configure an NTP client on all nodes. For more [information,](https://access.redhat.com/documentation/en-us/red_hat_ansible_automation_platform/2.2/html/red_hat_ansible_automation_platform_upgrade_and_migration_guide/migrate-isolated-execution-nodes#automation_controller_configuration_requirements) see Configuring NTP server using Chrony.

# 4.1.2. Editing the Red Hat Ansible Automation Platform installer inventory file

You can use the Red Hat Ansible Automation Platform installer inventory file to specify your installation scenario.

#### Procedure

- 1. Navigate to the installer
	- a. [bundled installer]

\$ cd ansible-automation-platform-setup-bundle-<latest-version>

b. [online installer]

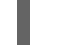

\$ cd ansible-automation-platform-setup-<latest-version>

- 2. Open the **inventory** file with a text editor.
- 3. Edit **inventory** file parameters to specify your installation scenario. Follow the example below.

## 4.1.3. Example Red Hat Ansible Automation Platform multi-node inventory file

This example describes how you can populate the inventory file for a multi-node cluster installation of automation controller.

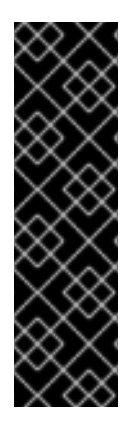

#### IMPORTANT

- You cannot install automation controller and automation hub on the same node.
- **•** Provide a reachable IP address for the **[automationhub]** host to ensure users can sync content from Private Automation Hub from a different node.
- Do not use special characters for **pg\_password**. It may cause the setup to fail.
- **•** Enter your Red Hat Registry Service Account credentials in **registry username** and **registry password** to link to the Red Hat container registry.

<span id="page-84-0"></span>[automationcontroller] host1 host11 host12 [automationhub] host2 [database] **1** [all:vars] ansible\_become=true admin\_password='<password>' pg\_host='dbnode.example.com' pg\_port='5432' pg\_database='tower' pg\_username='tower' pg\_password='<password>'

registry\_url='registry.redhat.io' registry\_username='<registry username>' registry\_password='<registry password>'

Field should be empty.

## 4.1.4. Setup script flags and extra variables

You can also pass flags and extra variables when running the setup script to install automation controller:

#### Table 4.1. Flags

[1](#page-84-0)

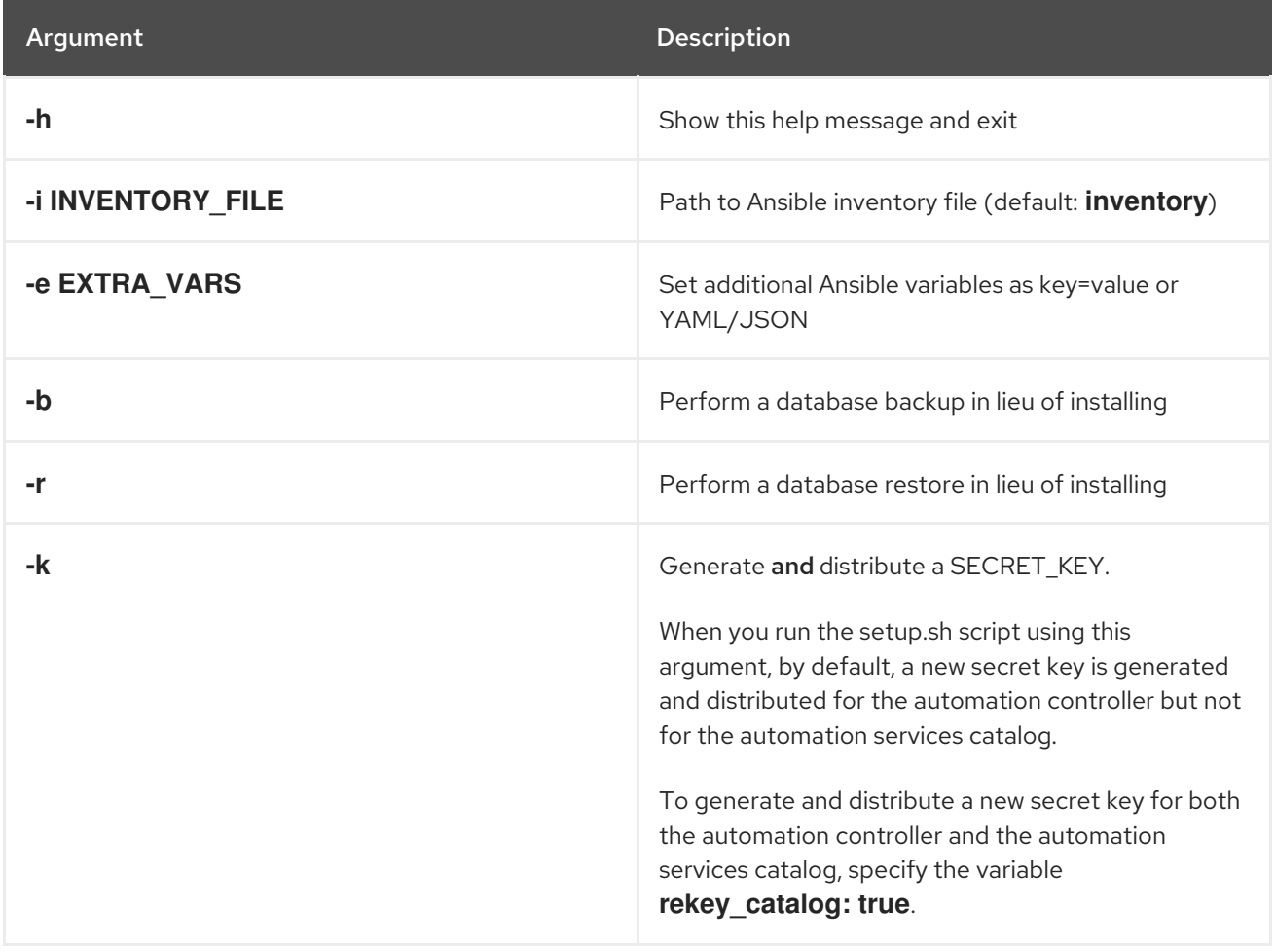

Use the **--** separator to add any Ansible arguments you wish to apply. For example: **./setup.sh -i my\_awesome\_inventory.yml -e matburt\_is\_country\_gold=True — -K**.

## **NOTE**

When passing **-r** to perform a database restore default restore path is used unless EXTRA\_VARS are provided with a non-default path. See the example below that passed an EXTRA\_VAR specifying the restore path:

./setup.sh -e 'restore\_backup\_file=/path/to/nondefault/location' -r

You can force an online installation by passing **-e bundle\_install=false**:  $\bullet$ 

\$ ./setup.sh -e bundle\_install=false

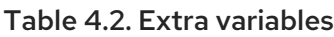

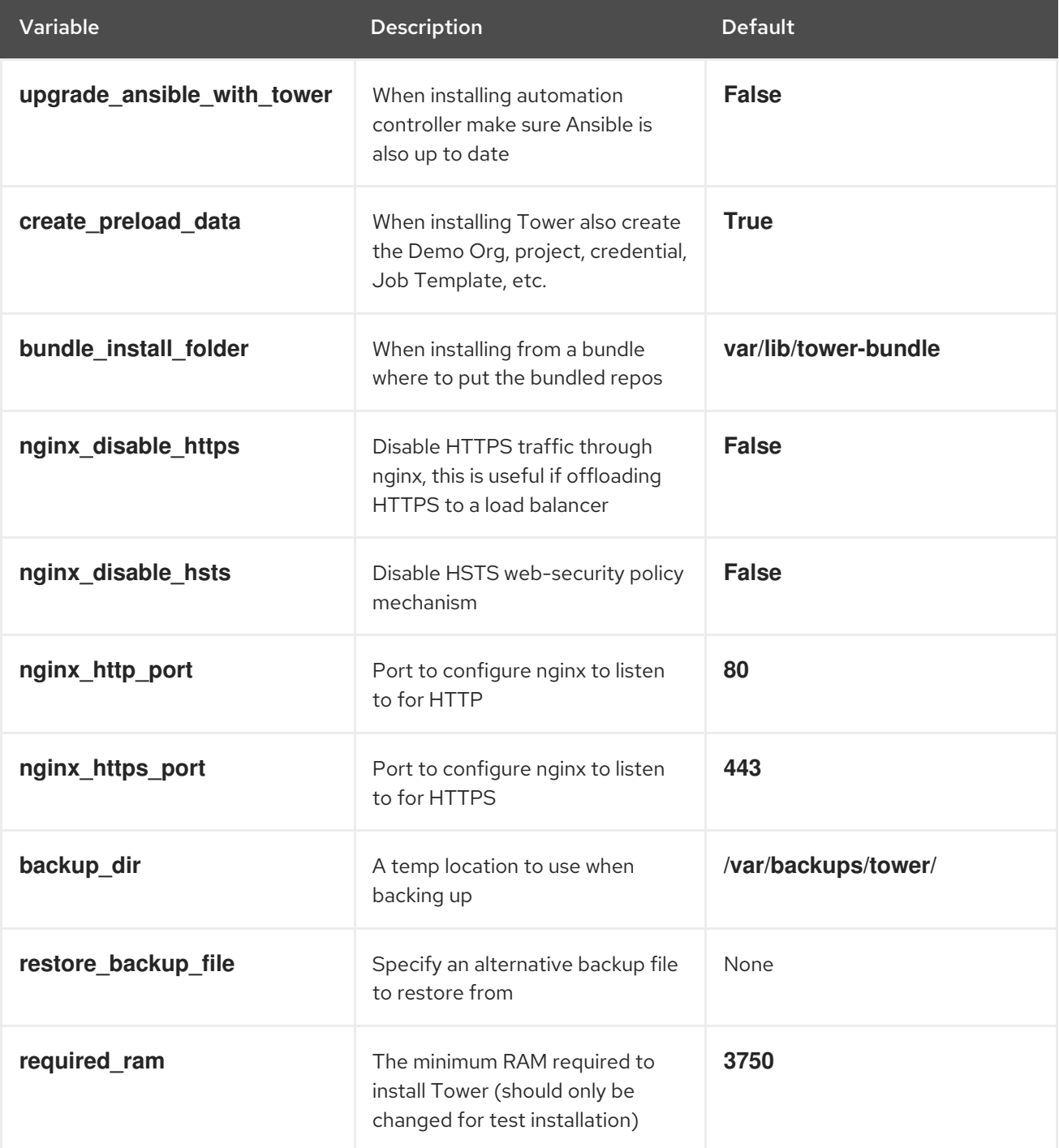

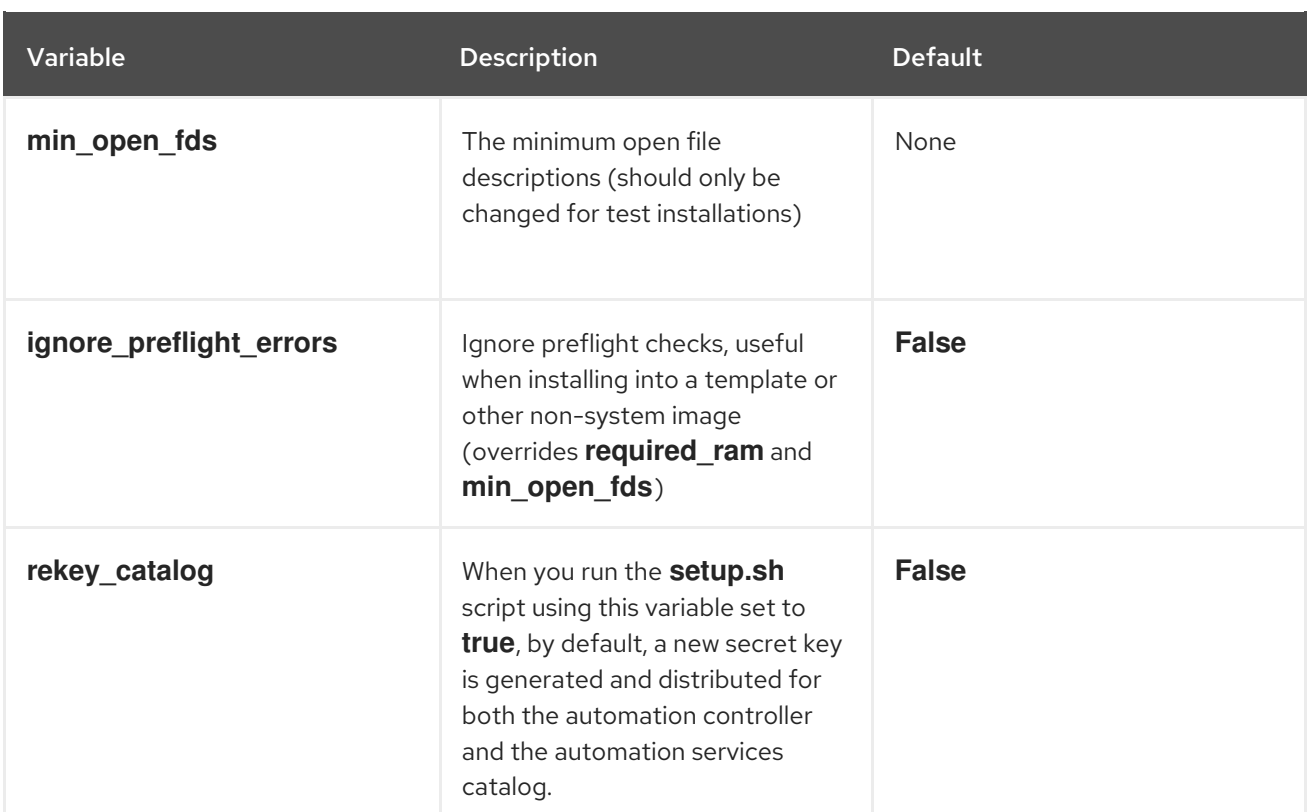

#### Examples

• To upgrade core:

./setup.sh -e upgrade\_ansible\_with\_tower=1

• To disable https handling at nginx:

./setup.sh -e nginx\_disable\_https=true

To specify a non-default path when restoring from a backup file:

./setup.sh -e 'restore\_backup\_file=/path/to/nondefault/location' -r

# 4.1.5. Running the Red Hat Ansible Automation Platform installer setup script

You can run the setup script once you finish updating the **inventory** file with required parameters for installing your Private Automation Hub.

#### Procedure

1. Run the **setup.sh** script

\$ ./setup.sh

The installation will begin.

# 4.1.6. Verifying automation controller installation

Once the installation completes, you can verify your automation controller has been installed successfully by logging in with the admin credentials you inserted into the **inventory** file.

#### Procedure

- 1. Navigate to the IP address specified for the automation controller node in the **inventory** file.
- 2. Log in with the Admin credentials you set in the **inventory** file.

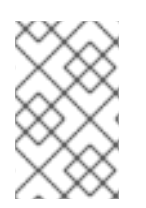

#### **NOTE**

The automation controller server is accessible from port 80 ([https://<TOWER\\_SERVER\\_NAME>/](https:/)) but will redirect to port 443 so 443 needs to be available also.

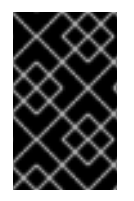

#### IMPORTANT

If the installation fails and you are a customer who has purchased a valid license for Red Hat Ansible Automation Platform, please contact Ansible via the Red Hat Customer portal at <https://access.redhat.com/>.

Upon a successful login to automation controller, your installation of Red Hat Ansible Automation Platform 2.2 is now complete.

#### 4.1.6.1. Additional automation controller configuration and resources

See the following resources to explore additional automation controller configurations.

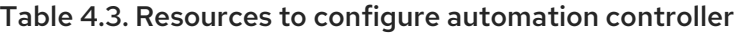

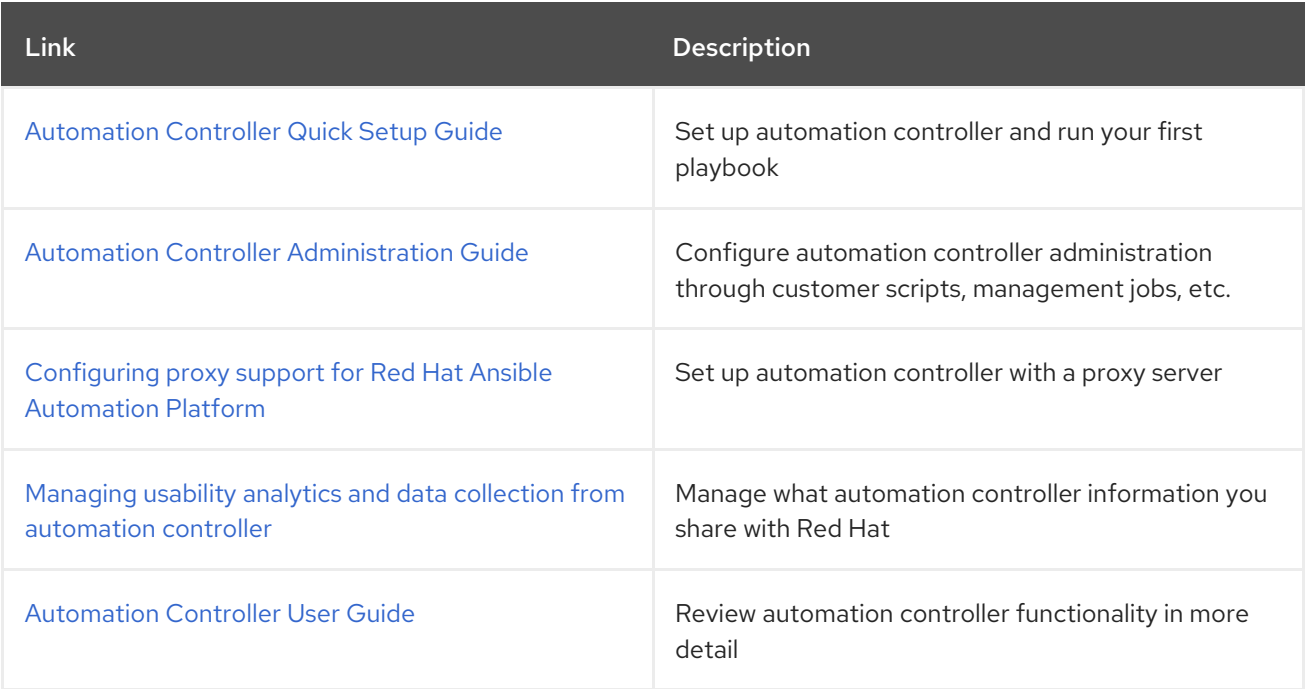

# 4.1.7. Verifying automation hub installation

Once the installation completes, you can verify your automation hub has been installed successfully by logging in with the admin credentials you inserted into the **inventory** file.

#### Procedure

- 1. Navigate to the IP address specified for the automation hub node in the **inventory** file.
- 2. Log in with the Admin credentials you set in the **inventory** file.

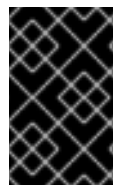

#### IMPORTANT

If the installation fails and you are a customer who has purchased a valid license for Red Hat Ansible Automation Platform, please contact Ansible via the Red Hat Customer portal at <https://access.redhat.com/>.

Upon a successful login to automation hub, your installation of Red Hat Ansible Automation Platform 2.2 is now complete.

#### 4.1.7.1. Additional automation hub configuration and resources

See the following resources to explore additional automation hub configurations.

Table 4.4. Resources to configure automation controller

| <b>Link</b>                                                                    | <b>Description</b>                                                 |
|--------------------------------------------------------------------------------|--------------------------------------------------------------------|
| Managing user access in private automation hub                                 | Configure user access for automation hub                           |
| Managing Red Hat Certified and Ansible Galaxy<br>collections in automation hub | Add content to your automation hub                                 |
| Publishing proprietary content collections in<br>automation hub                | Publish internally developed collections on your<br>automation hub |

## 4.1.8. What's next with Ansible Automation Platform 2.2

Whether you are a new Ansible Automation Platform user looking to start automating, or an existing administrator looking to migrate old Ansible content to your latest installed version of Red Hat Ansible Automation Platform, explore the next steps to begin leveraging the new features of Ansible Automation Platform 2.2:

#### 4.1.8.1. Migrating data to Ansible Automation Platform 2.2

For platform administrators looking to complete an upgrade to the Ansible Automation Platform 2.2, there may be additional steps needed to migrate data to a new instance:

#### 4.1.8.1.1. Migrating from legacy virtual environments (venvs) to automation execution environments

Ansible Automation Platform 2.2 moves you away from custom Python virtual environments (venvs) in favor of automation execution environments - containerized images that packages the necessary components needed to run and scale your Ansible automation. This includes Ansible Core, Ansible Content Collections, Python dependencies, Red Hat Enterprise Linux UBI 8, and any additional package dependencies.

If you are looking to migrate your venvs to execution environments, you will (1) need to use the **awxmanage** command to list and export a list of venvs from your original instance, then (2) use **ansible-**

**builder** to create execution [environments.](https://access.redhat.com/documentation/en-us/red_hat_ansible_automation_platform/2.2/html/red_hat_ansible_automation_platform_upgrade_and_migration_guide/upgrading-to-ees) For more information, see the Upgrading to Automation Execution Environments guide and the Creating and Consuming Execution [Environments](https://access.redhat.com/documentation/en-us/red_hat_ansible_automation_platform/2.2/html/creating_and_consuming_execution_environments/index) .

#### 4.1.8.1.2. Migrating to Ansible Engine 2.9 images using Ansible Builder

To migrate Ansible Engine 2.9 images for use with Ansible Automation Platform 2.2, the **ansible-builder** tool automates the process of rebuilding images (including its custom plugins and dependencies) for use with automation execution environments. For more information on using Ansible Builder to build execution environments, see the Creating and Consuming Execution [Environments](https://access.redhat.com/documentation/en-us/red_hat_ansible_automation_platform/2.2/html/creating_and_consuming_execution_environments/index) .

#### 4.1.8.1.3. Migrating to Ansible Core 2.13

When upgrading to Ansible Core 2.13, you need to update your playbooks, plugins, or other parts of your Ansible infrastructure in order to be supported by the latest version of Ansible Core. For instructions on updating your Ansible content for Ansible Core 2.13 [compatibility,](https://docs.ansible.com/ansible-core/devel/porting_guides/porting_guide_core_2.13.html) see the Ansible-core 2.13 Porting Guide.

#### 4.1.8.2. Scale up your automation using automation mesh

The automation mesh component of the Red Hat Ansible Automation Platform simplifies the process of distributing automation across multi-site deployments. For enterprises with multiple isolated IT environments, automation mesh provides a consistent and reliable way to deploy and scale up automation across your execution nodes using a peer-to-peer mesh communication network.

When upgrading from version 1.x to the latest version of the Ansible Automation Platform, you will need to migrate the data from your legacy isolated nodes into execution nodes necessary for automation mesh. You can implement automation mesh by planning out a network of hybrid and control nodes, then editing the inventory file found in the Ansible Automation Platform installer to assign mesh-related values to each of your execution nodes.

For instructions on how to migrate from isolated nodes to execution nodes, see the upgrade & migration guide.

For information about automation mesh and the various ways to design your automation mesh for your environment, see the Red Hat Ansible [Automation](https://access.redhat.com/documentation/en-us/red_hat_ansible_automation_platform/2.2/html/red_hat_ansible_automation_platform_automation_mesh_guide/index) Platform automation mesh guide .

# <span id="page-91-0"></span>CHAPTER 5. CONFIGURING PROXY SUPPORT FOR RED HAT ANSIBLE AUTOMATION PLATFORM

You can configure Red Hat Ansible Automation Platform to communicate with traffic using a proxy. Proxy servers act as an intermediary for requests from clients seeking resources from other servers. A client connects to the proxy server, requesting some service or available resource from a different server, and the proxy server evaluates the request as a way to simplify and control its complexity. The following sections describe the supported proxy configurations and how to set them up.

# 5.1. ENABLE PROXY SUPPORT

To provide proxy server support, automation controller handles proxied requests (such as ALB, NLB , HAProxy, Squid, Nginx and tinyproxy in front of automation controller) via the REMOTE\_HOST\_HEADERS list variable in the automation controller settings. By default, REMOTE\_HOST\_HEADERS is set to **["REMOTE\_ADDR", "REMOTE\_HOST"]**.

To enable proxy server support, edit the REMOTE\_HOST\_HEADERS field in the settings page for your automation controller:

#### Procedure

- 1. On your automation controller, navigate to Settings  $\rightarrow$  Miscellaneous System.
- 2. In the REMOTE HOST HEADERS field, enter the following values:

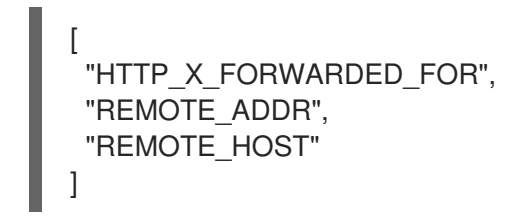

Automation controller determines the remote host's IP address by searching through the list of headers in REMOTE\_HOST\_HEADERS until the first IP address is located.

# 5.2. KNOWN PROXIES

When automation controller is configured with **REMOTE\_HOST\_HEADERS** =

**['HTTP\_X\_FORWARDED\_FOR', 'REMOTE\_ADDR', 'REMOTE\_HOST']**, it assumes that the value of **X-Forwarded-For** has originated from the proxy/load balancer sitting in front of automation controller. If automation controller is reachable without use of the proxy/load balancer, or if the proxy does not validate the header, the value of **X-Forwarded-For** can be falsified to fake the originating IP addresses. Using HTTP X FORWARDED FOR in the REMOTE HOST HEADERS setting poses a vulnerability.

To avoid this, you can configure a list of known proxies that are allowed using the PROXY\_IP\_ALLOWED\_LIST field in the settings menu on your automation controller. Load balancers and hosts that are not on the known proxies list will result in a rejected request.

# 5.2.1. Configuring known proxies

To configure a list of known proxies for your automation controller, add the proxy IP addresses to the PROXY\_IP\_ALLOWED\_LIST field in the settings page for your automation controller.

Procedure

- 1. On your automation controller, navigate to Settings  $\rightarrow$  Miscellaneous System.
- 2. In the PROXY IP\_ALLOWED\_LIST field, enter IP addresses that are allowed to connect to your automation controller, following the syntax in the example below:

#### Example PROXY\_IP\_ALLOWED\_LIST entry

"example1.proxy.com:8080", "example2.proxy.com:8080"

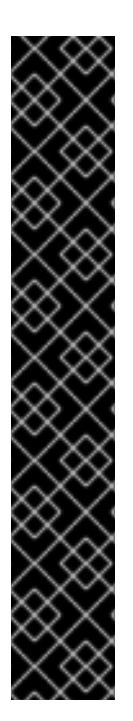

## IMPORTANT

[

]

- **PROXY\_IP\_ALLOWED\_LIST** requires proxies in the list are properly sanitizing header input and correctly setting an **X-Forwarded-For** value equal to the real source IP of the client. Automation controller can rely on the IP addresses and hostnames in **PROXY\_IP\_ALLOWED\_LIST** to provide non-spoofed values for the **X-Forwarded-For** field.
- Do not configure **HTTP X FORWARDED FOR** as an item in `REMOTE\_HOST\_HEADERS`unless all of the following conditions are satisfied:
	- You are using a proxied environment with ssl termination;
	- The proxy provides sanitization or validation of the **X-Forwarded-For** header to prevent client spoofing;
	- $\circ$  /etc/tower/conf.d/remote host headers.py defines **PROXY\_IP\_ALLOWED\_LIST** that contains only the originating IP addresses of trusted proxies or load balancers.

# 5.3. CONFIGURING A REVERSE PROXY

You can support a reverse proxy server configuration by adding **HTTP\_X\_FORWARDED\_FOR** to the REMOTE\_HOST\_HEADERS field in your automation controller settings. The **X-Forwarded-For** (XFF) HTTP header field identifies the originating IP address of a client connecting to a web server through an HTTP proxy or load balancer.

#### Procedure

- 1. On your automation controller, navigate to Settings  $\rightarrow$  Miscellaneous System.
- 2. In the REMOTE HOST HEADERS field, enter the following values:

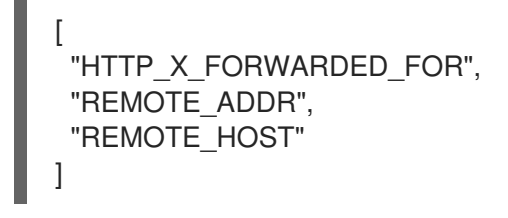

# CHAPTER 6. CONFIGURING AUTOMATION CONTROLLER WEBSOCKET CONNECTIONS

You can configure automation controller in order to align the websocket configuration with your nginx or load balancer configuration.

# 6.1. WEBSOCKET CONFIGURATION FOR AUTOMATION CONTROLLER

Automation controller nodes connect to all other automation controller nodes via websockets. This interconnect is used to distribute all websocket emitted messages to all other automation controller nodes. This is required because any browser client websocket can subscribe to any job that may be running on any automation controller node. Websocket clients are not routed to specific automation controller nodes. Any automation controller node can handle any websocket request and each automation controller node must know about all websocket messages destined for all clients.

Automation controller will automatically handle discovery of other automation controller nodes via the Instance record in the database.

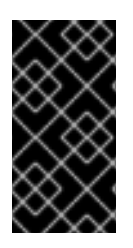

## IMPORTANT

It is intended that your nodes are broadcasting websocket traffic across a private, trusted subnet (and not the open Internet). Therefore, if you turn off HTTPS for websocket broadcasting, the websocket traffic, comprised mostly of Ansible playbook stdout, is sent between automation controller nodes unencrypted.

# 6.1.1. Configuring automatic discovery of other automation controller nodes

You can configure websocket connections to enable automation controller to automatically handle discovery of other automation controller nodes through the Instance record in the database.

Edit automation controller websocket information for port, protocol, and whether or not to verify certificates when establishing the websocket connections.

BROADCAST\_WEBSOCKET\_PROTOCOL = 'http' BROADCAST\_WEBSOCKET\_PORT = 80 BROADCAST\_WEBSOCKET\_VERIFY\_CERT = False

# <span id="page-94-0"></span>CHAPTER 7. MANAGING USABILITY ANALYTICS AND DATA COLLECTION FROM AUTOMATION CONTROLLER

You can change how you participate in usability analytics and data collection from automation controller by opting out or changing your settings in the automation controller user interface.

# 7.1. USABILITY ANALYTICS AND DATA COLLECTION

Usability data collection is included with automation controller to collect data to better understand how automation controller users specifically interact with automation controller, to help enhance future releases, and to continue streamlining your user experience.

Only users installing a trial of automation controller or a fresh installation of automation controller are opted-in for this data collection.

#### Additional resources

**•** For more information, see the Red Hat [privacy](https://www.redhat.com/en/about/privacy-policy) policy.

## 7.1.1. Controlling data collection from automation controller

You can control how automation controller collects data by setting your participation level in the User Interface tab in the settings menu.

#### Procedure

- 1. Log in to your automation controller
- 2. Navgate to Settings → User Interface
- 3. Select the desired level of data collection from the User Analytics Tracking State drop-down list:
	- a. Off: Prevents any data collection.
	- b. Anonymous: Enables data collection without your specific user data.
	- c. Detailed: Enables data collection including your specific user data.
- 4. Click Save to apply the settings or Cancel to abandon the changes.

# CHAPTER 8. RENEWING AND CHANGING THE SSL **CERTIFICATE**

If your current SSL certificate has expired or will expire soon, you can either renew or replace the SSL certificate used by Ansible Automation Platform.

You must renew the SSL certificate if you need to regenerate the SSL certificate with new information such as new hosts.

You must replace the SSL certificate if you want to use an SSL certificate signed by an internal certificate authority.

# 8.1. RENEWING THE SELF-SIGNED SSL CERTIFICATE

The following steps regenerate a new SSL certificate for both automation controller and automation hub.

#### Procedure

1. Add **aap\_service\_regen\_cert=true** to the inventory file in the **[all:vars]** section:

[all:vars] aap service regen cert=true

2. Run the installer.

# 8.2. CHANGING SSL CERTIFICATES

To change the SSL certificate, you can edit the inventory file and run the installer. The installer verifies that all Ansible Automation Platform components are working. The installer can take a long time to run.

Alternatively, you can change the SSL certificates manually. This is quicker, but there is no automatic verification.

## 8.2.1. Prerequisites

- If there is an intermediate certificate authority, you must append it to the server certificate.
- Both automation controller and automation hub use NGINX so the server certificate must be in PEM format.
- Use the correct order for the certificates: The server certificate comes first, followed by the intermediate certificate authority.

For further information, see the ssl certificate section of the NGINX [documentation](http://nginx.org/en/docs/http/ngx_http_ssl_module.html#ssl_certificate) .

#### 8.2.2. Changing the SSL certificate and key using the installer

The following procedure describes how to change the SSL certificate and key in the inventory file.

#### Procedure

- 1. Copy the new SSL certificates and keys to a path relative to the Ansible Automation Platform installer.
- 2. Add the absolute paths of the SSL certificates and keys to the inventory file. Refer to the [Automation](https://access.redhat.com/documentation/en-us/red_hat_ansible_automation_platform/2.2/html/red_hat_ansible_automation_platform_installation_guide/index#ref-hub-variables) controller variables and [Automation](https://access.redhat.com/documentation/en-us/red_hat_ansible_automation_platform/2.2/html/red_hat_ansible_automation_platform_installation_guide/index#ref-controller-variables) hub variables sections of the Red Hat Ansible Automation Platform Installation Guide for guidance on setting these variables.
	- Automation controller: **web\_server\_ssl\_cert**, **web\_server\_ssl\_key**, **custom\_ca\_cert**
	- Automation hub: **automationhub\_ssl\_cert**, **automationhub\_ssl\_key**, **custom\_ca\_cert**

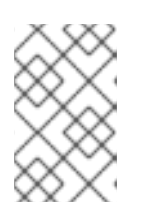

#### **NOTE**

The **custom** ca cert must be the root certificate authority that signed the intermediate certificate authority. This file is installed in **/etc/pki/catrust/source/anchors**.

3. Run the installer.

## 8.2.3. Changing the SSL certificate manually

#### 8.2.3.1. Changing the SSL certificate and key manually on automation controller

The following procedure describes how to change the SSL certificate and key manually on Automation Controller.

#### Procedure

1. Backup the current SSL certificate:

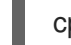

cp /etc/tower/tower.cert /etc/tower/tower.cert-\$(date +%F)

2. Backup the current key files:

cp /etc/tower/tower.key /etc/tower/tower.key-\$(date +%F)+

- 3. Copy the new SSL certificate to **/etc/tower/tower.cert**.
- 4. Copy the new key to **/etc/tower/tower.key**.
- 5. Restore the SELinux context:

restorecon -v /etc/tower/tower.cert /etc/tower/tower.key

6. Set appropriate permissions for the certificate and key files:

chown root:awx /etc/tower/tower.cert /etc/tower/tower.key chmod 0600 /etc/tower/tower.cert /etc/tower/tower.key

7. Test the NGINX configuration:

nginx -t

8. Reload NGINX:

systemctl reload nginx.service

9. Verify that new SSL certificate and key have been installed:

true | openssl s client -showcerts -connect \${CONTROLLER\_FQDN}:443

#### 8.2.3.2. Changing the SSL certificate and key for automation controller on OpenShift Container Platform

The following procedure describes how to change the SSL certificate and key for automation controller running on OpenShift Container Platform.

#### Procedure

- 1. Copy the signed SSL certificate and key to a secure location.
- 2. Create a TLS secret within OpenShift:

oc create secret tls \${CONTROLLER\_INSTANCE}-certs-\$(date +%F) --cert=/path/to/ssl.crt -key=/path/to/ssl.key

3. Modify the automation controller custom resource to add **route\_tls\_secret** and the name of the new secret to the spec section.

oc edit automationcontroller/\${CONTROLLER\_INSTANCE} ... spec: route tls secret: automation-controller-certs-2023-04-06 ...

The name of the TLS secret is arbitrary. In this example, it is timestamped with the date that the secret is created, to differentiate it from other TLS secrets applied to the automation controller instance.

- 1. Wait a few minutes for the changes to be applied.
- 2. Verify that new SSL certificate and key have been installed:

true | openssl s client -showcerts -connect \${CONTROLLER\_FQDN}:443

#### 8.2.3.3. Changing the SSL certificate and key manually on automation hub

The following procedure describes how to change the SSL certificate and key manually on automation hub.

#### Procedure

1. Backup the current SSL certificate:

cp /etc/pulp/certs/pulp\_webserver.crt /etc/pulp/certs/pulp\_webserver.crt-\$(date +%F)

2. Backup the current key files:

cp /etc/pulp/certs/pulp\_webserver.key /etc/pulp/certs/pulp\_webserver.key-\$(date +%F)

- 3. Copy the new SSL certificate to **/etc/pulp/certs/pulp\_webserver.crt**.
- 4. Copy the new key to **/etc/pulp/certs/pulp\_webserver.key**.
- 5. Restore the SELinux context:

restorecon -v /etc/pulp/certs/pulp\_webserver.crt /etc/pulp/certs/pulp\_webserver.key

6. Set appropriate permissions for the certificate and key files:

chown root:pulp /etc/pulp/certs/pulp\_webserver.crt /etc/pulp/certs/pulp\_webserver.key

chmod 0600 /etc/pulp/certs/pulp\_webserver.crt /etc/pulp/certs/pulp\_webserver.key

7. Test the NGINX configuration:

nginx -t

8. Reload NGINX:

systemctl reload nginx.service

9. Verify that new SSL certificate and key have been installed:

true | openssl s\_client -showcerts -connect \${CONTROLLER\_FQDN}:443

# CHAPTER 9. SUPPORTED INVENTORY PLUGINS TEMPLATES

On upgrade, existing configurations will be migrated to the new format that will produce a backwards compatible inventory output. Use the templates below to help aid in migrating your inventories to the new style inventory plugin output.

# 9.1. AMAZON WEB SERVICES EC2

```
compose:
 ansible_host: public_ip_address
 ec2_account_id: owner_id
 ec2 ami launch index: ami launch index | string
 ec2_architecture: architecture
 ec2 block devices: dict(block device mappings | map(attribute='device name') | list |
zip(block device mappings | map(attribute='ebs.volume_id') | list))
 ec2_client_token: client_token
 ec2 dns_name: public_dns_name
 ec2_ebs_optimized: ebs_optimized
 ec2_eventsSet: events | default("")
 ec2_group_name: placement.group_name
 ec2_hypervisor: hypervisor
 ec2_id: instance_id
 ec2_image_id: image_id
 ec2_instance_profile: iam_instance_profile | default("")
 ec2_instance_type: instance_type
 ec2 ip address: public ip address
 ec2 kernel: kernel id | default("")
 ec2_key_name: key_name
 ec2_launch_time: launch_time | regex_replace(" ", "T") | regex_replace("(\+)(\d\d):(\d)(\d)$",
".\g<2>\g<3>Z")
 ec2_monitored: monitoring.state in ['enabled', 'pending']
 ec2_monitoring_state: monitoring.state
 ec2 persistent: persistent | default(false)
 ec2 placement: placement.availability zone
 ec2_platform: platform | default("")
 ec2 private dns name: private dns name
 ec2_private_ip_address: private_ip_address
 ec2_public_dns_name: public_dns_name
 ec2_ramdisk: ramdisk_id | default("")
 ec2_reason: state_transition_reason
 ec2_region: placement.region
 ec2 requester id: requester id | default("")
 ec2_root_device_name: root_device_name
 ec2_root_device_type: root_device_type
 ec2 security group ids: security groups | map(attribute='group id') | list | join(',')
 ec2 security group names: security groups | map(attribute='group name') | list | join(',')
 ec2_sourceDestCheck: source_dest_check | default(false) | lower | string
 ec2 spot instance request id: spot instance request id | default("")
 ec2_state: state.name
 ec2_state_code: state.code
 ec2_state_reason: state_reason.message if state_reason is defined else ""
 ec2_subnet_id: subnet_id | default("")
 ec2_tag_Name: tags.Name
 ec2_virtualization_type: virtualization_type
 ec2 vpc id: vpc id | default("")
```
filters: instance-state-name: - running groups: ec2: true hostnames: - network-interface.addresses.association.public-ip - dns-name - private-dns-name keyed\_groups: - key: image  $id$  | regex replace(" $[A-Za-z0-9]$ ", "\_") parent\_group: images prefix: '' separator: '' - key: placement.availability\_zone parent\_group: zones prefix: '' separator: '' - key: ec2\_account\_id | regex\_replace("[^A-Za-z0-9\\_]", "\_") parent\_group: accounts prefix: '' separator: '' - key: ec2\_state | regex\_replace(" $[A-Za-z0-9]$ ", "\_") parent\_group: instance\_states prefix: instance\_state - key: platform | default("undefined") | regex\_replace("[^A-Za-z0-9\\_]", "\_") parent\_group: platforms prefix: platform - key: instance\_type | regex\_replace("[^A-Za-z0-9\\_]", "\_") parent\_group: types prefix: type - key: key\_name | regex\_replace("[^A-Za-z0-9\\_]", "\_") parent\_group: keys prefix: key - key: placement.region parent\_group: regions prefix: '' separator: '' - key: security\_groups | map(attribute="group\_name") | map("regex\_replace", "[^A-Za-z0-9\\_]", "\_") | list parent\_group: security\_groups prefix: security\_group - key: dict(tags.keys() | map("regex\_replace", "[^A-Za-z0-9\\_]", "\_") | list | zip(tags.values()  $|$  map("regex replace", "[^A-Za-z0-9\ ]", " ")  $|$  list)) parent\_group: tags prefix: tag - key: tags.keys() | map("regex\_replace", "[^A-Za-z0-9\\_]", "\_") | list parent\_group: tags prefix: tag - key: vpc\_id | regex\_replace("[^A-Za-z0-9\\_]", "\_") parent\_group: vpcs prefix: vpc\_id - key: placement.availability\_zone parent\_group: '{{ placement.region }}' prefix: ''

separator: '' plugin: amazon.aws.aws\_ec2 use contrib script compatible sanitization: true

# 9.2. GOOGLE COMPUTE ENGINE

```
auth_kind: serviceaccount
compose:
 ansible_ssh_host: networkInterfaces[0].accessConfigs[0].natIP |
default(networkInterfaces[0].networkIP)
 gce description: description if description else None
 gce_id: id
 gce_image: image
 gce_machine_type: machineType
 gce_metadata: metadata.get("items", []) | items2dict(key_name="key", value_name="value")
 gce_name: name
 gce_network: networkInterfaces[0].network.name
 gce_private_ip: networkInterfaces[0].networkIP
 gce_public_ip: networkInterfaces[0].accessConfigs[0].natIP | default(None)
 gce_status: status
 gce_subnetwork: networkInterfaces[0].subnetwork.name
 gce_tags: tags.get("items", [])
 gce_zone: zone
hostnames:
- name
- public_ip
- private_ip
keyed_groups:
- key: gce_subnetwork
 prefix: network
- key: gce_private_ip
 prefix: ''
 separator: ''
- key: gce_public_ip
 prefix: ''
 separator: ''
- key: machineType
 prefix: ''
 separator: ''
- key: zone
 prefix: ''
 separator: ''
- key: gce_tags
 prefix: tag
- key: status | lower
 prefix: status
- key: image
 prefix: ''
 separator: ''
plugin: google.cloud.gcp_compute
retrieve image info: true
use contrib script compatible sanitization: true
```
# 9.3. MICROSOFT AZURE RESOURCE MANAGER

conditional\_groups: azure: true default\_host\_filters: [] fail on template errors: false hostvar\_expressions: computer\_name: name private ip: private ipv4 addresses[0] if private ipv4 addresses else None provisioning\_state: provisioning\_state | title public\_ip: public\_ipv4\_addresses[0] if public\_ipv4\_addresses else None public\_ip\_id: public\_ip\_id if public\_ip\_id is defined else None public\_ip\_name: public\_ip\_name if public\_ip\_name is defined else None tags: tags if tags else None type: resource\_type keyed\_groups: - key: location prefix: '' separator: '' - key: tags.keys() | list if tags else [] prefix: '' separator: '' - key: security\_group prefix: '' separator: '' - key: resource\_group prefix: '' separator: '' - key: os\_disk.operating\_system\_type prefix: '' separator: '' - key: dict(tags.keys() | map("regex\_replace", "^(.\*)\$", "\1\_") | list | zip(tags.values() | list)) if tags else  $\Box$ prefix: '' separator: '' plain host names: true plugin: azure.azcollection.azure\_rm use contrib script compatible sanitization: true

# 9.4. VMWARE VCENTER

compose: ansible\_host: guest.ipAddress ansible\_ssh\_host: guest.ipAddress ansible\_uuid: 99999999 | random | to\_uuid availablefield: availableField configissue: configIssue configstatus: configStatus customvalue: customValue effectiverole: effectiveRole guestheartbeatstatus: guestHeartbeatStatus layoutex: layoutEx overallstatus: overallStatus parentvapp: parentVApp recenttask: recentTask resourcepool: resourcePool rootsnapshot: rootSnapshot

triggeredalarmstate: triggeredAlarmState filters: - runtime.powerState == "poweredOn" keyed\_groups: - key: config.guestId prefix: '' separator: '' - key: '"templates" if config.template else "guests"' prefix: '' separator: '' plugin: community.vmware.vmware\_vm\_inventory properties: - availableField - configIssue - configStatus - customValue - datastore - effectiveRole - guestHeartbeatStatus - layout - layoutEx - name - network - overallStatus - parentVApp - permission - recentTask - resourcePool - rootSnapshot - snapshot - triggeredAlarmState - value - capability - config - guest - runtime

- storage
- summary

strict: false

with\_nested\_properties: true

# 9.5. RED HAT SATELLITE 6

```
group_prefix: foreman_
keyed_groups:
- key: foreman['environment_name'] | lower | regex_replace(' ', '') | regex_replace('[^A-Za-z0-9_]', '_') |
regex_replace('none', '')
 prefix: foreman_environment_
 separator: ''
- key: foreman['location_name'] | lower | regex_replace(' ', '') | regex_replace('[^A-Za-z0-9_]', '_')
 prefix: foreman_location
 separator: ''
- key: foreman['organization_name'] | lower | regex_replace(' ', '') | regex_replace('[^A-Za-z0-9_]', '_')
 prefix: foreman_organization_
```
separator: ''

- key: foreman['content\_facet\_attributes']['lifecycle\_environment\_name'] | lower | regex\_replace(' ', '') | regex\_replace('[^A-Za-z0-9\_]', '\_') prefix: foreman\_lifecycle\_environment separator: '' - key: foreman['content\_facet\_attributes']['content\_view\_name'] | lower | regex\_replace(' ', ") | regex\_replace('[^A-Za-z0-9\_]', '\_') prefix: foreman\_content\_view\_ separator: '' legacy\_hostvars: true plugin: theforeman.foreman.foreman validate\_certs: false want\_facts: true want\_hostcollections: false want params: true

# 9.6. OPENSTACK

expand\_hostvars: true fail\_on\_errors: true inventory\_hostname: uuid plugin: openstack.cloud.openstack

# 9.7. RED HAT VIRTUALIZATION

compose: ansible\_host: (devices.values() | list)[0][0] if devices else None keyed\_groups: - key: cluster prefix: cluster separator: - key: status prefix: status separator: \_ - key: tags prefix: tag separator: \_ ovirt\_hostname\_preference: - name - fqdn ovirt\_insecure: false plugin: ovirt.ovirt.ovirt

# 9.8. AUTOMATION CONTROLLER

include\_metadata: true inventory id: <inventory id or url\_quoted\_named\_url> plugin: awx.awx.tower validate\_certs: <true or false>

# CHAPTER 10. SUPPORTED ATTRIBUTES FOR CUSTOM NOTIFICATIONS

This section describes the list of supported job attributes and the proper syntax for constructing the message text for notifications. The supported job attributes are:

- **allow simultaneous** (boolean) indicates if multiple jobs can run simultaneously from the JT associated with this job
- **controller\_node** (string) the instance that managed the isolated execution environment
- **created** (datetime) timestamp when this job was created
- **custom virtualenv** (string) custom virtual environment used to execute job
- **description** (string) optional description of the job
- **diff mode** (boolean) if enabled, textual changes made to any templated files on the host are shown in the standard output
- **elapsed** (decimal) elapsed time in seconds that the job ran
- **execution node** (string) node the job executed on
- **failed** (boolean) true if job failed
- **finished** (datetime) date and time the job finished execution
- **force\_handlers** (boolean) when handlers are forced, they will run when notified even if a task fails on that host (note that some conditions - e.g. unreachable hosts - can still prevent handlers from running)
- **forks** (int) number of forks requested for job
- **id** (int) database id for this job
- **job explanation** (string) status field to indicate the state of the job if it wasn't able to run and capture stdout
- **job\_slice\_count** (integer) if run as part of a sliced job, the total number of slices (if 1, job is not part of a sliced job)
- **job slice number** (integer) if run as part of a sliced job, the ID of the inventory slice operated on (if not part of a sliced job, attribute is not used)
- **job\_tags** (string) only tasks with specified tags will execute
- **• job** type (choice) run, check, or scan
- **launch type** (choice) manual, relaunch, callback, scheduled, dependency, workflow, sync, or scm
- **limit** (string) playbook execution limited to this set of hosts, if specified
- **modified** (datetime) timestamp when this job was last modified
- **name** (string) name of this job
- **playbook** (string) playbook executed
- **scm\_revision** (string) scm revision from the project used for this job, if available
- **skip tags** (string) playbook execution skips over this set of tag(s), if specified
- **start\_at\_task** (string) playbook execution begins at the task matching this name, if specified
- **started** (datetime) date and time the job was queued for starting
- **status** (choice) new, pending, waiting, running, successful, failed, error, canceled
- **timeout** (int) amount of time (in seconds) to run before the task is canceled
- **type** (choice) data type for this job
- **url** (string) URL for this job
- **use fact cache** (boolean) if enabled for job, Tower acts as an Ansible Fact Cache Plugin, persisting facts at the end of a playbook run to the database and caching facts for use by Ansible
- **verbosity** (choice) 0 through 5 (corresponding to Normal through WinRM Debug)
- **host status counts** (count of hosts uniquely assigned to each status)
	- **skipped** (integer)
	- **ok** (integer)
	- **changed** (integer)
	- **failures** (integer)
	- **dark** (integer)
	- **processed** (integer)
	- **rescued** (integer)
	- **ignored** (integer)
	- **failed** (boolean)
- **summary\_fields:**
	- **inventory**
		- **id** (integer) database ID for inventory
		- **name** (string) name of the inventory **COLOR**
		- **description** (string) optional description of the inventory
		- **has active failures** (boolean) (deprecated) flag indicating whether any hosts in this  $\Box$ inventory have failed
		- **total\_hosts** (deprecated) (int) total number of hosts in this inventory.
- **hosts with active failures** (deprecated) (int) number of hosts in this inventory with active failures
- **total groups** (deprecated) (int) total number of groups in this inventory
- **groups\_with\_active\_failures** (deprecated) (int) number of hosts in this inventory with active failures
- **has\_inventory\_sources** (deprecated) (boolean) flag indicating whether this inventory has external inventory sources
- **total\_inventory\_sources** (int) total number of external inventory sources configured within this inventory
- **inventory\_sources\_with\_failures** (int) number of external inventory sources in this inventory with failures
- **T** organization id (id) organization containing this inventory
- **kind** (choice) (empty string) (indicating hosts have direct link with inventory) or п 'smart'

#### **project**

- **id** (int) database ID for project
- **name** (string) name of the project
- **description** (string) optional description of the project  $\blacksquare$
- **status** (choices) one of new, pending, waiting, running, successful, failed, error, п canceled, never updated, ok, or missing
- **scm type** (choice) one of (empty string), git, hg, svn, insights
- **job\_template**
	- **id** (int) database ID for job template
	- **name** (string) name of job template
	- **description** (string) optional description for the job template
- **unified\_job\_template**
	- **id** (int) database ID for unified job template
	- **name** (string) name of unified job template
	- **description** (string) optional description for the unified job template ш
	- $\blacksquare$ **unified job type** - (choice) unified job type (job, workflow\_job, project\_update, etc.)
- **instance\_group**
	- **id** (int) database ID for instance group
	- **name** (string) name of instance group
#### **created\_by**

- **id** (int) database ID of user that launched the operation
- **username** (string) username that launched the operation
- **first name** (string) first name
- **last name** (string) last name

#### **labels**

- **count** (int) number of labels
- **results** list of dictionaries representing labels (e.g. {"id": 5, "name": "database jobs"})

Information about a job can be referenced in a custom notification message using grouped curly braces {{ }}. Specific job attributes are accessed using dotted notation, for example {{ job.summary\_fields.inventory.name }}. Any characters used in front or around the braces, or plain text, can be added for clarification, such as '#' for job ID and single-quotes to denote some descriptor. Custom messages can include a number of variables throughout the message:

 $\{ \}$  job friendly name  $\{ \}$   $\{ \}$  iob.id  $\}$  ran on  $\{ \}$  job.execution node  $\}$  in  $\{ \}$  job.elapsed  $\}$  seconds.

In addition to the job attributes, there are some other variables that can be added to the template:

**approval node name** - (string) the approval node name

**approval status** - (choice) one of approved, denied, and timed\_out

**url** - (string) URL of the job for which the notification is emitted (this applies to start, success, fail, and approval notifications)

**workflow\_url** - (string) URL to the relevant approval node. This allows the notification recipient to go to the relevant workflow job page to see what's going on (i.e., This node can be viewed at: {{ workflow\_url }}). In cases of approval-related notifications, both url and workflow\_url are the same.

**job friendly name** - (string) the friendly name of the job

**job metadata** - (string) job metadata as a JSON string, for example:

```
{'url': 'https://towerhost/$/jobs/playbook/13',
'traceback': '',
'status': 'running',
'started': '2019-08-07T21:46:38.362630+00:00',
'project': 'Stub project',
'playbook': 'ping.yml',
'name': 'Stub Job Template',
'limit': '',
'inventory': 'Stub Inventory',
'id': 42,
'hosts': {},
'friendly_name': 'Job',
'finished': False,
'credential': 'Stub credential',
'created_by': 'admin'}
```
# APPENDIX A. INVENTORY FILE VARIABLES

The following tables contain information about the pre-defined variables used in Ansible installation inventory files.

Not all of these variables are required.

# CHAPTER 11. GENERAL VARIABLES

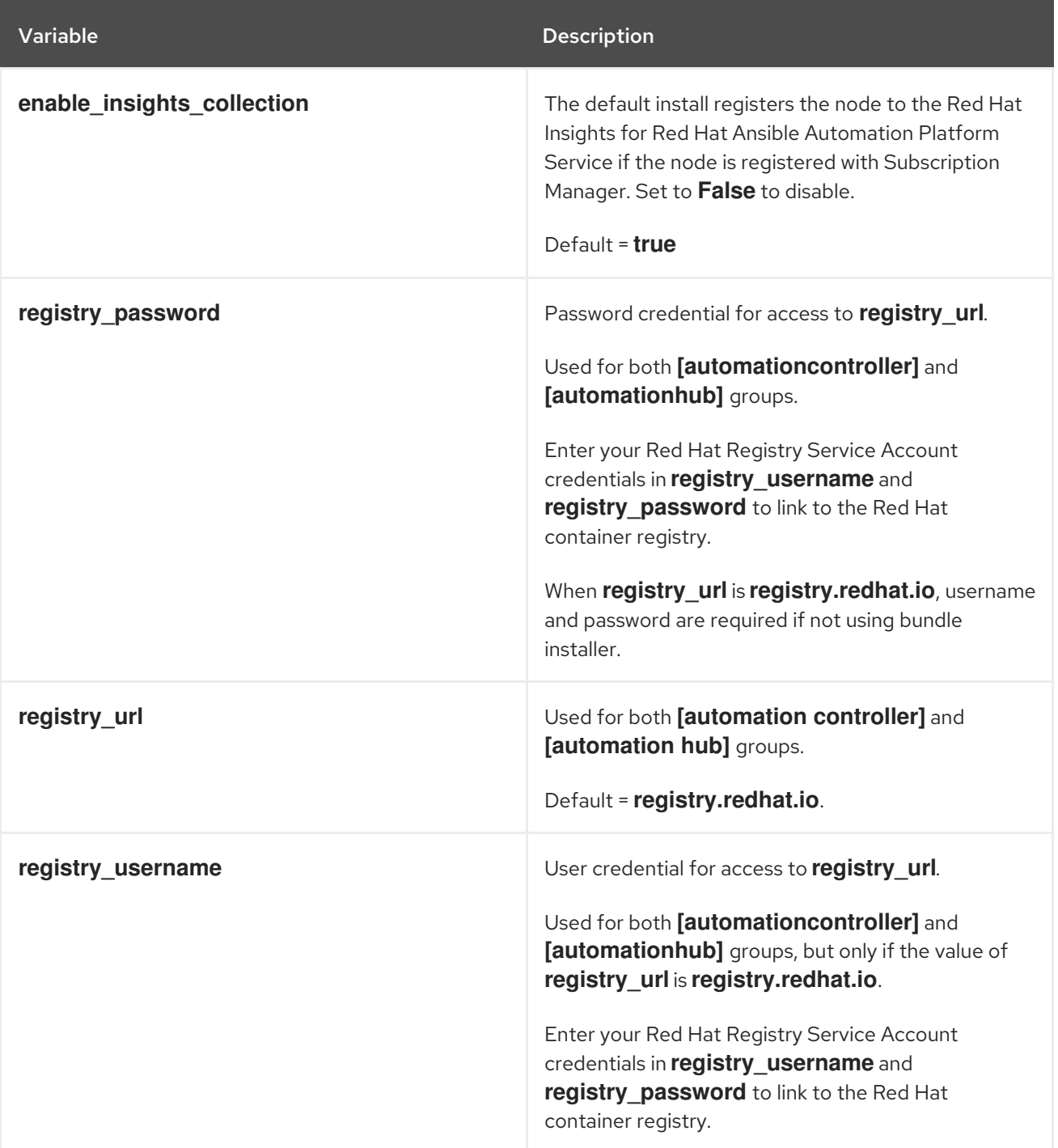

# CHAPTER 12. ANSIBLE AUTOMATION HUB VARIABLES

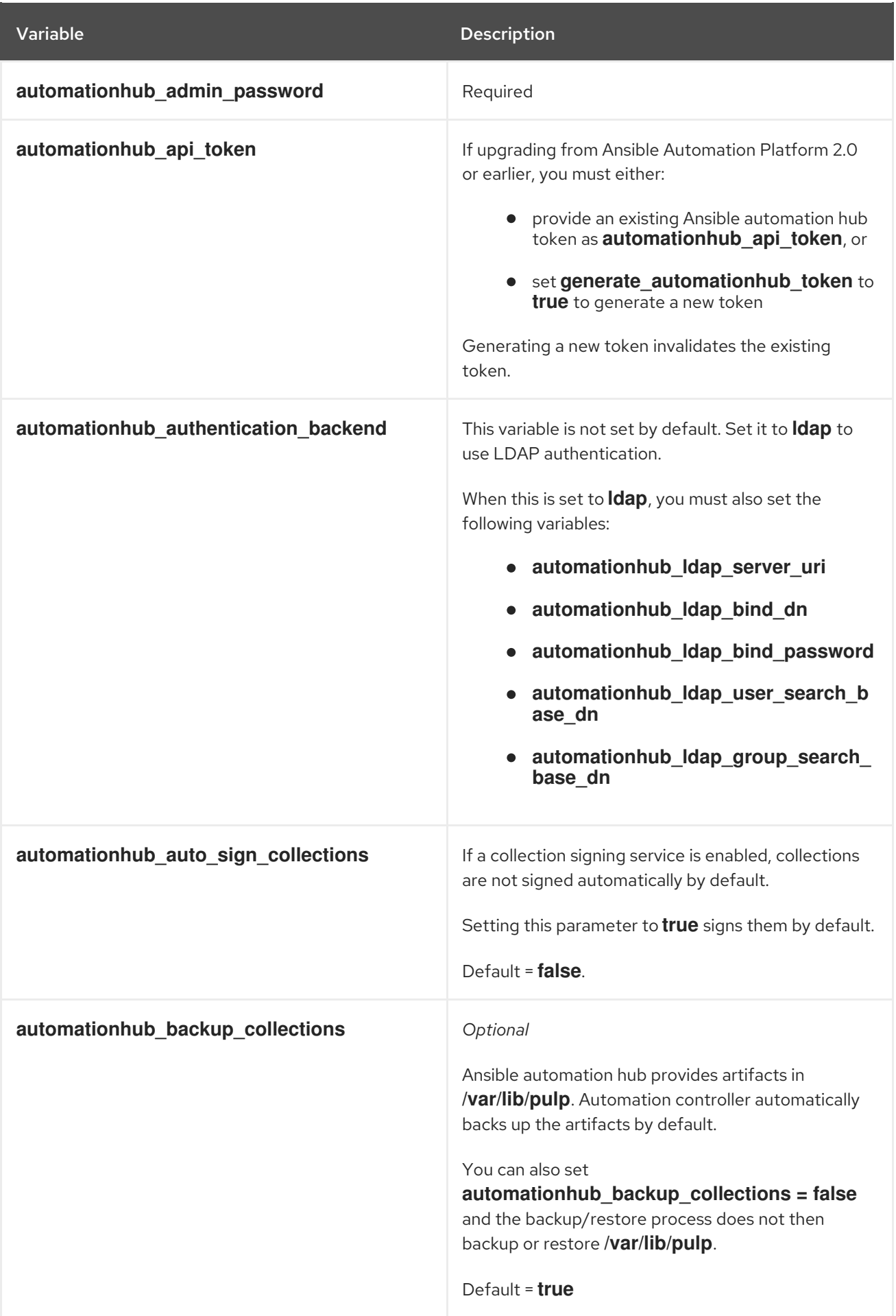

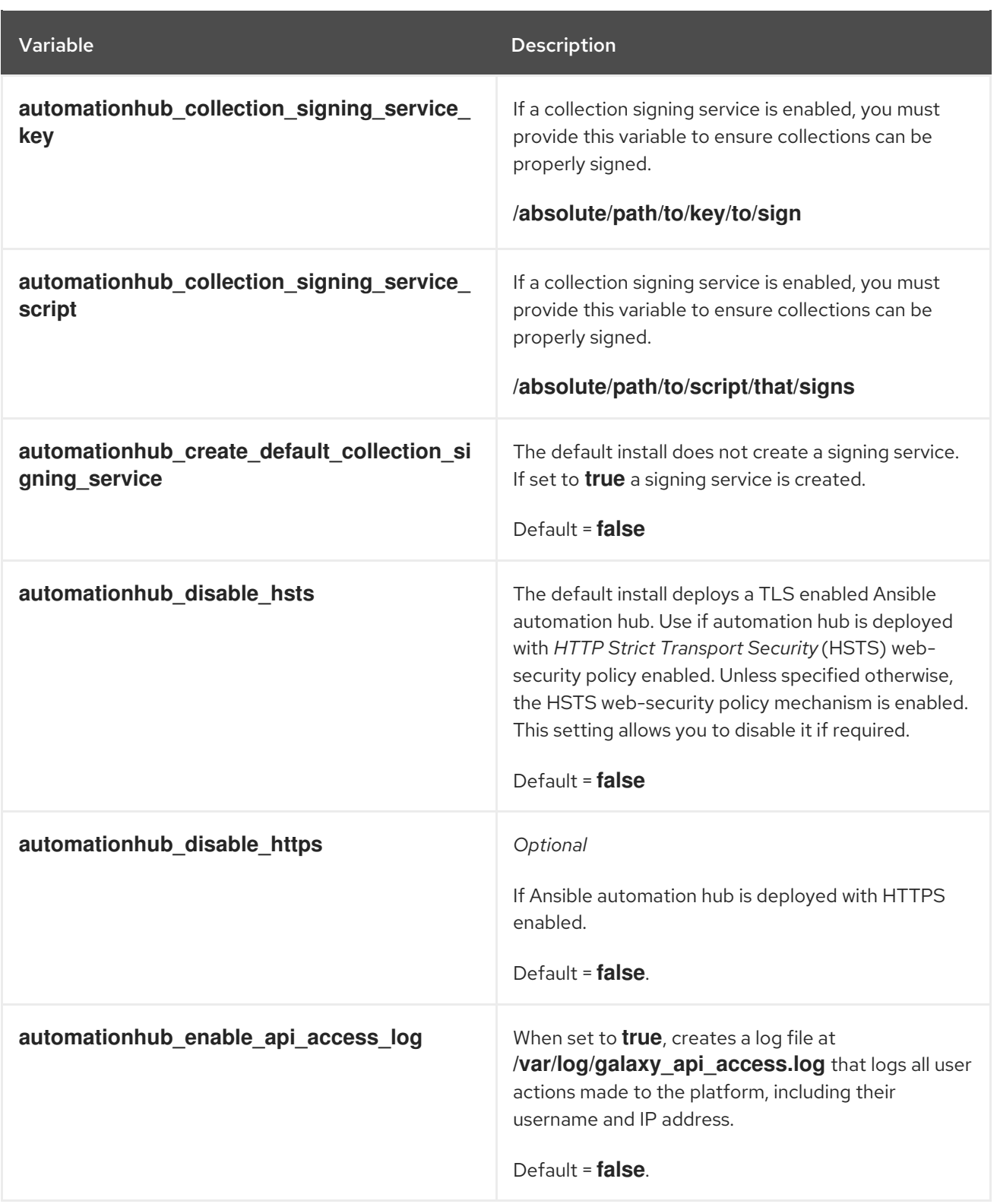

Red Hat Ansible Automation Platform 2.2 Red Hat Ansible Automation Platform Installation Guide

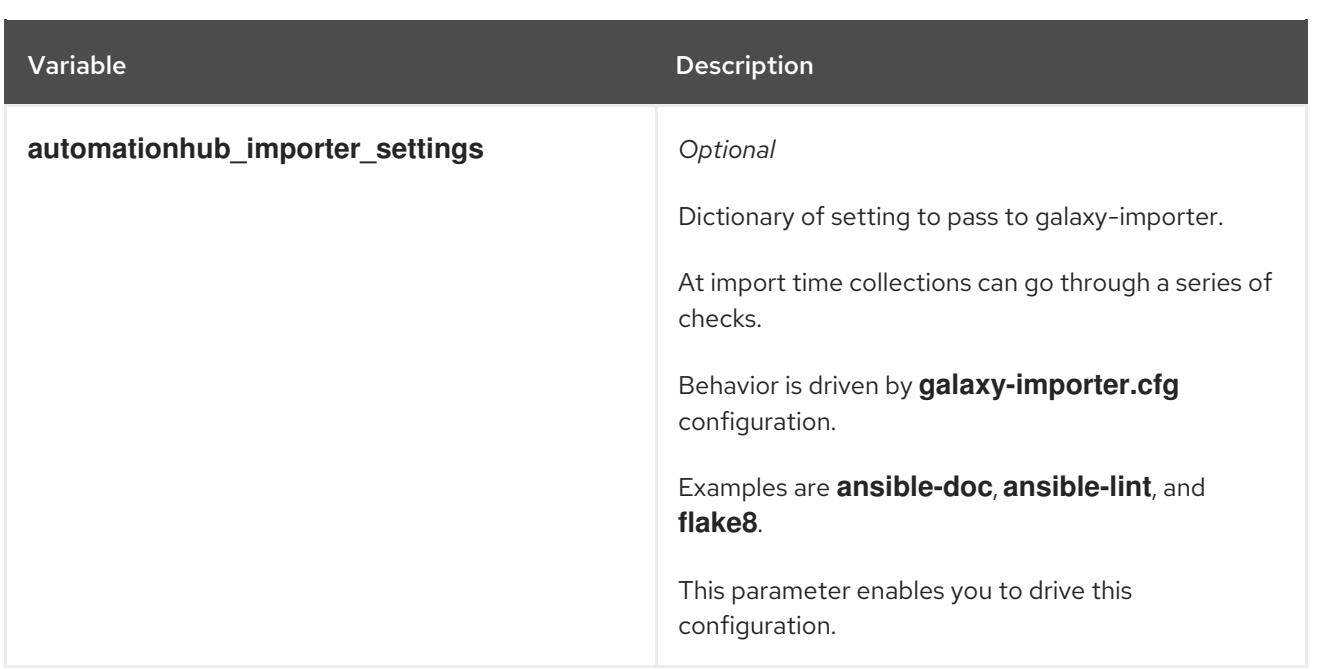

For Ansible automation hub to connect to LDAP directly; the following variables must be configured. A list of other LDAP related variables (not covered by the **automationhub\_ldap\_xxx** variables below) that can be passed using the **ldap\_extra\_settings** variable can be found here: https://django-auth[ldap.readthedocs.io/en/latest/reference.html#settings](https://django-auth-ldap.readthedocs.io/en/latest/reference.html#settings)

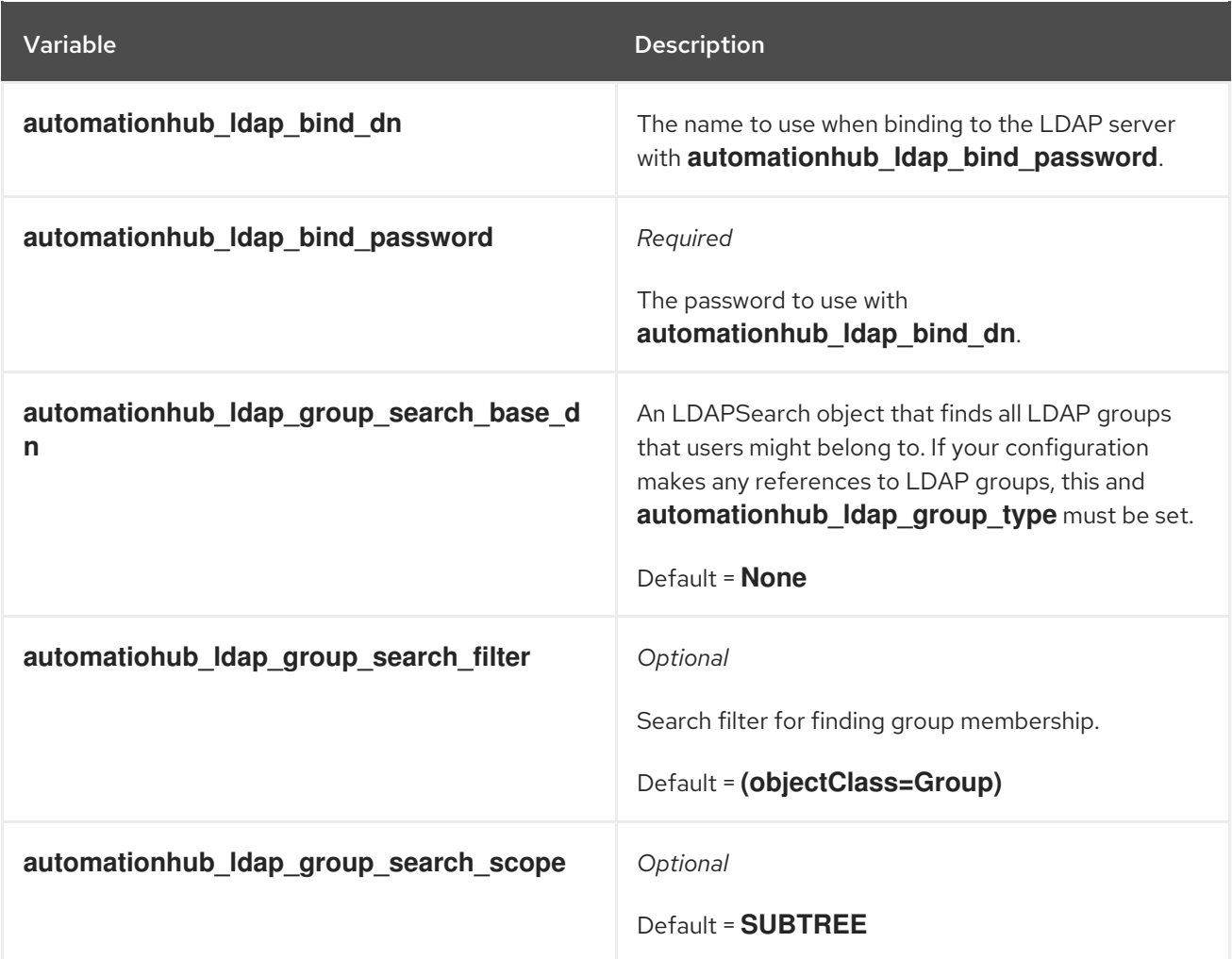

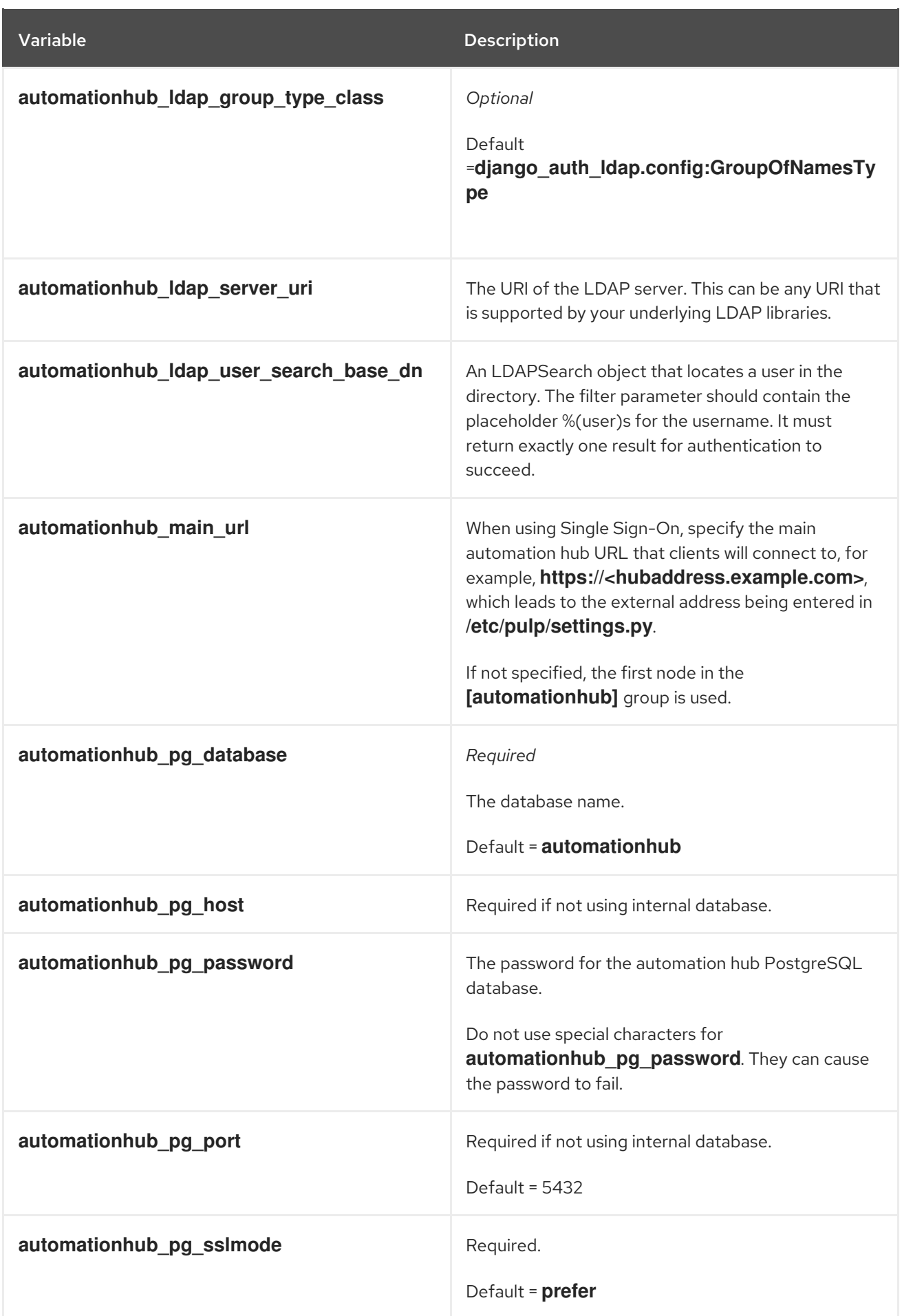

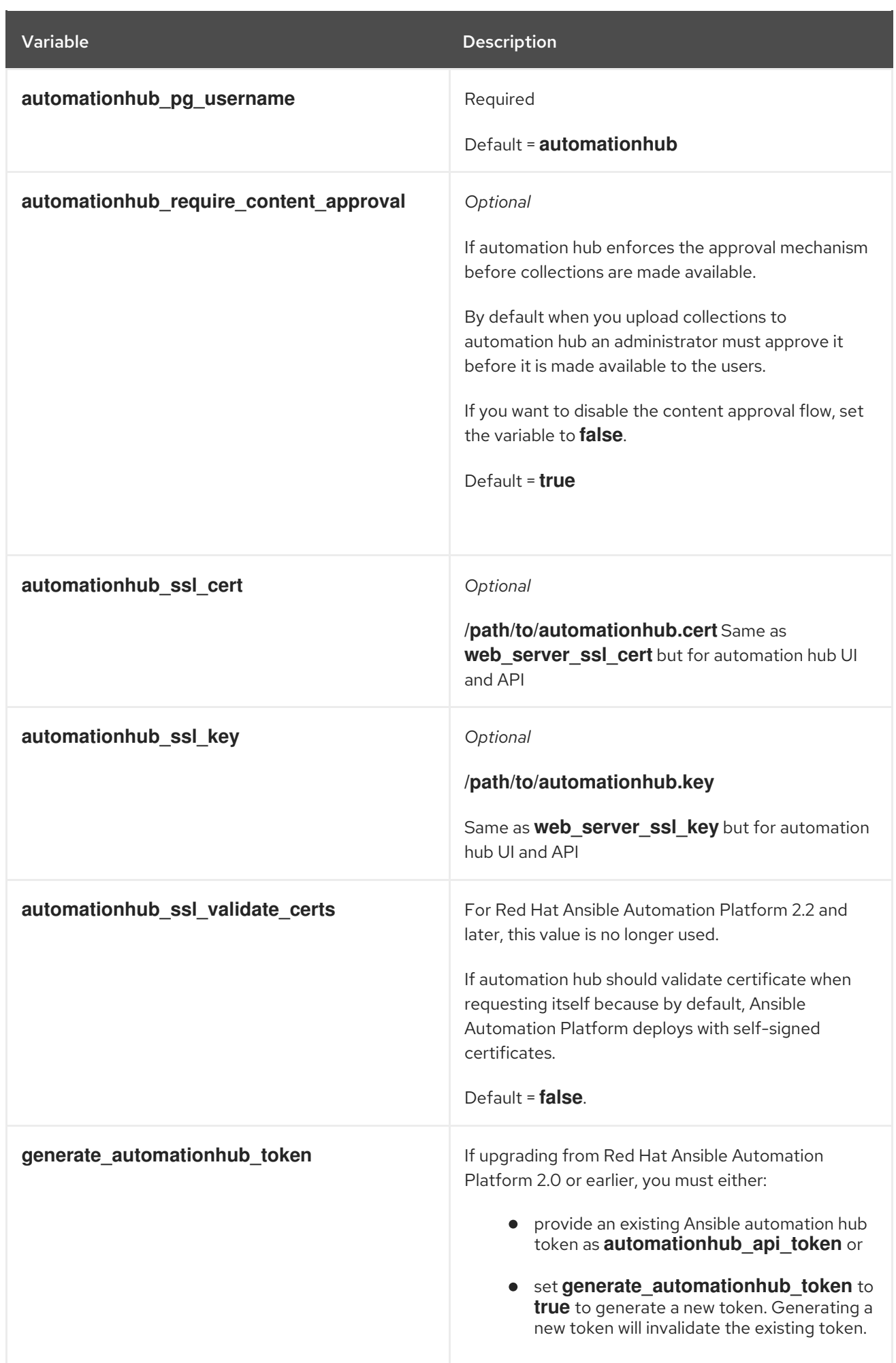

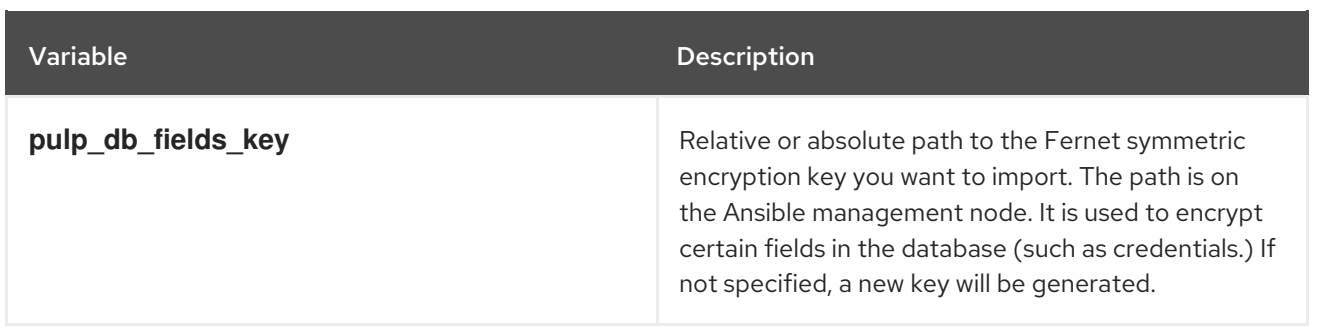

# CHAPTER 13. RED HAT SINGLE SIGN-ON VARIABLES

\*Use these variables for **automationhub** or **automationcatalog**.

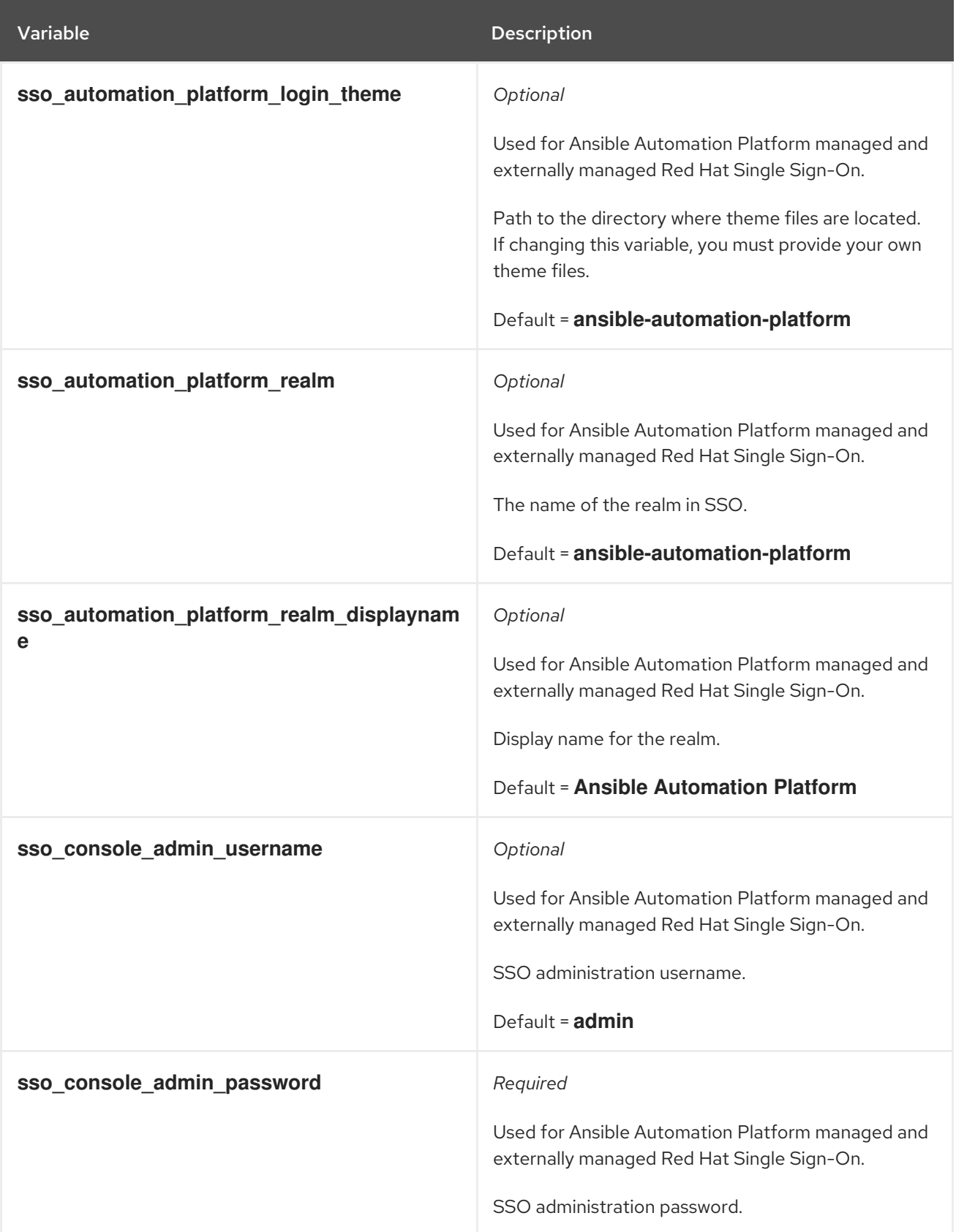

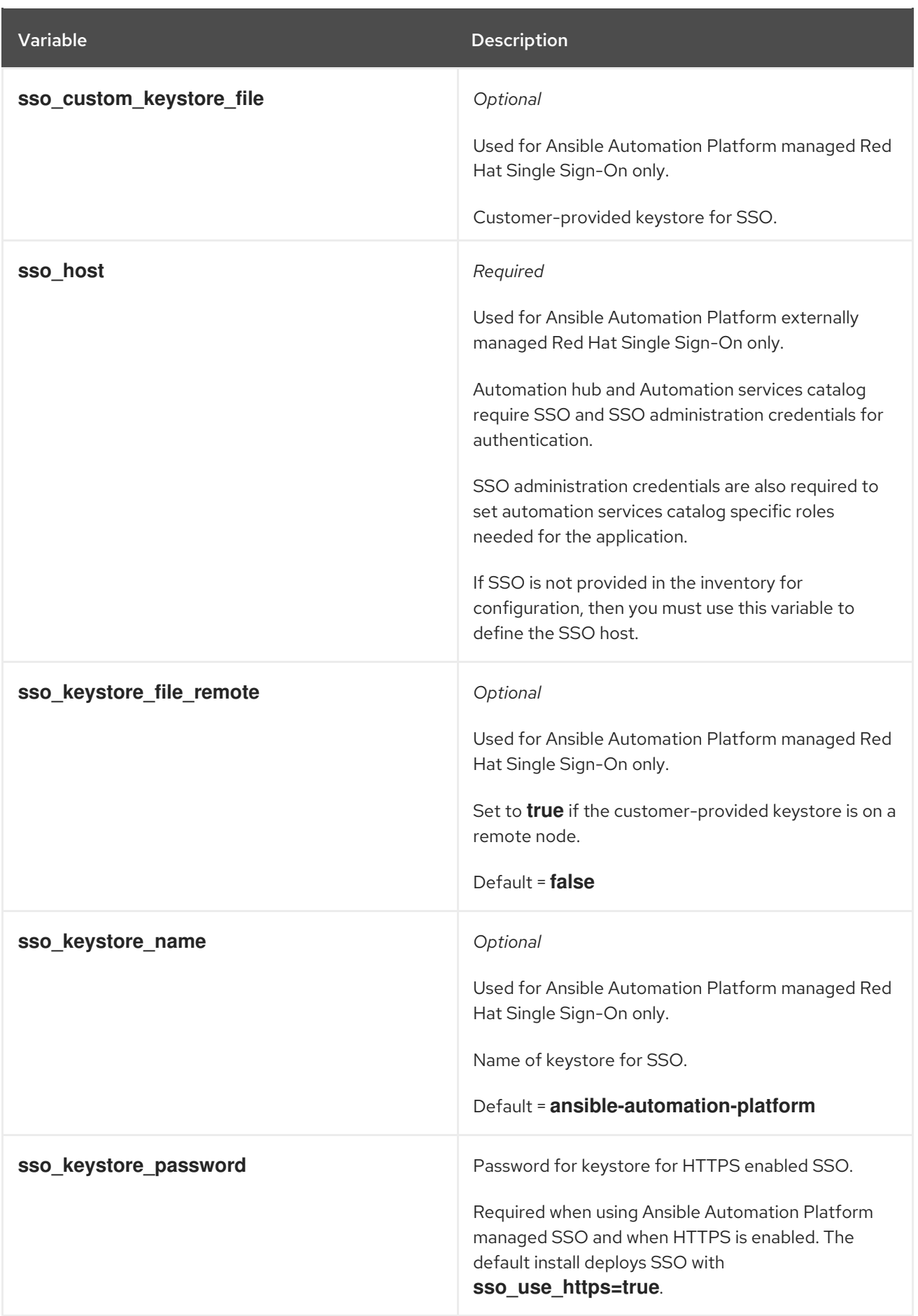

Red Hat Ansible Automation Platform 2.2 Red Hat Ansible Automation Platform Installation Guide

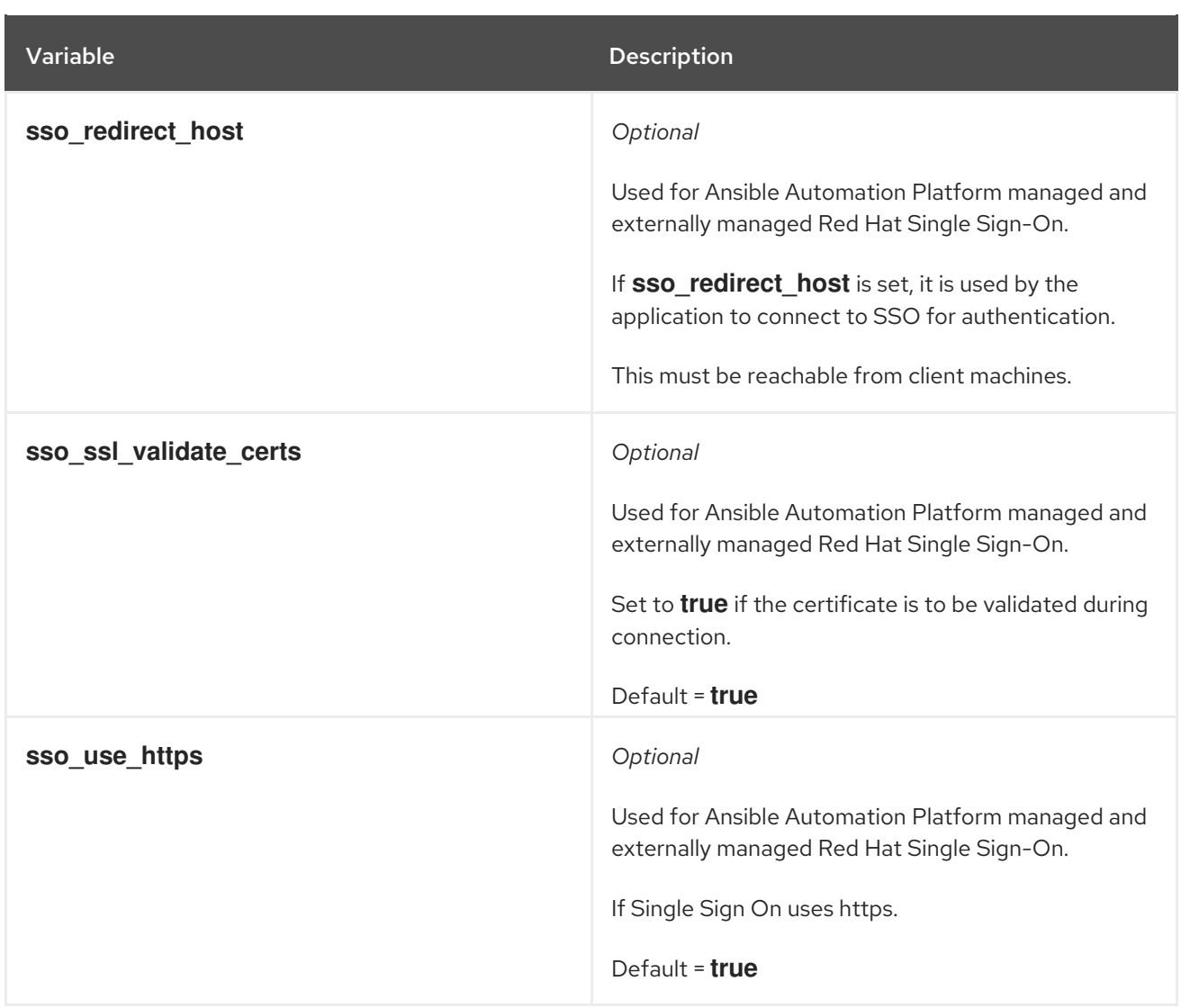

# CHAPTER 14. AUTOMATION SERVICES CATALOG VARIABLES

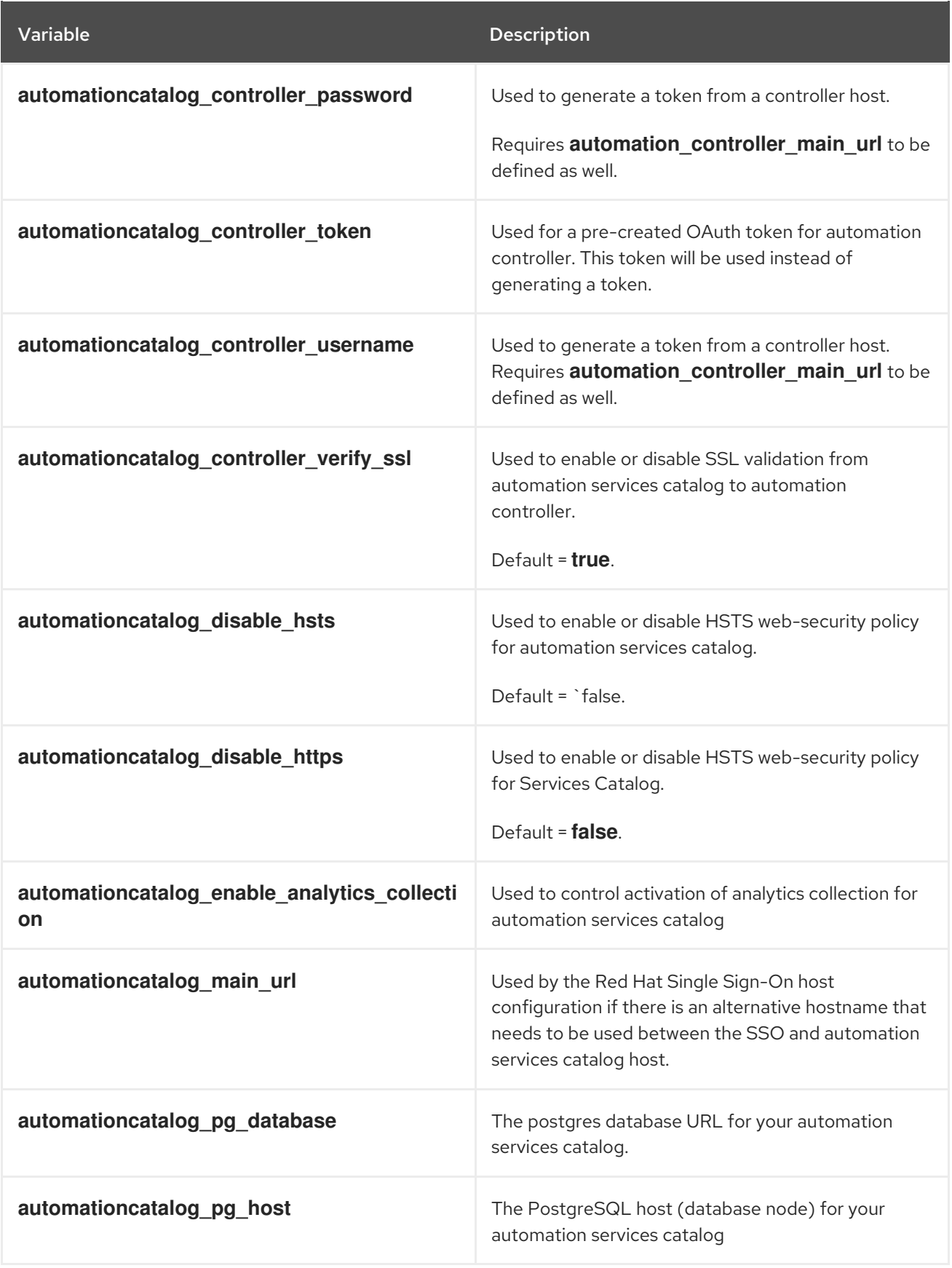

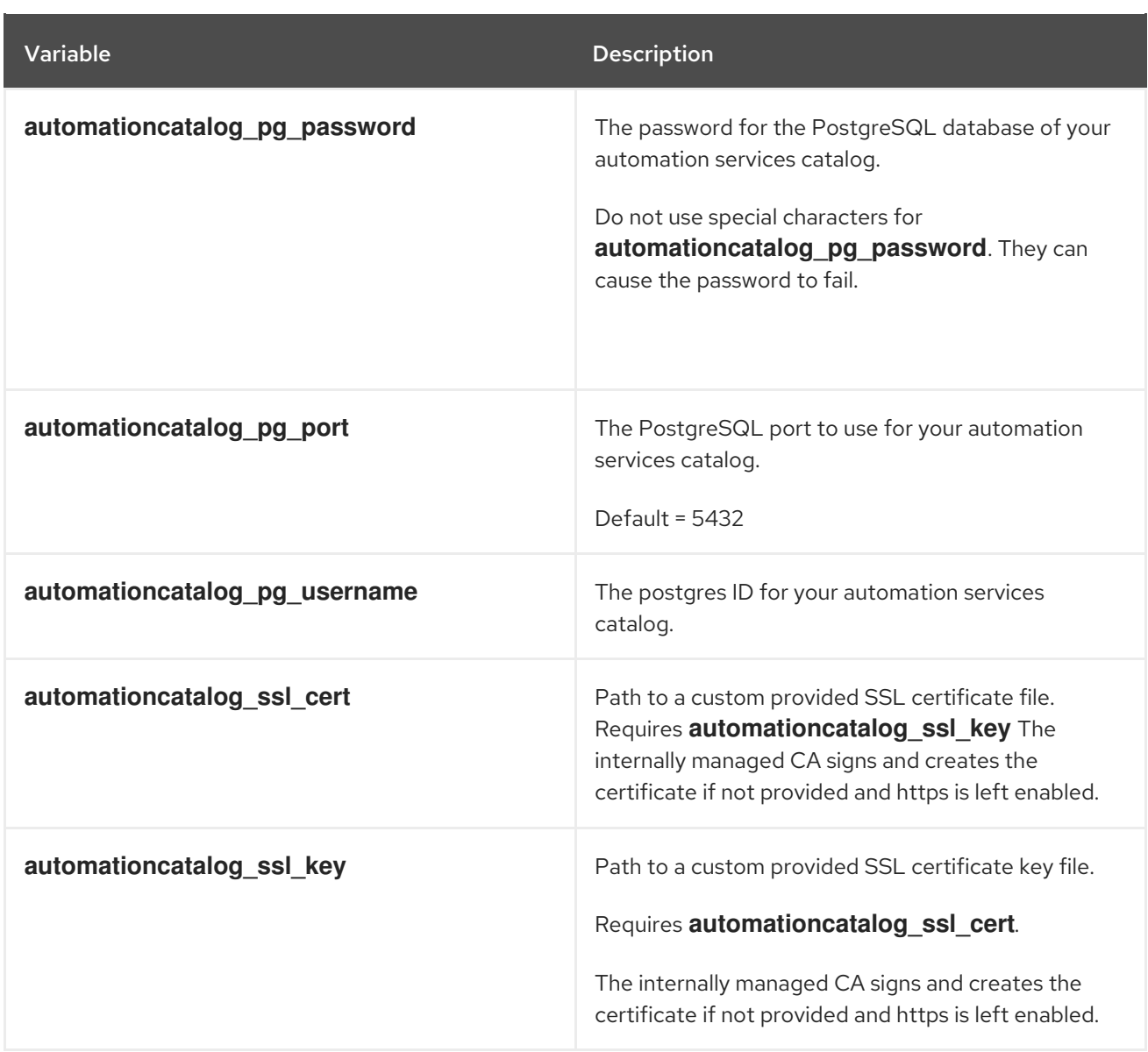

### CHAPTER 15. AUTOMATION CONTROLLER VARIABLES

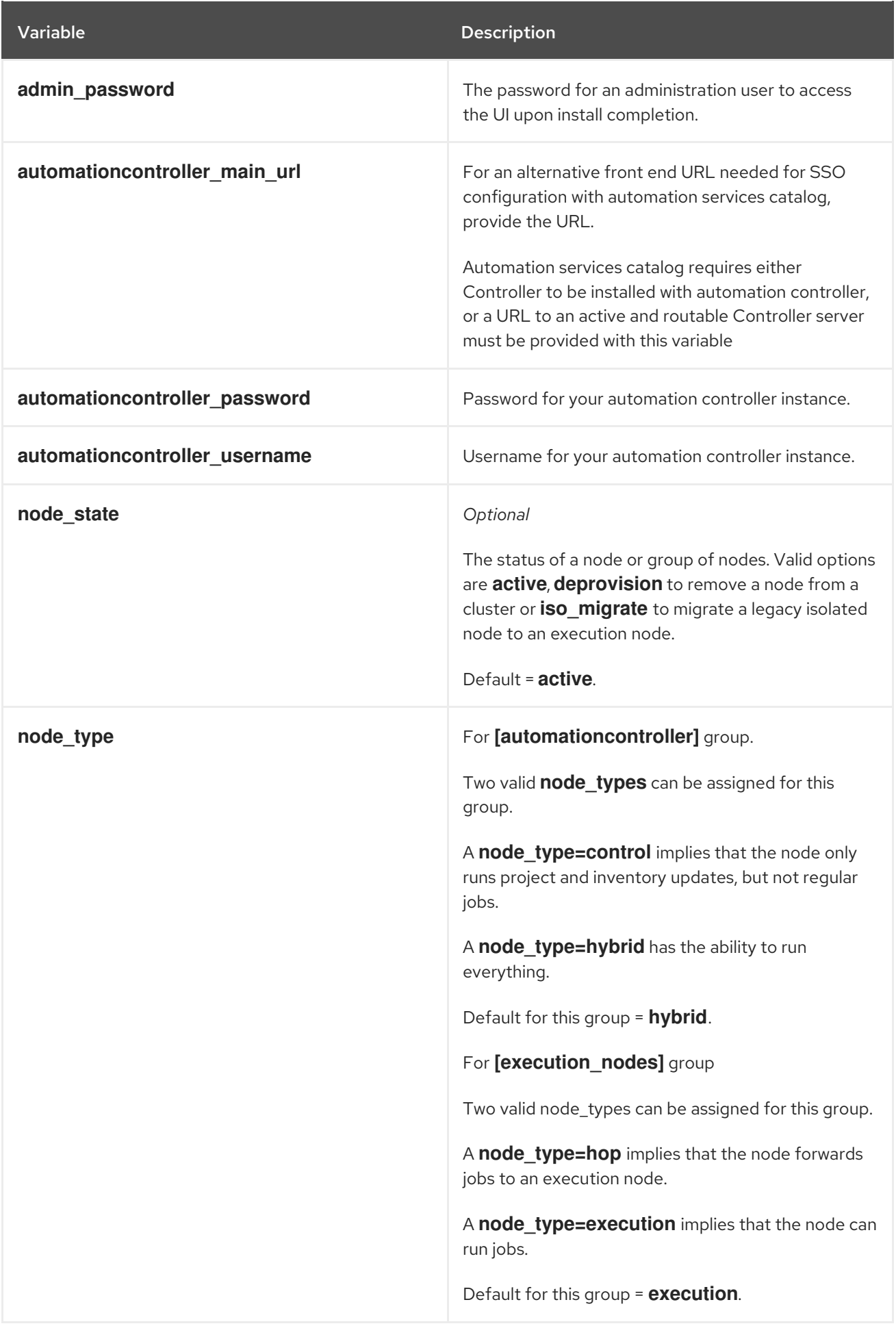

Red Hat Ansible Automation Platform 2.2 Red Hat Ansible Automation Platform Installation Guide

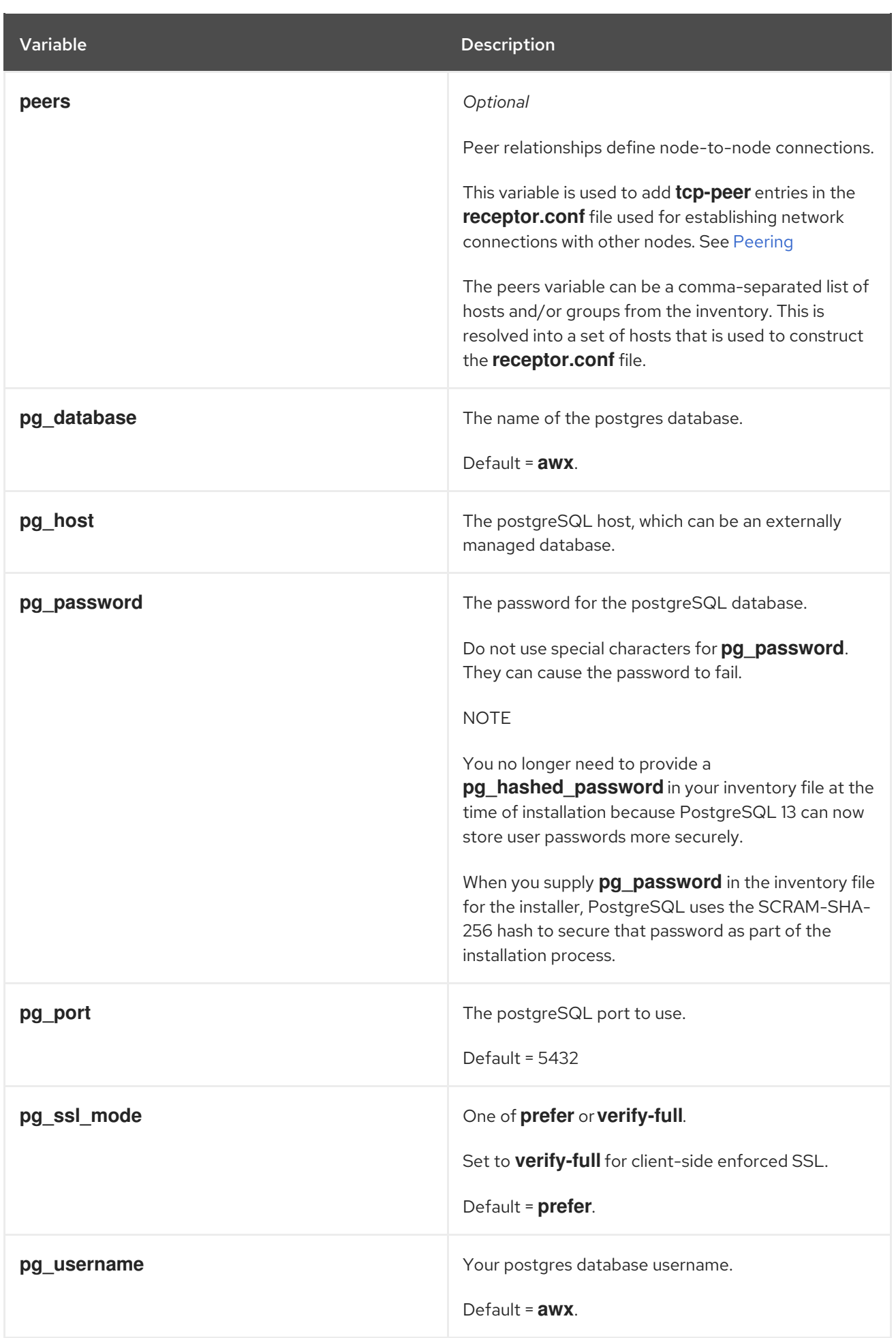

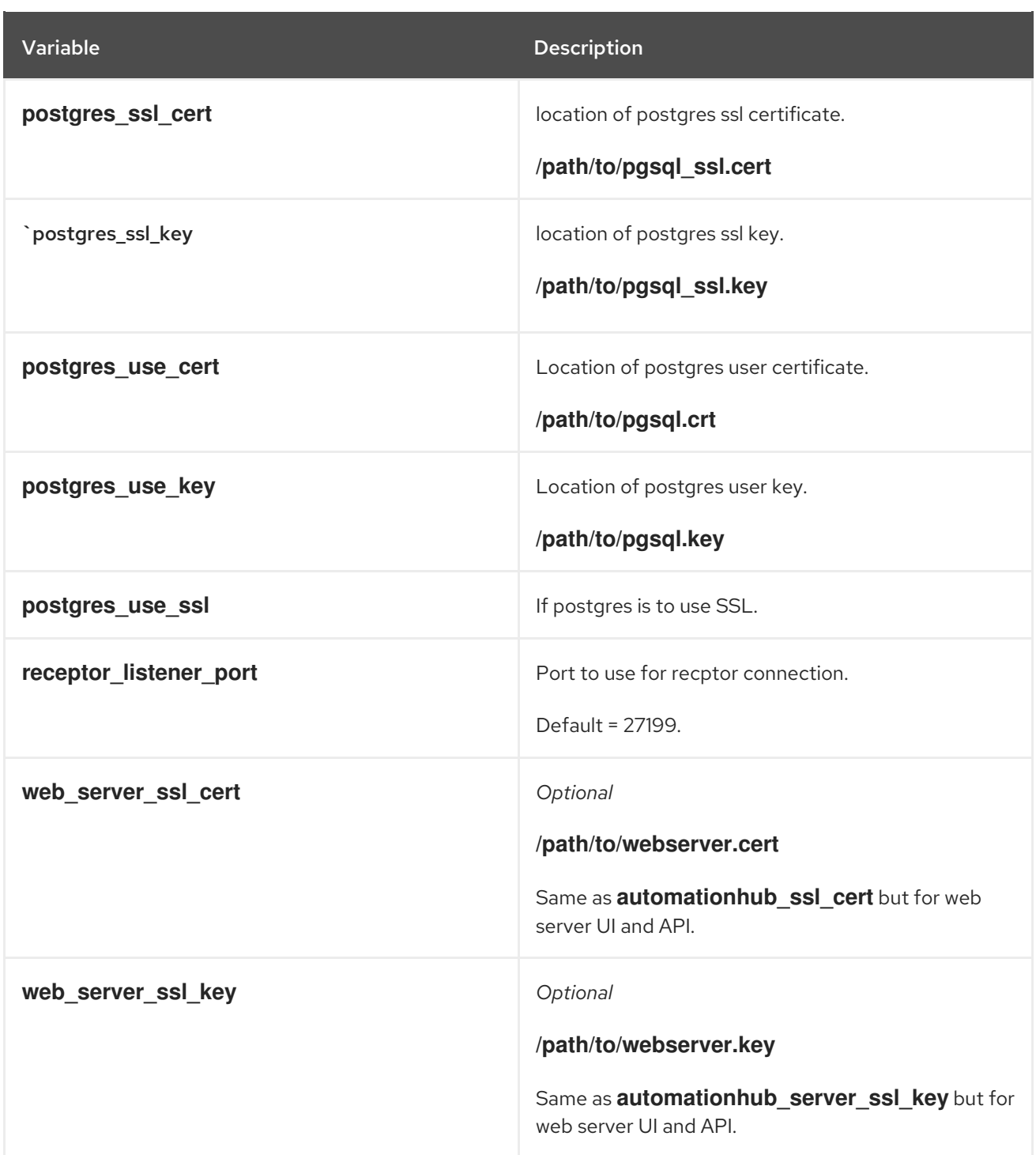

### CHAPTER 16. ANSIBLE VARIABLES

The following variables control how Ansible Automation Platform interacts with remote hosts.

Additional information on variables specific to certain plugins can be found at <https://docs.ansible.com/ansible-core/devel/collections/ansible/builtin/index.html>

A list of global configuration options can be found at https://docs.ansible.com/ansible[core/devel/reference\\_appendices/config.html](https://docs.ansible.com/ansible-core/devel/reference_appendices/config.html)

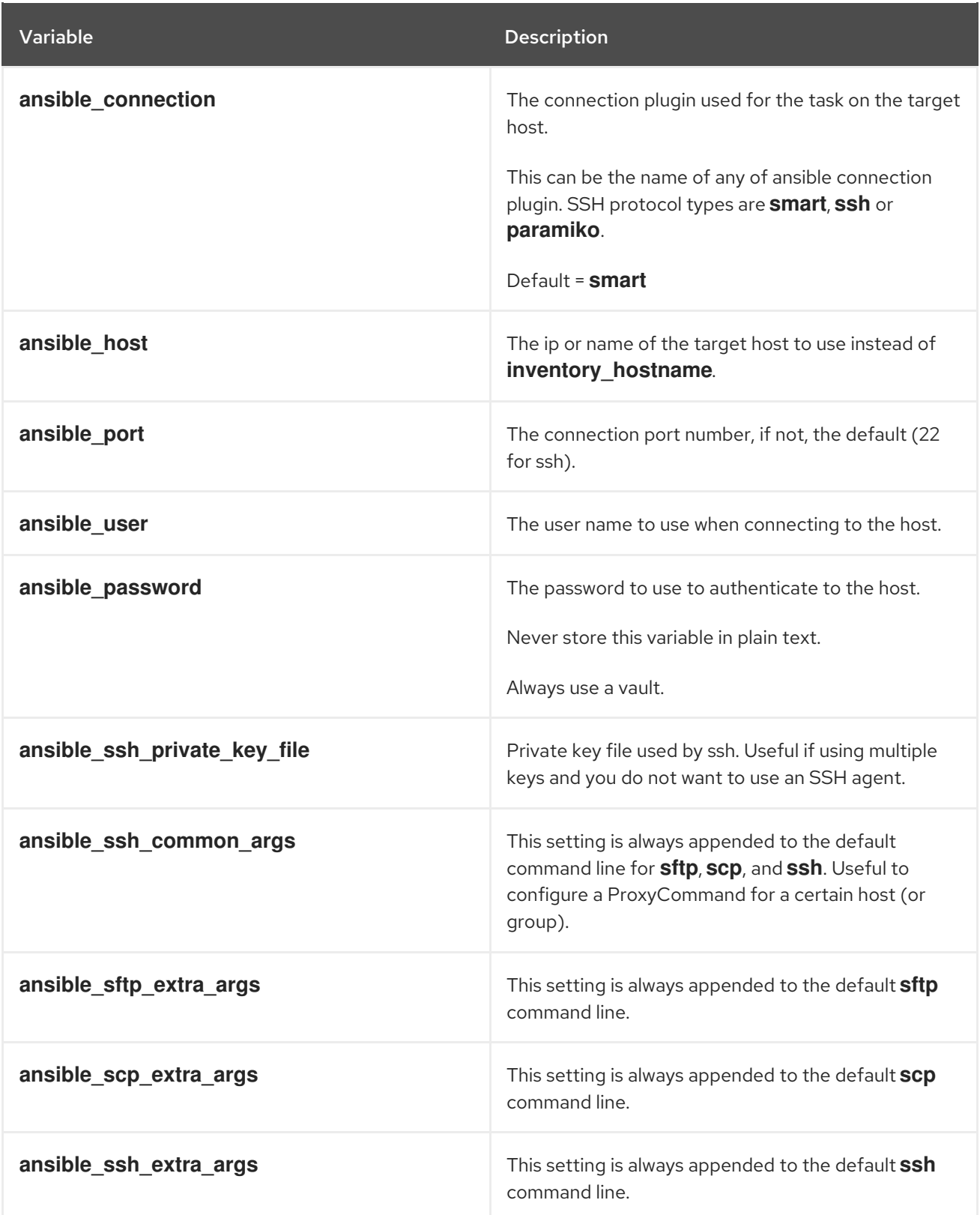

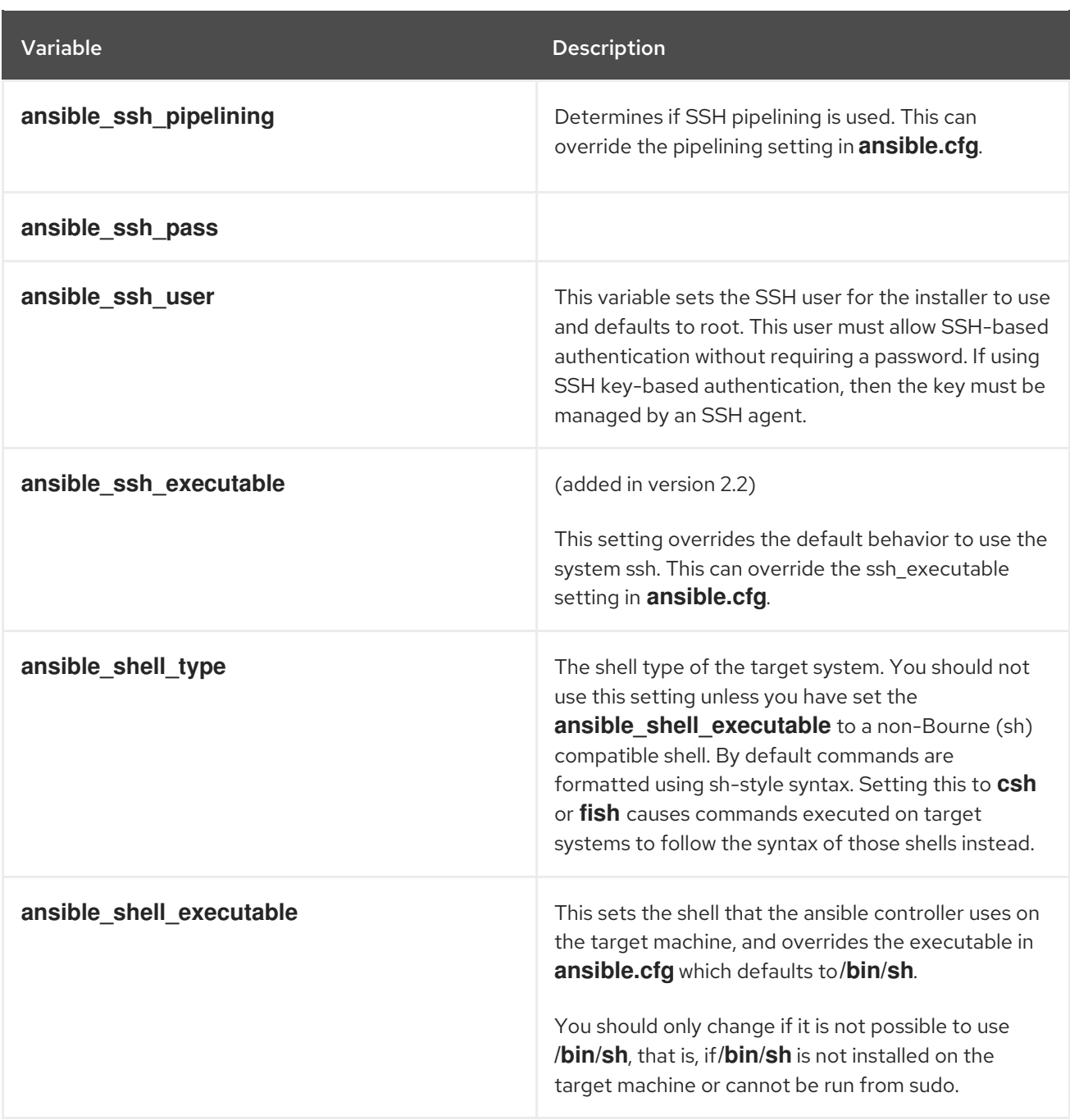

The following variables cannot be set directly by the user. Ansible will always override them to reflect internal state.

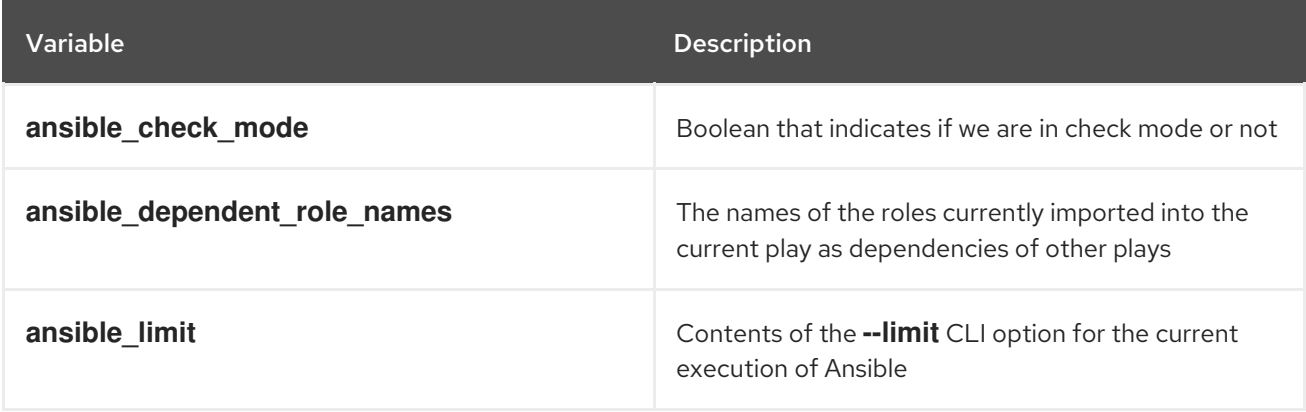

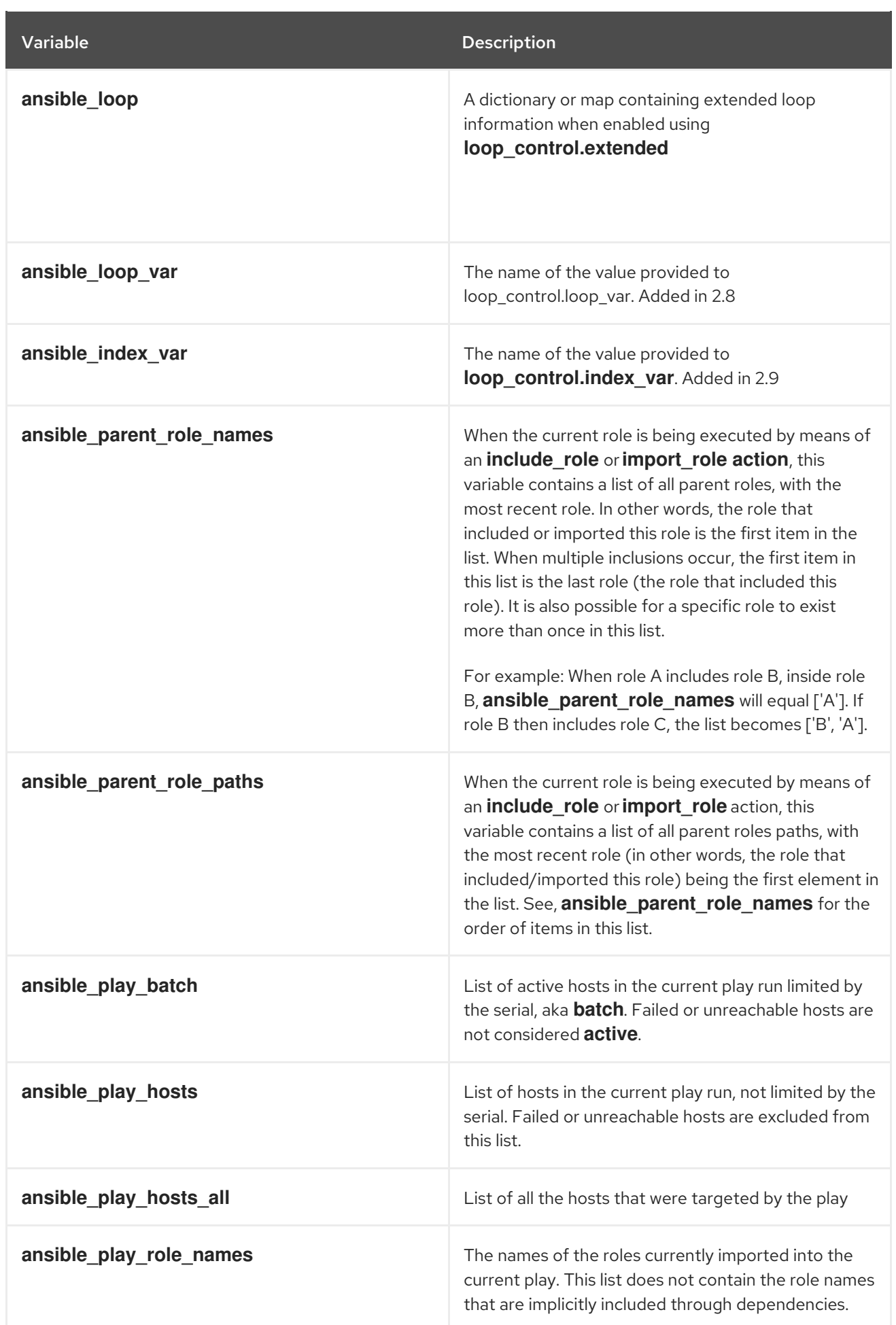

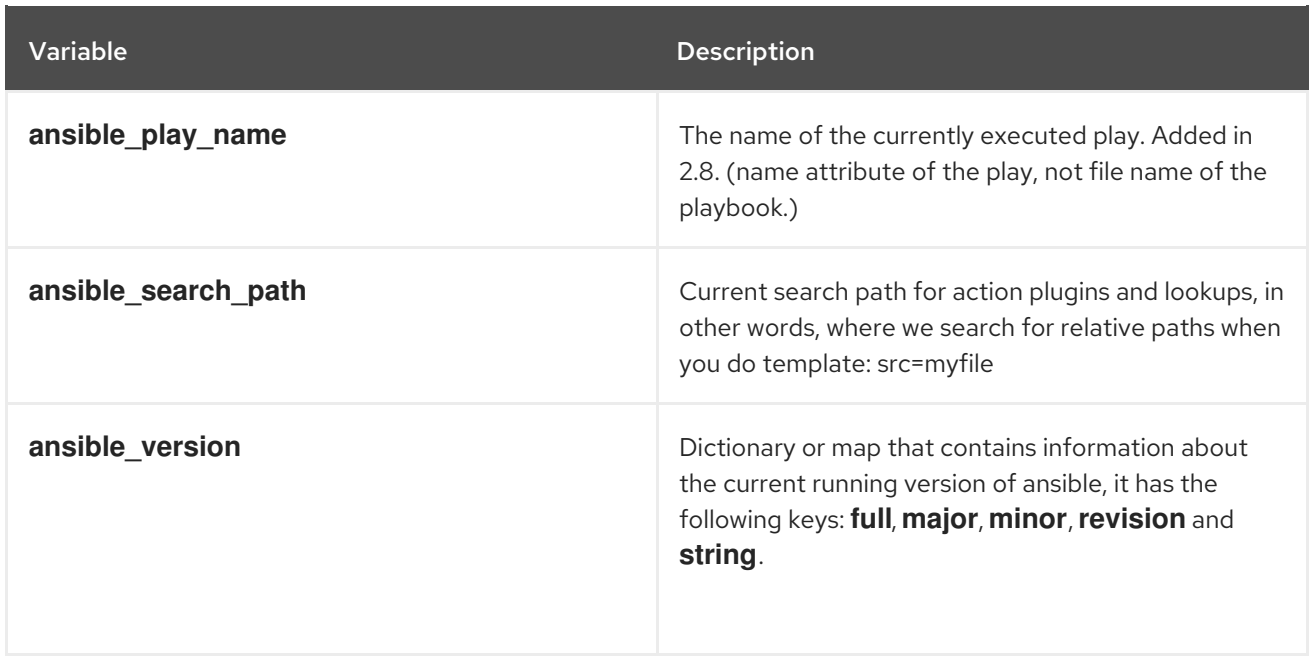